#### Докладчик: Иванов Алексей Владимирович alexey@jtag.com

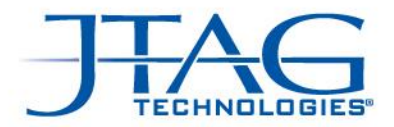

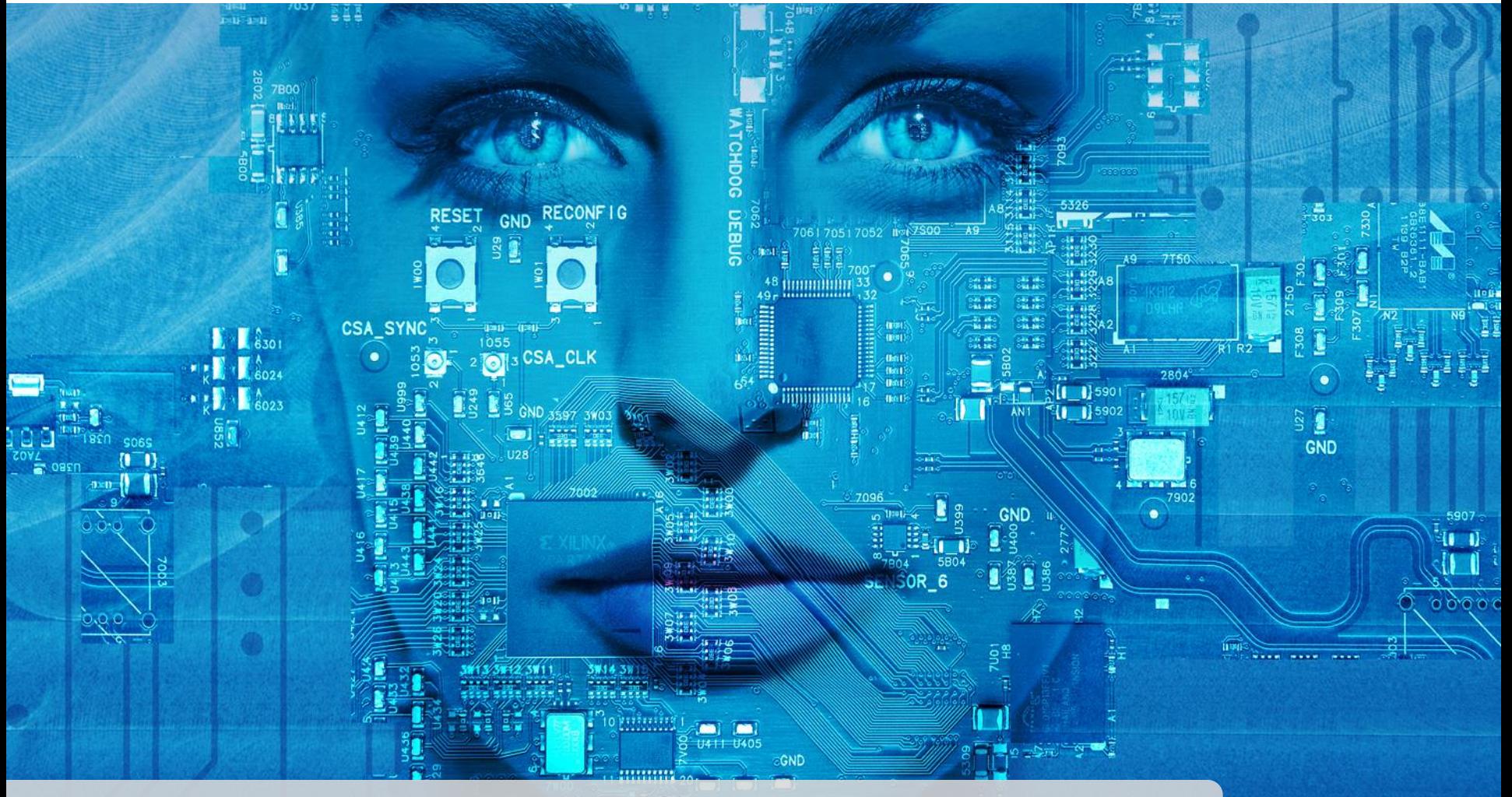

## Технология периферийного сканирования

© JTAG Technologies

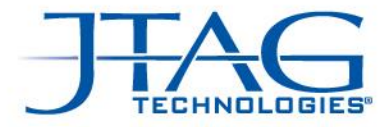

#### Методы тестирования смонтированных плат

- АОИ Неэлектрические методы
- Рентген
- Внутрисхемный тест с использованием адаптеров
- Внутрисхемный тест с использованием подвижных пробников
- Периферийное сканирование

• Функциональный тест

07.12.2016 Структурные Методы тестирования

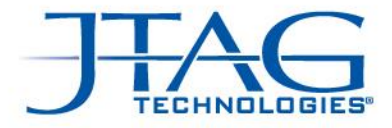

# Функциональный тест

- Не дает указания на дефект (влияет на время выпуска готовой продукции, кол-во брака)
- Неизвестно тестовое покрытие (страдает общее качество выпускаемой продукции)
- Не решает проблем с загрузкой тестовой прошивки в изделия (увеличивается кол-во брака, время выпуска) для цифровых изделий

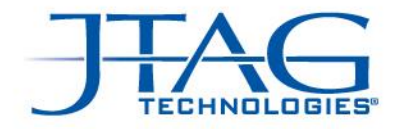

# Структурный тест (электрический)

- Дает локализацию дефектов сборки (тип, название цепи, компонента, пина)
- Известно тестовое покрытие (количество цепей, паяных соединений, компонентов)
- Тестирует даже при невозможности загрузить ПО в тестируемые изделия

We are boundary-scan.<sup>®</sup>

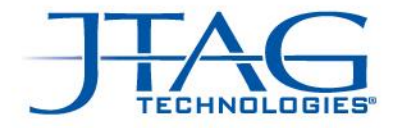

#### Современные методы электроконтроля

# **ICT** (Внутрисхемный Тест)

Copyright 2013, JTAG Technologies © december '16

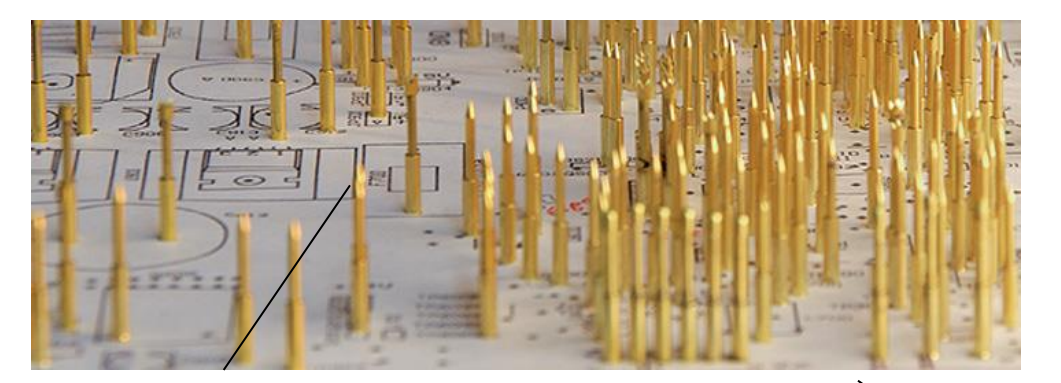

**Ложе гвоздей**

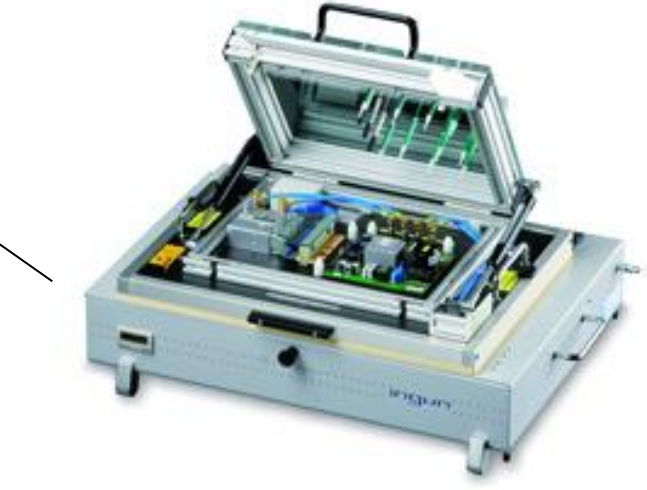

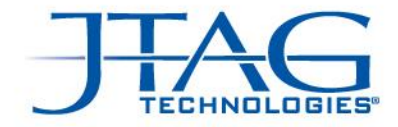

#### Современные методы электроконтроля

# **Flying Probe** (Летающие Пробники)

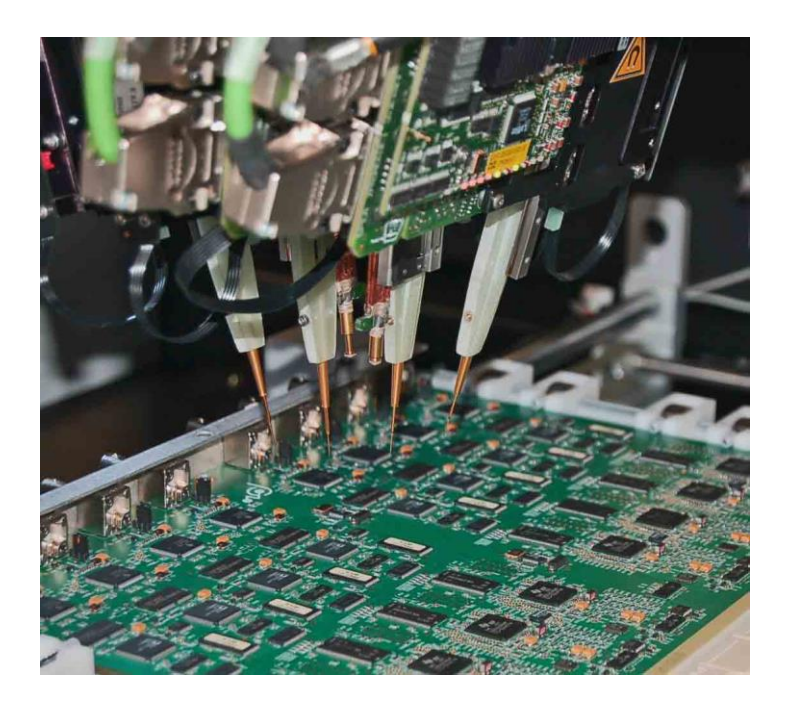

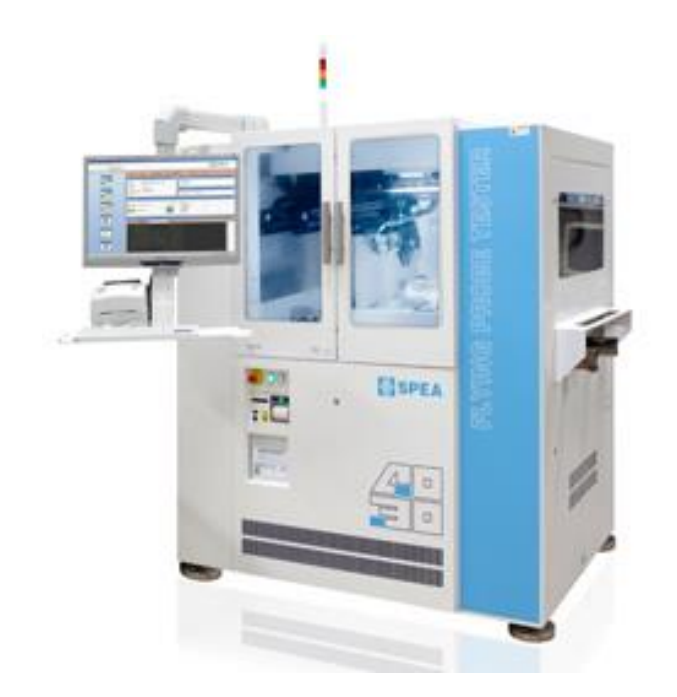

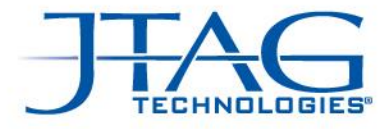

#### Современные сложные ИМС:

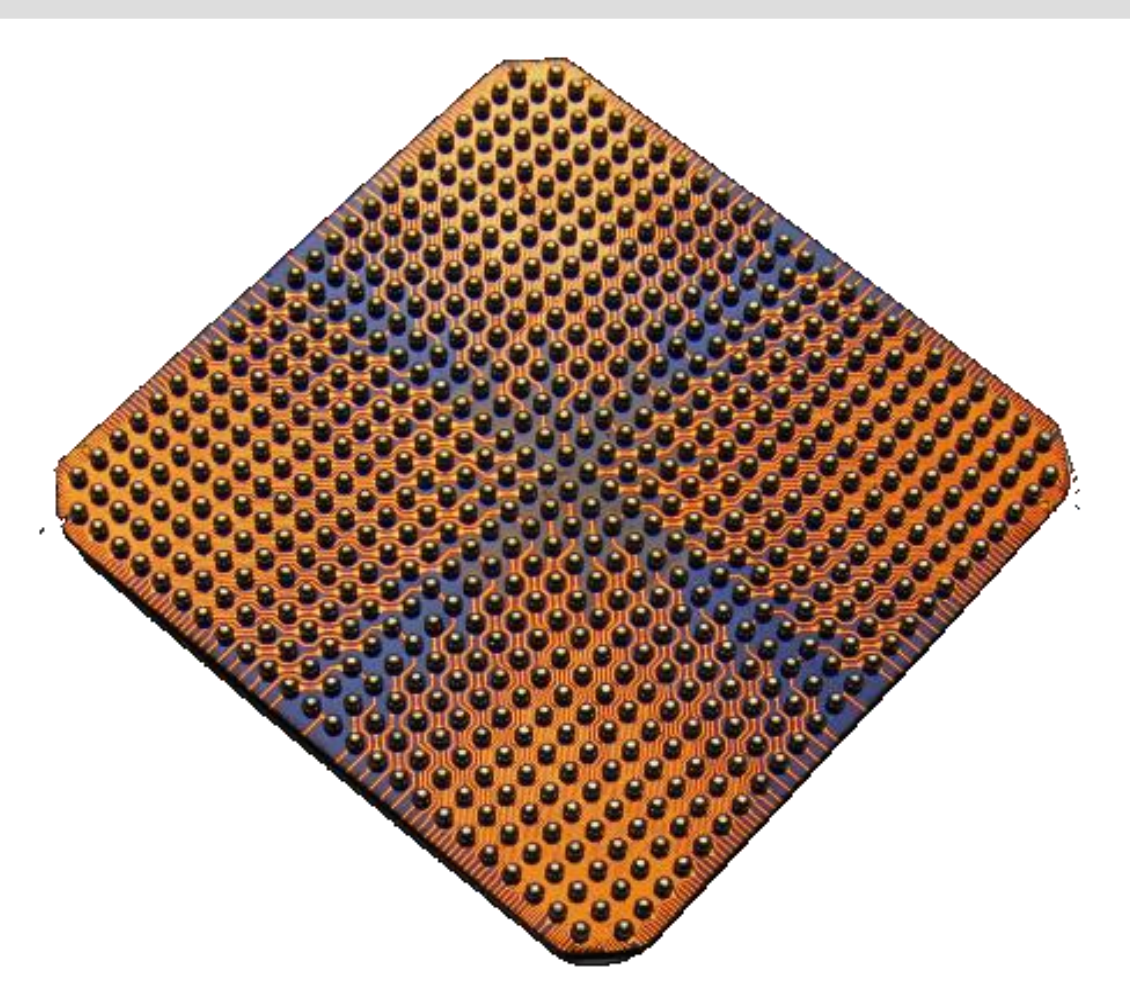

- Контрафакт
- Повреждение статикой
- Механические повреждения
- Повреждения при пайке
- Непропай

• …

• Короткие замыкания

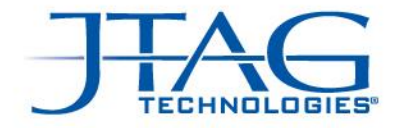

#### Компоненты:

Проблемы могут быть не только в пайке… Желательно проводить тестирование не только связей ПП, но и внутри компонентов.

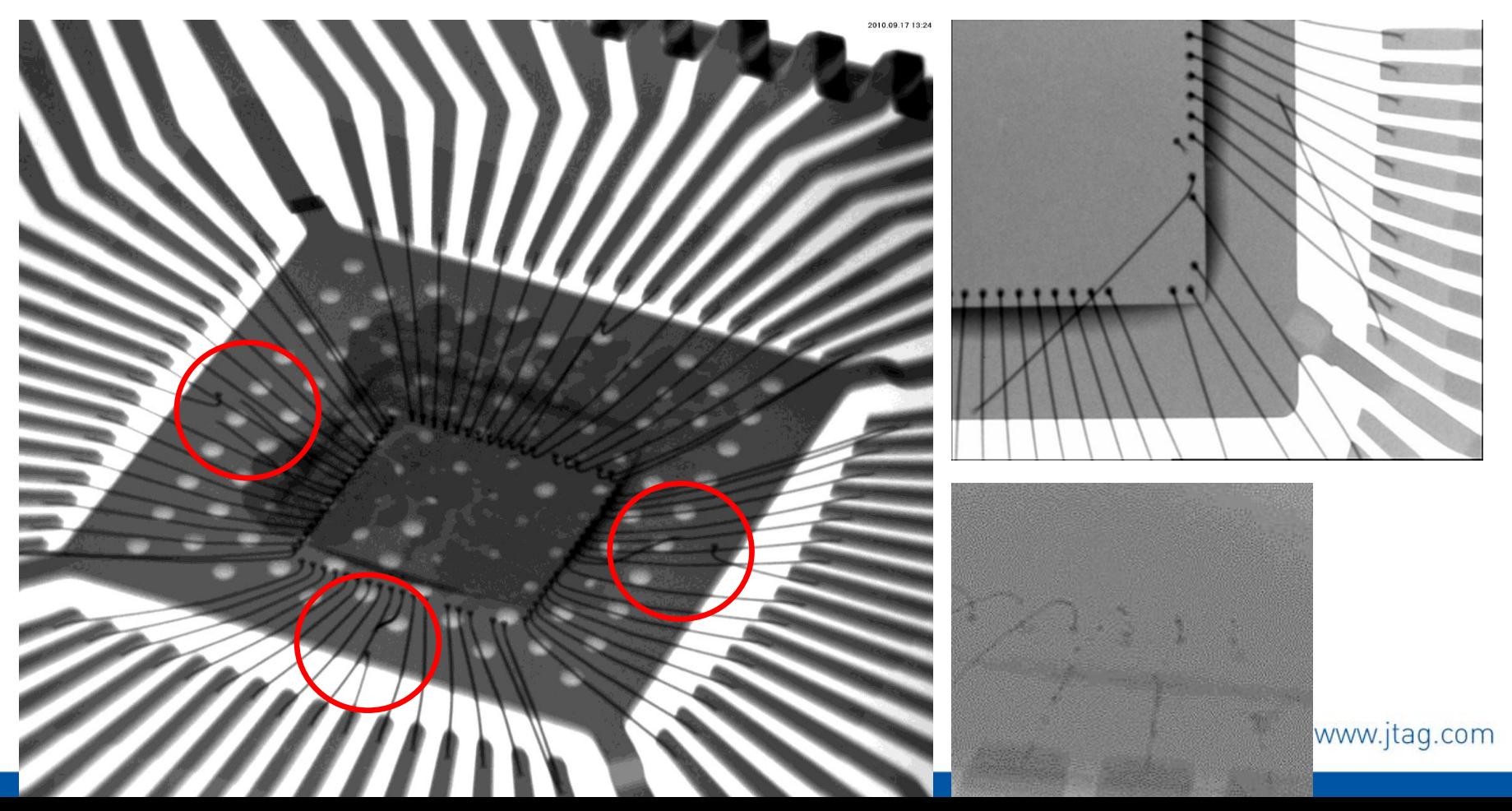

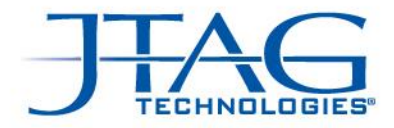

# Появление BGA, усложнение изделий…

• Внутрисхемный тестер не может определить следующие дефекты:

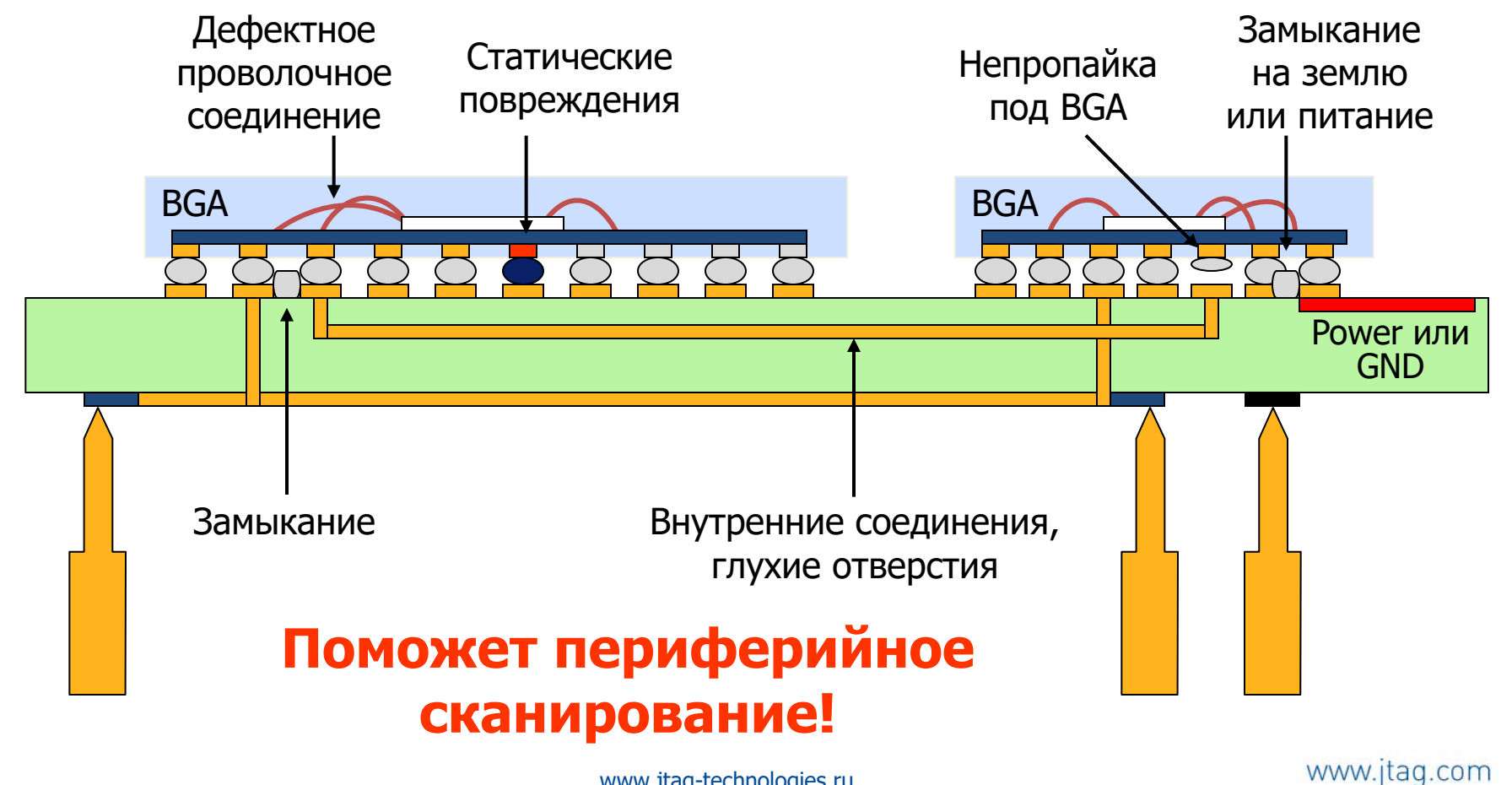

www.jtag-technologies.ru

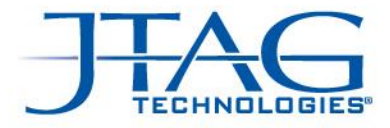

# Flipchip (Система в Корпусе)

- Новая область для появления нежелательных дефектов.
- Проблемы с дефектами могут быть как у производителей самих микросхем, так и их потребителей.

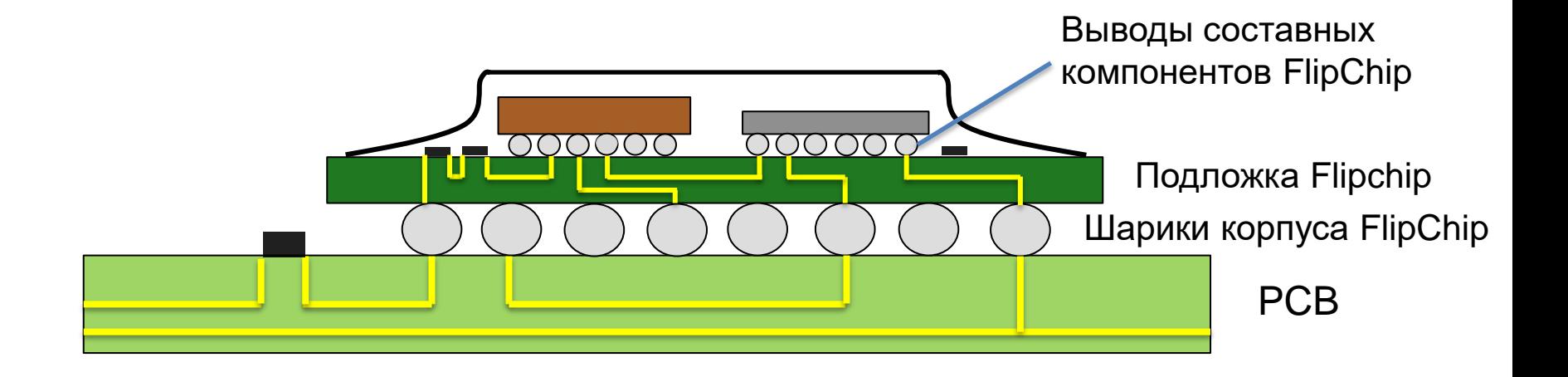

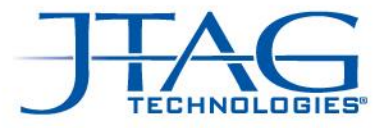

# Package on Package (PoP)

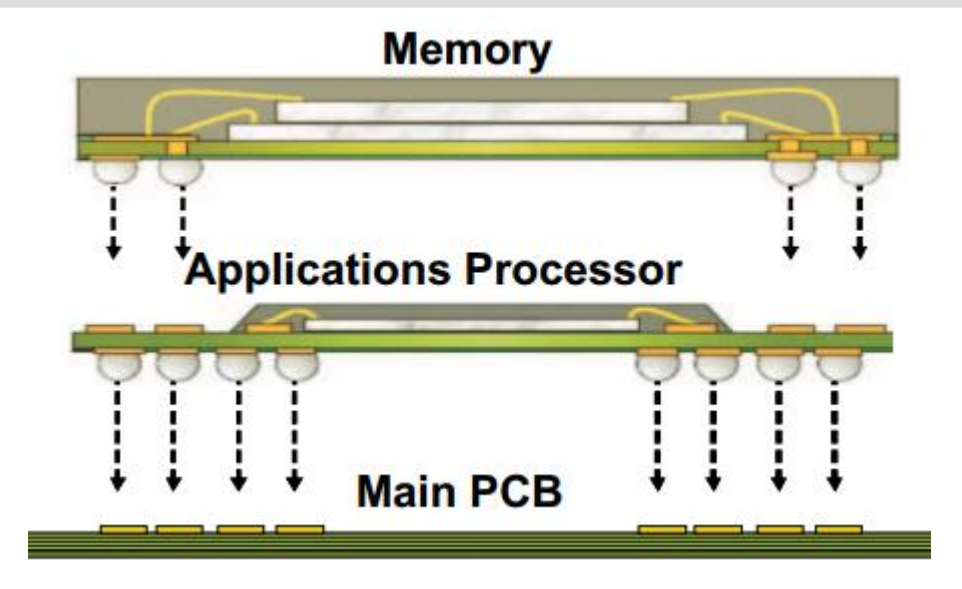

Одна микросхема (память) устанавливается на контактные площадки, расположенные наверху корпуса второй (процессор). Процессор имеет паяные соединения и сверху и снизу (!)

Желательно ли проводить тестирование такой конструкции?

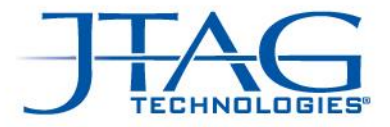

# IEEE 1149.1 std.

- Разработан специально для решения проблем тестового доступа, присущих цифровым изделиям
- Для полноценного тестирования плат требуется всего один или несколько краевых разъемов (разъем может быть заменен на группу контактных площадок)
- Тестирование производится по 4-х проводному (опционально может быть 5 тестовых сигналов) интерфейсу
- Для реализации тестирования хотя бы одна ИМС на плате должна соответствовать стандарту IEEE 1149.1

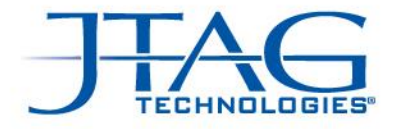

#### Что такое стандарт IEEE 1149.1?

- Стандарт, утвержденный IEEE в 1990 году
- Добавляются 4 (или 5) контактов, образующих порт тестового доступа (Test Access Port, TAP)
- Дополнительная логика внутри ИС: ячейки сканирования, контроллер и регистры
- Информация с внешнего источника может быть загружена в микросхему через TDI…
- … и считана с контакта TDO

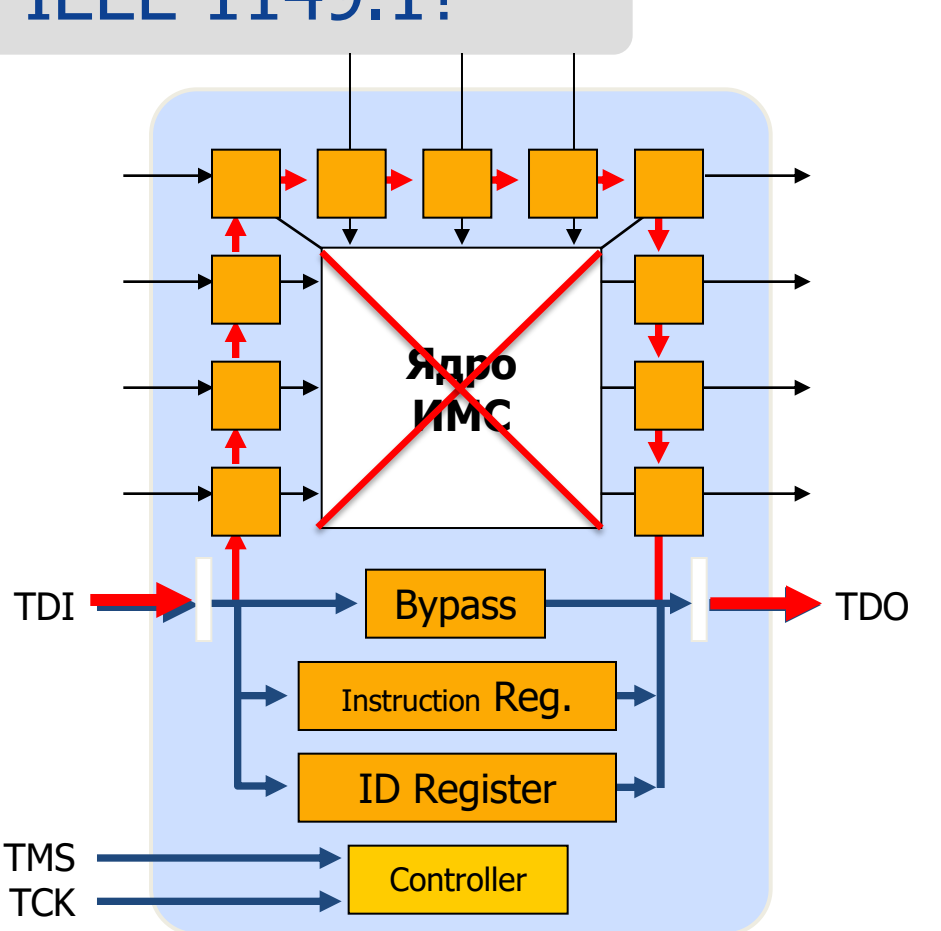

Каждый ввод/вывод становится тестовой точкой

www.jtag-technologies.ru

www.jtag.com

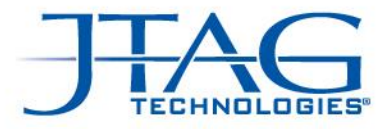

### Применение JTAG на плате

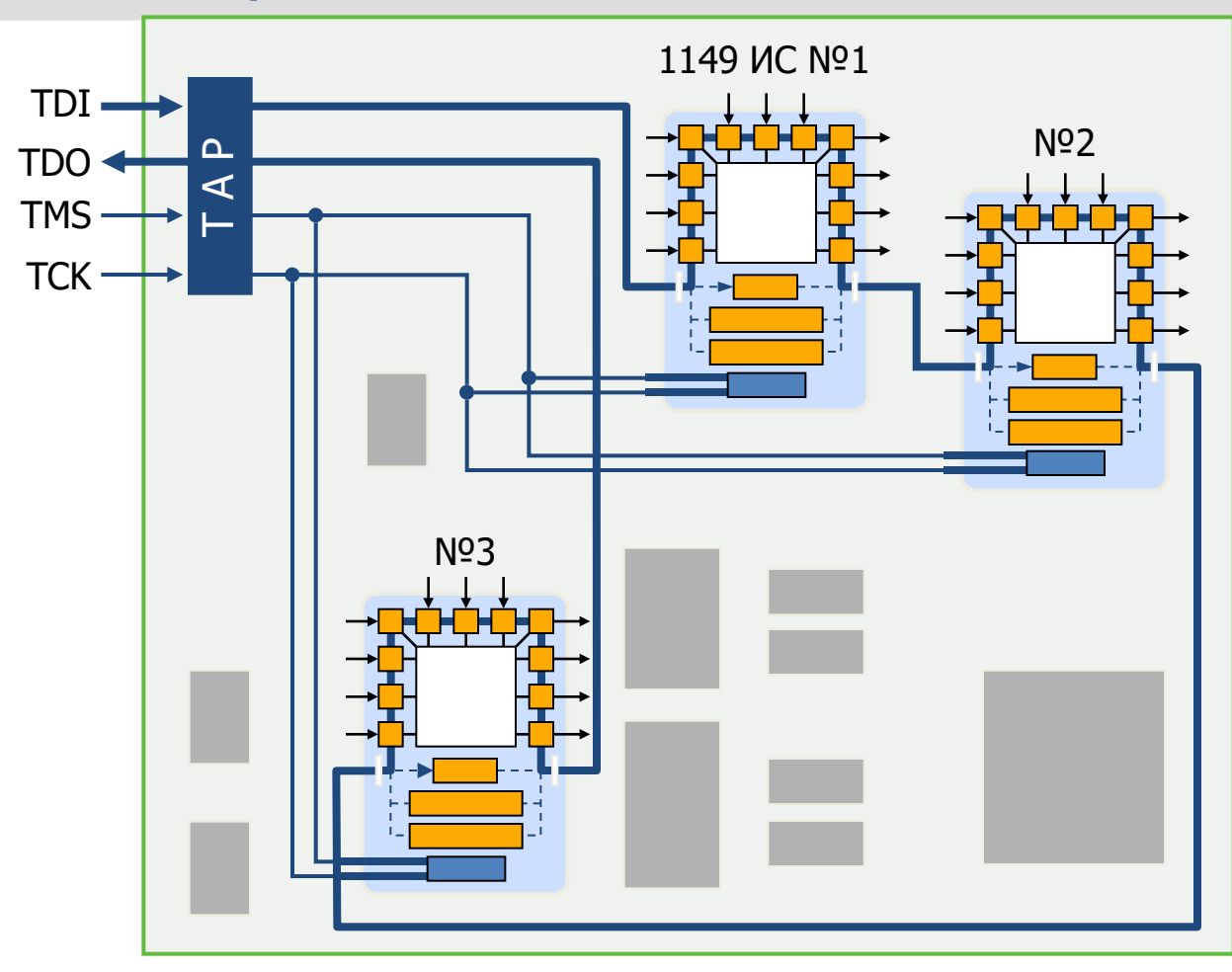

- Пример платы с одним каналом сканирования
- Обычно только часть микросхем поддерживают IEEE 1149.1

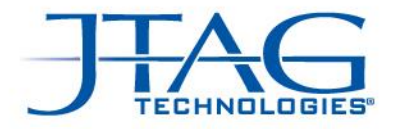

#### Разбивка на два канала сканирования

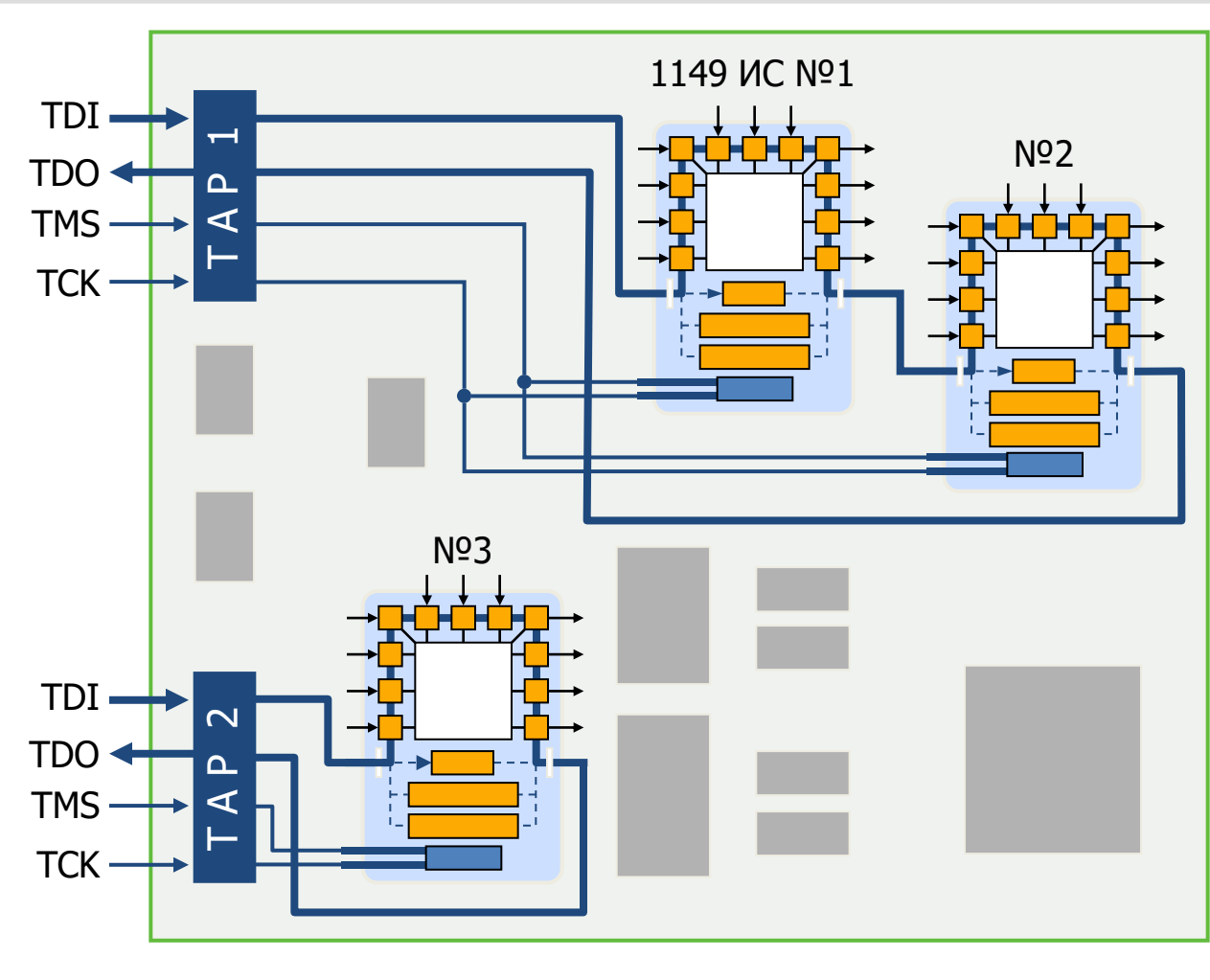

- Каналы сканируются одновременно для увеличения производительност и
- Один контроллер ПС обеспечивает доступ сразу к 4 каналам
- Обеспечивается гибкость при проектировании изделия www.jtag.com

#### We are boundary-scan.<sup>\*</sup>

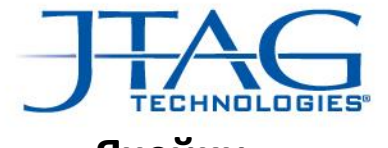

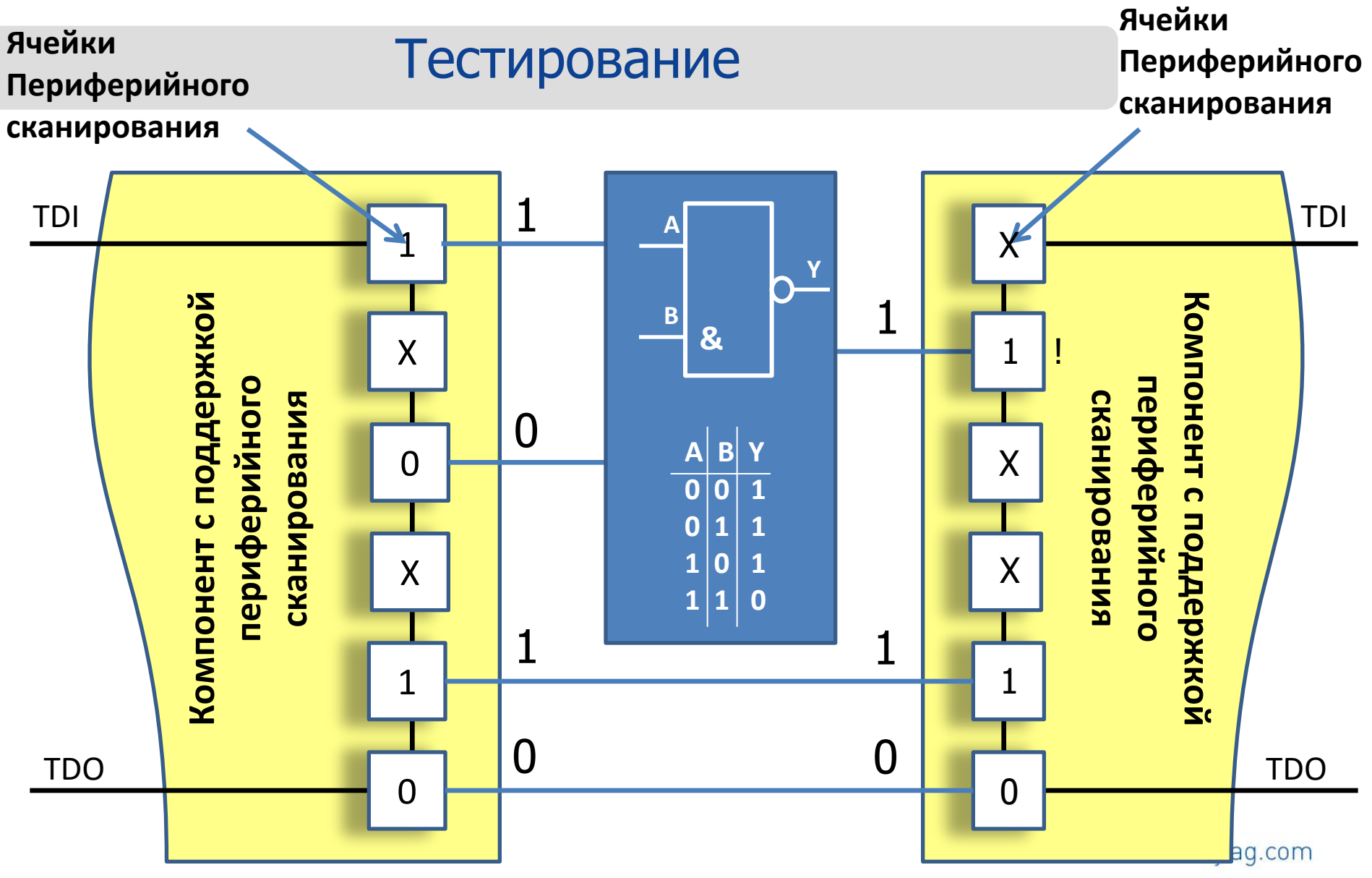

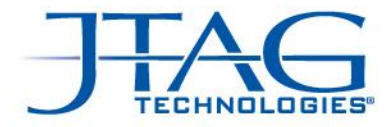

# Цифровая плата средней сложности

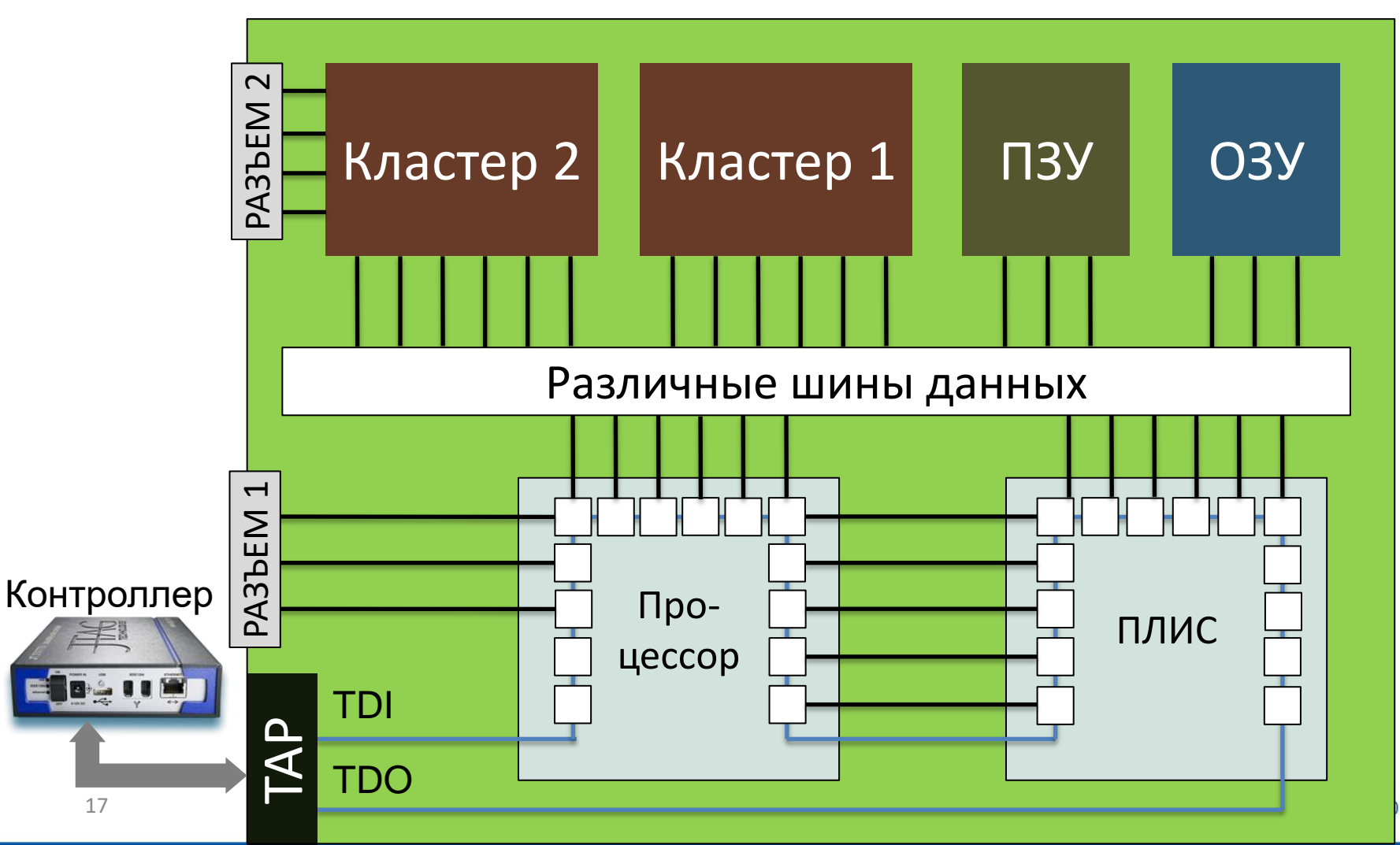

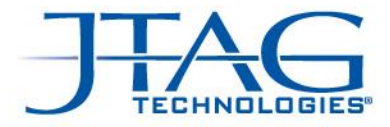

#### Тестирование межсоединений

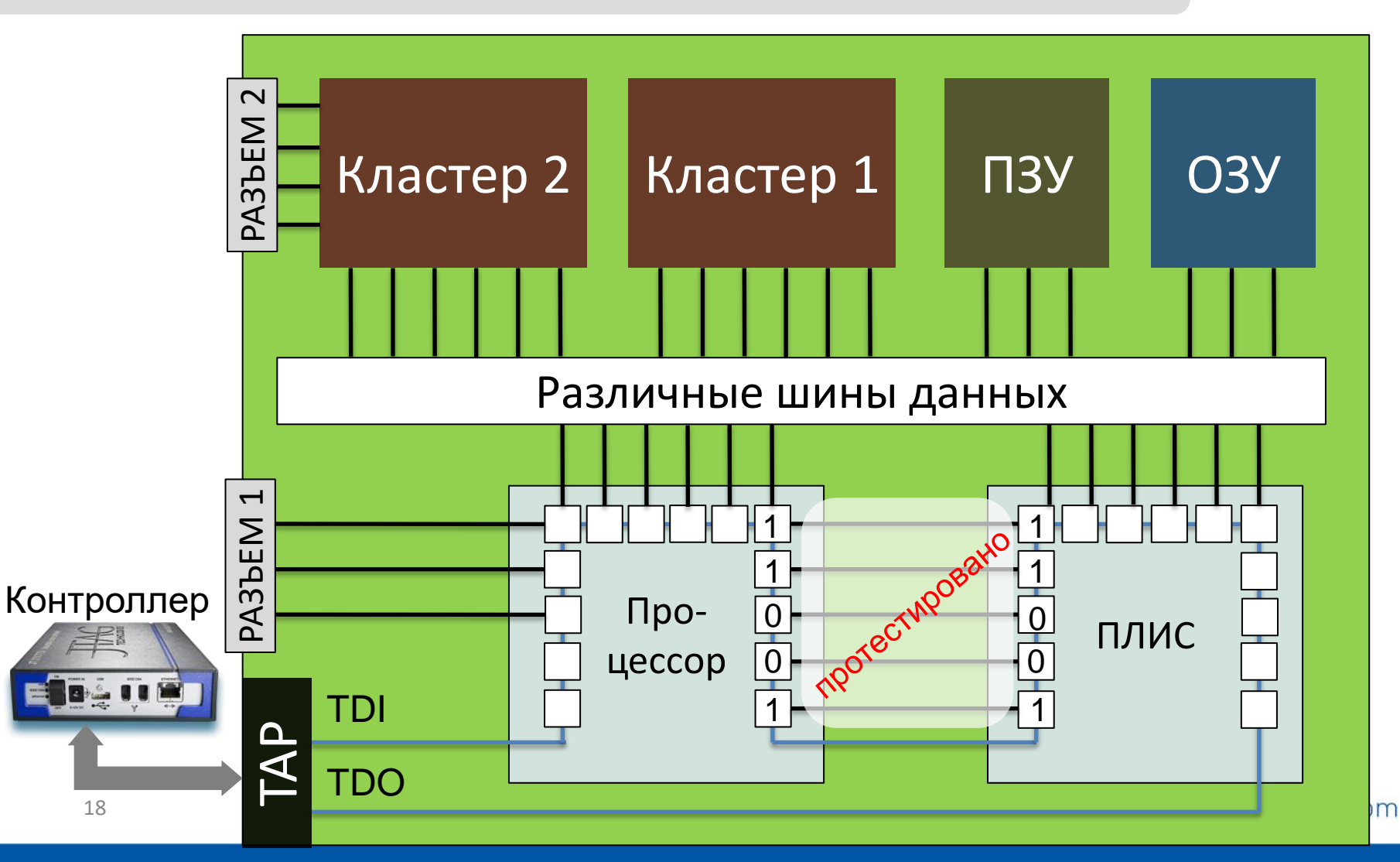

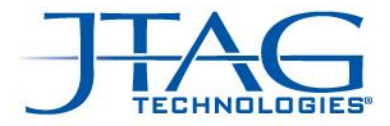

## Тестирование памяти ОЗУ

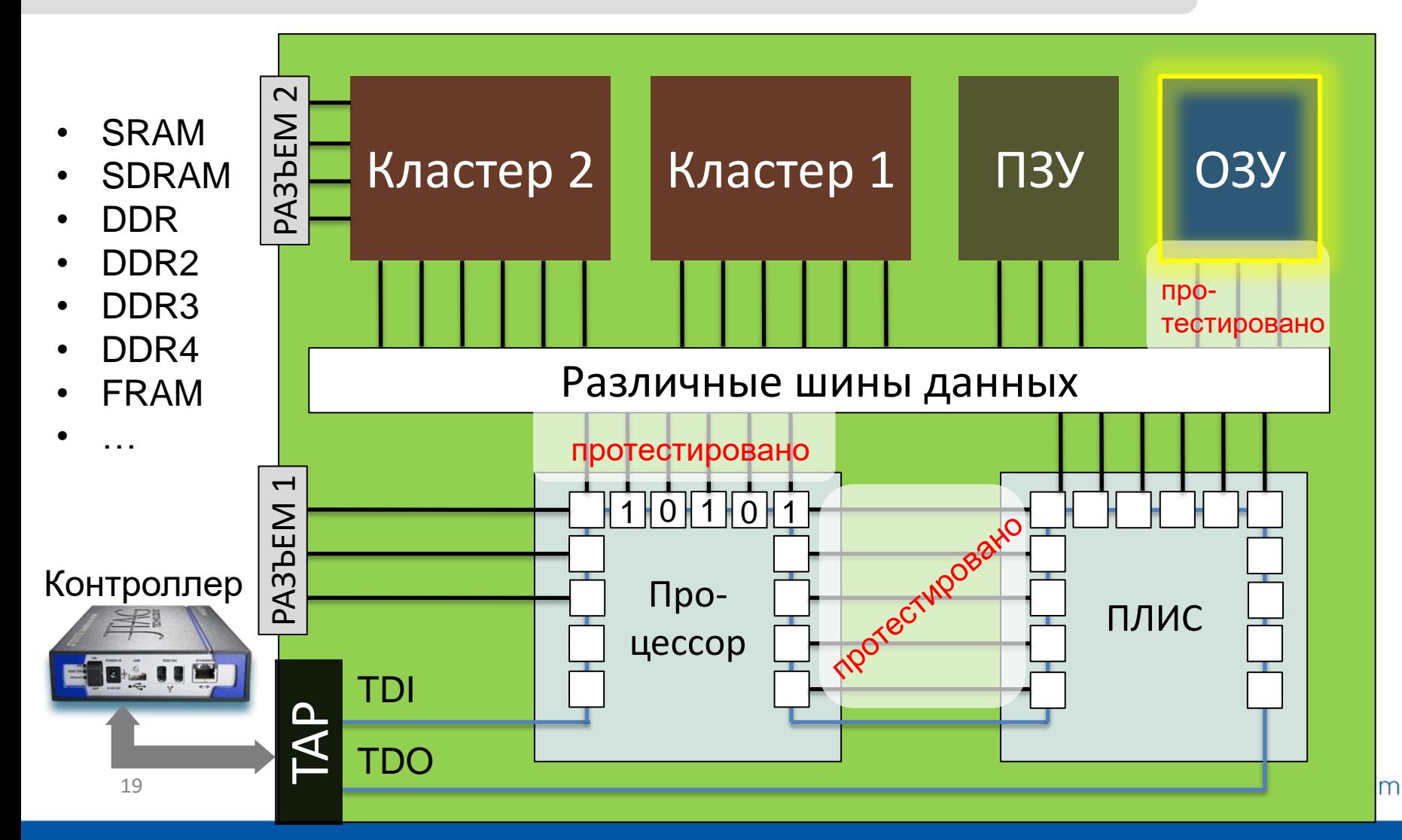

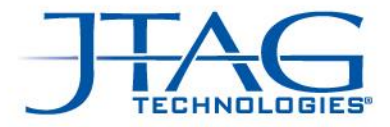

## Тестирование памяти ПЗУ

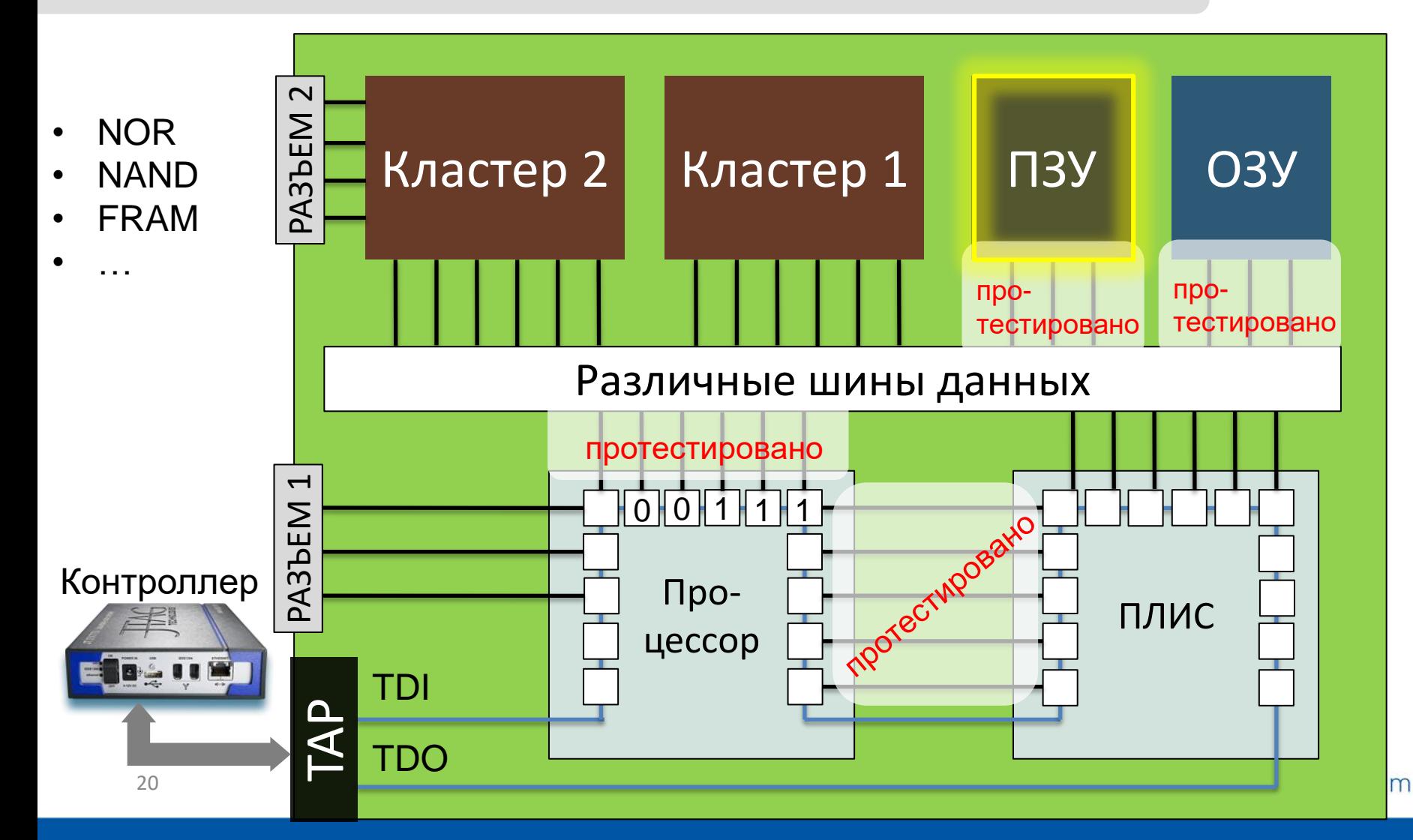

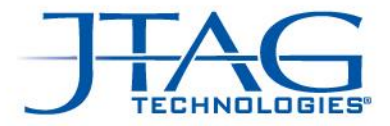

#### Тестирование кластеров

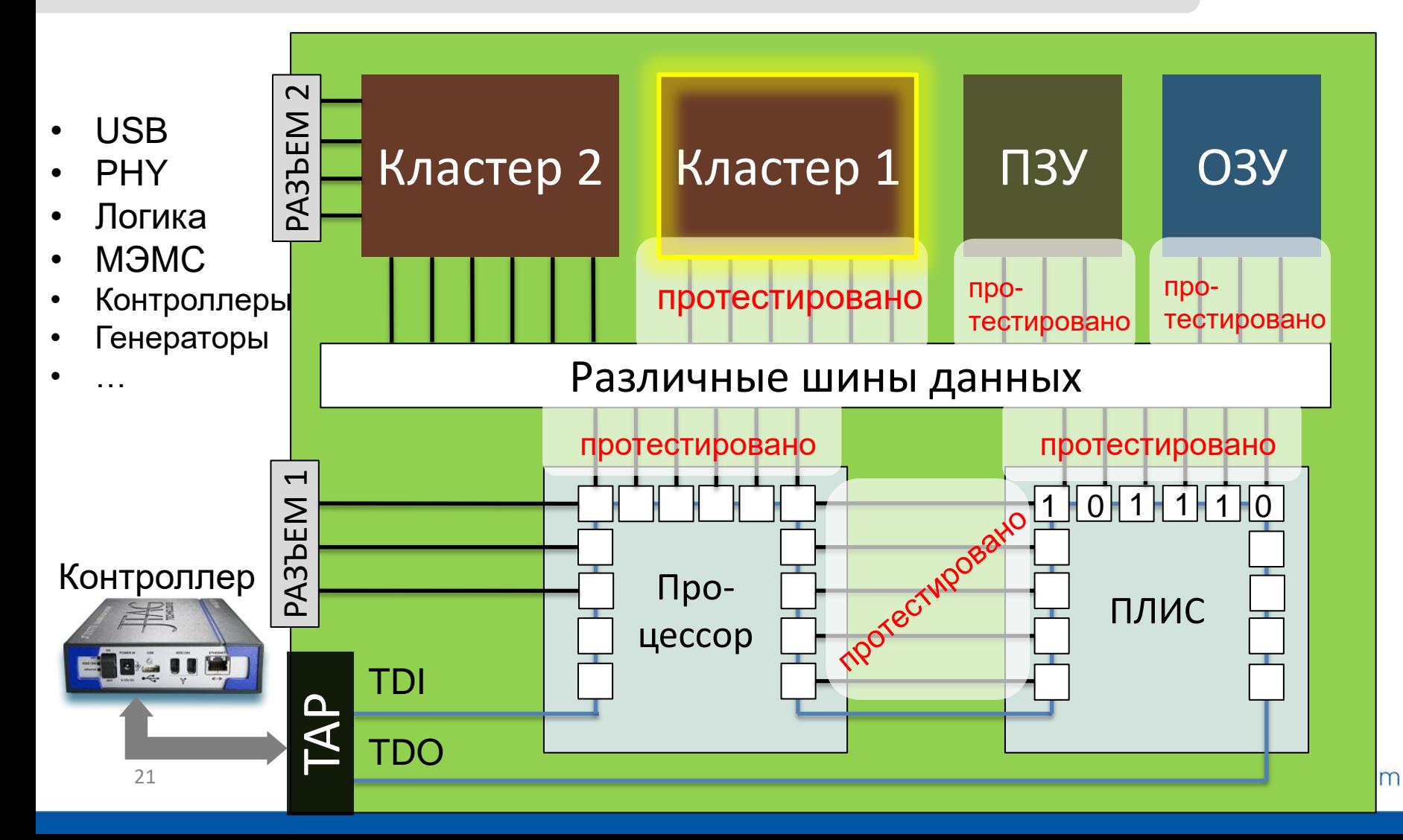

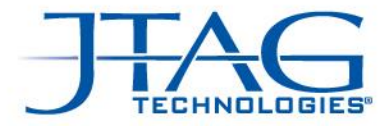

#### Тестирование разъемов общего назначения

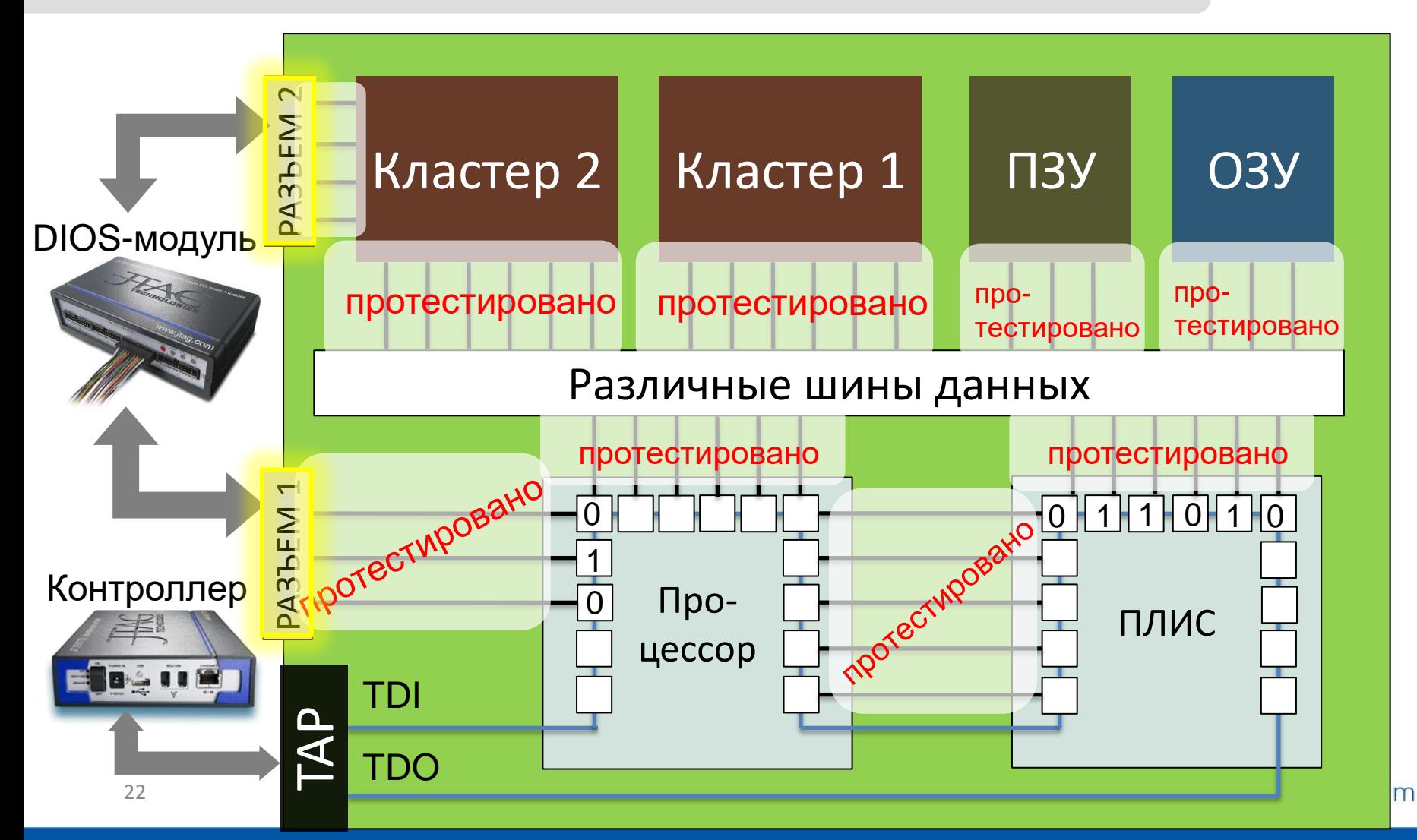

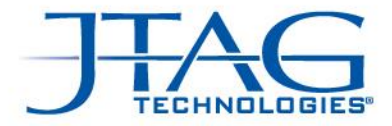

# Российские микросхемы с поддержкой IEEE 1149.1

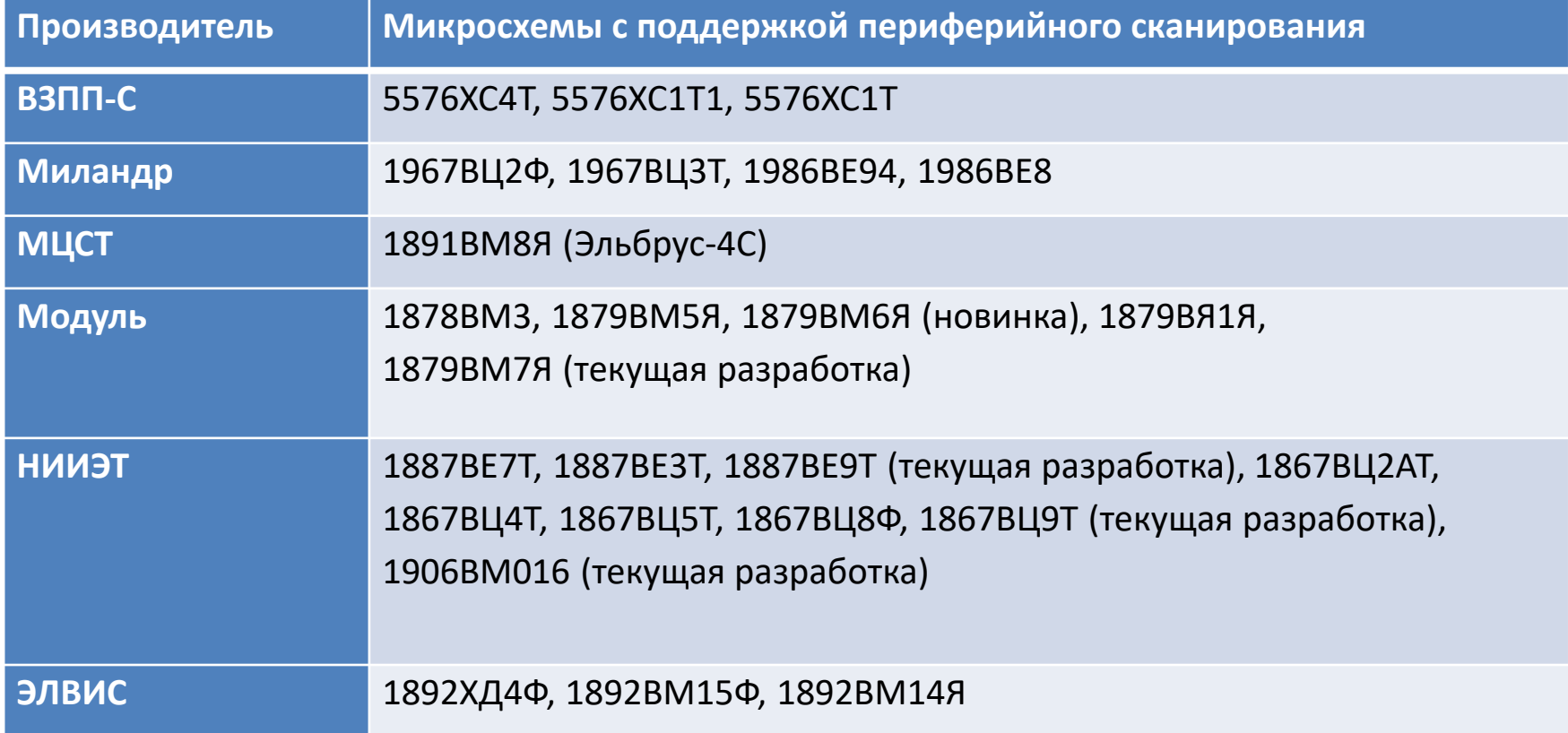

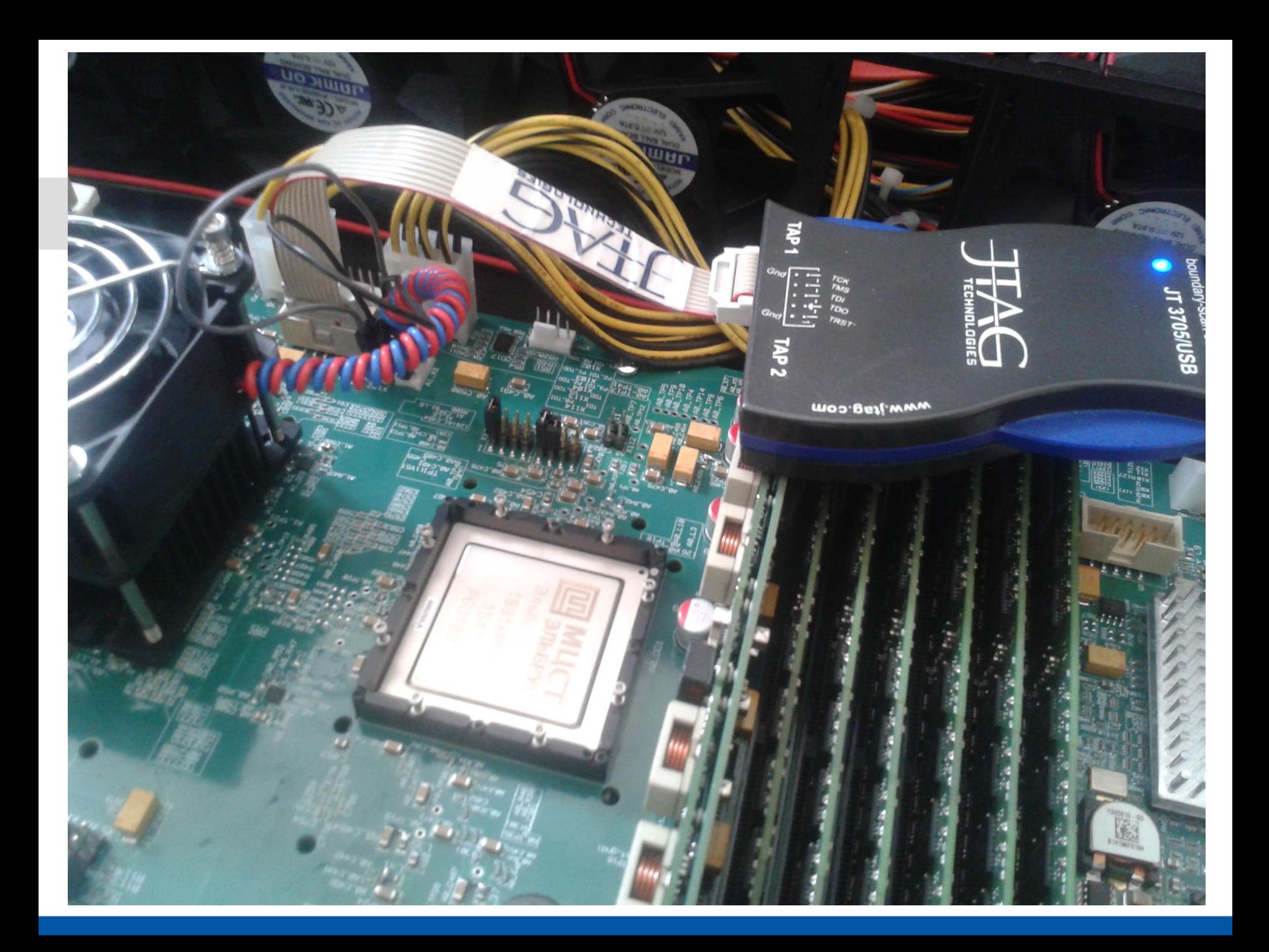

We are boundary-scan.<sup>\*</sup>

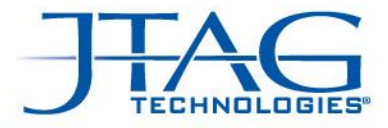

## Инструменты для генерации тестовых приложений и тестирования и программирования плат и систем.

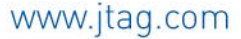

www.jtag-technologies.ru

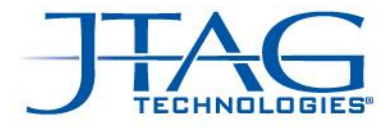

# 1990 – 2016: Что изменилось?

Основное отличие в том, что понятие периферийного сканирования JTAG на сегодняшний день неразрывно связано с понятием ATPG.

ATPG – Automatic Test Pattern Generation

(автоматическая генерация тестовых векторов)

#### **ПОЧЕМУ?**

Пример современной цифровой платы обработки сигналов:

Количество пинов: 3539

Количество цепей: 1072

Требуется протестировать 80% цепей на наличие КЗ, обрывов.

www.jtag.com

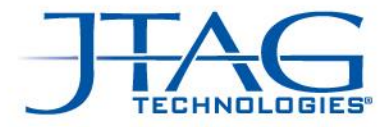

## Принцип работы ATPG

На примере пакета **JTAG** *Pro***Vision**™

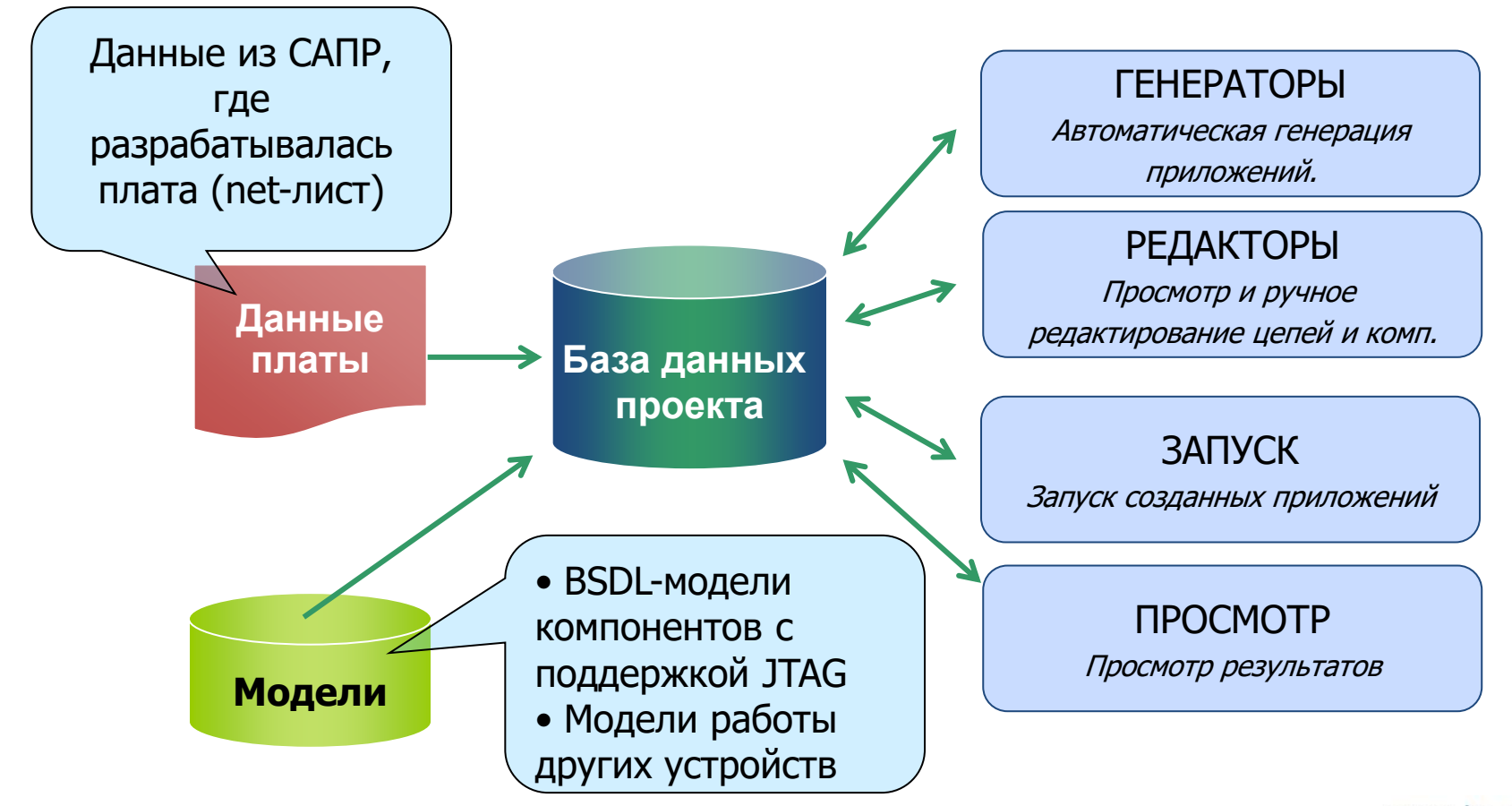

www.jtag.com

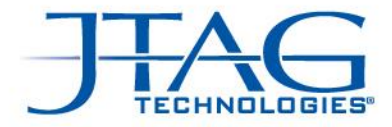

# **JTAG** Pro**Vision**

- Средство разработки приложений для тестирования плат, программирования ПЛИС и флэш.
- Содержит автоматические генераторы для большинства типов приложений.
- Содержит библиотеки моделей для десятков тысяч типов кластеров.
- Включает среду программирования на языке Python для создания тестов, которые нельзя реализовать с помощью автоматических генераторов.
- Дополнительные опции: визуализация дефектов на рисунке печатной платы.
- Дополнительные опции: средства работы с ядрами микроконтроллеров (CoreCommander)

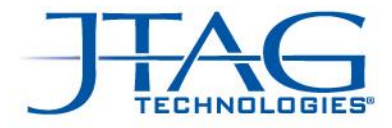

Исходные данные для ProVision

(что нужно для генерации тестов?)

- Net-лист (генерируется из САПР)
- BSDL-файлы на устройства, поддерживающие IEEE 1149.x
- *Модели для устройств, не поддерживающих IEEE 1149.x*

• JTAG ProVision содержит модели компонентов, не поддерживающих периферийное сканирование.

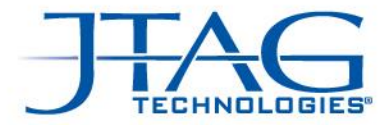

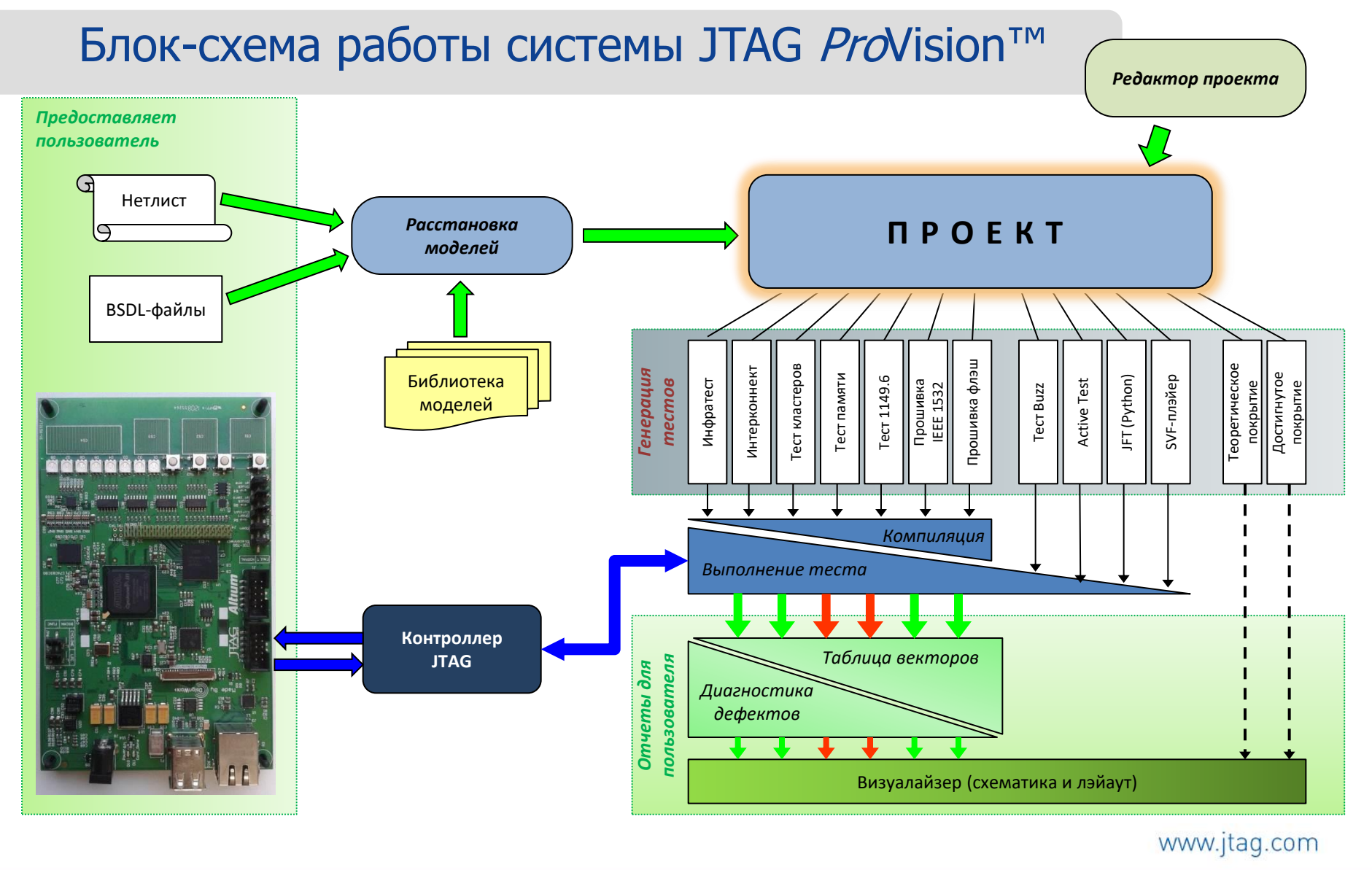

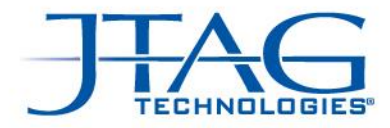

## Обзор и редактирование проекта

Редактирование свойств цепей, компонентов, умолчаний и пр.

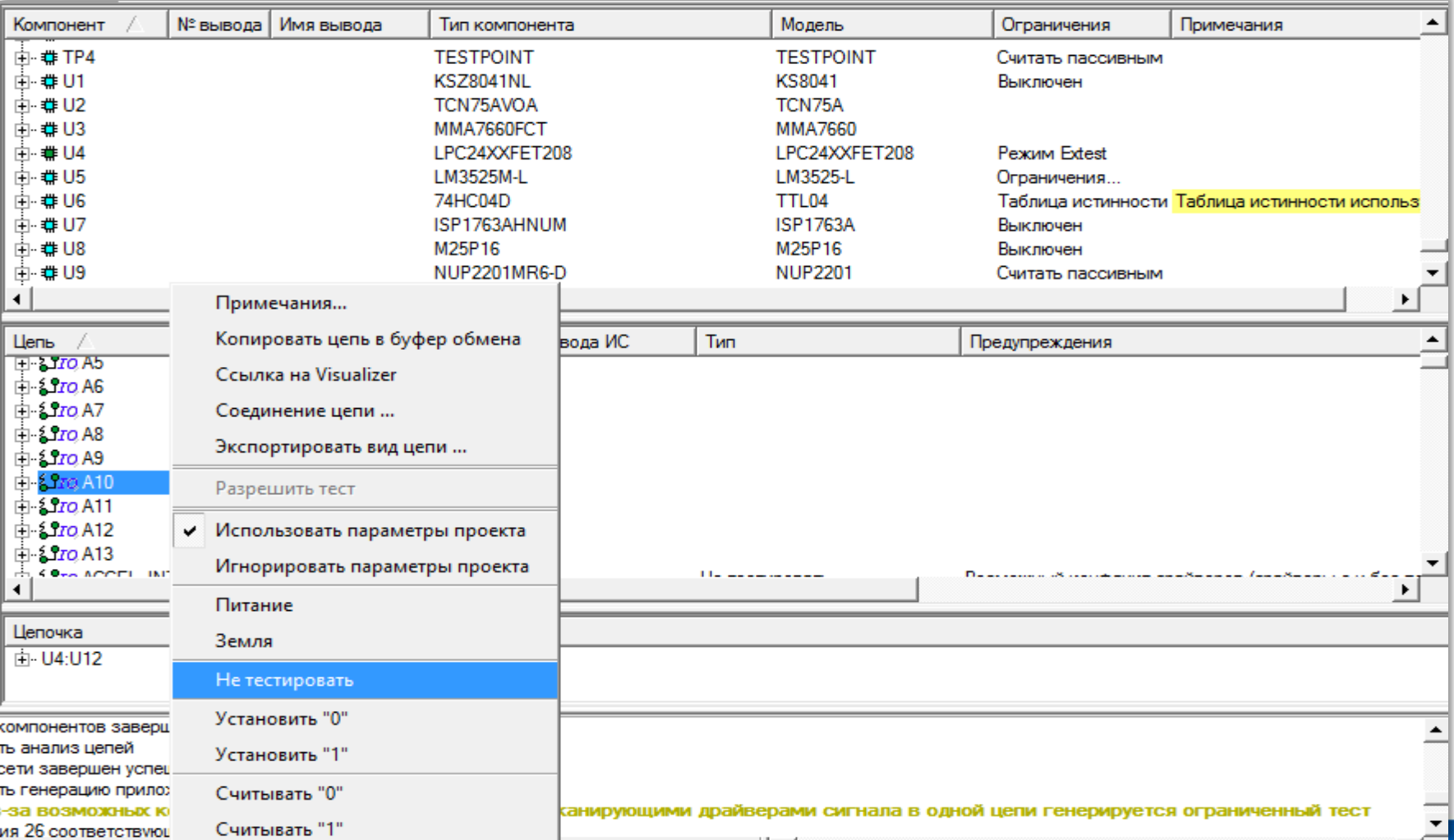

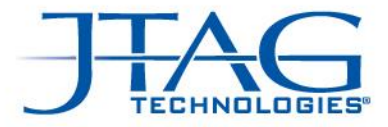

#### Создание отчета о тестовом покрытии

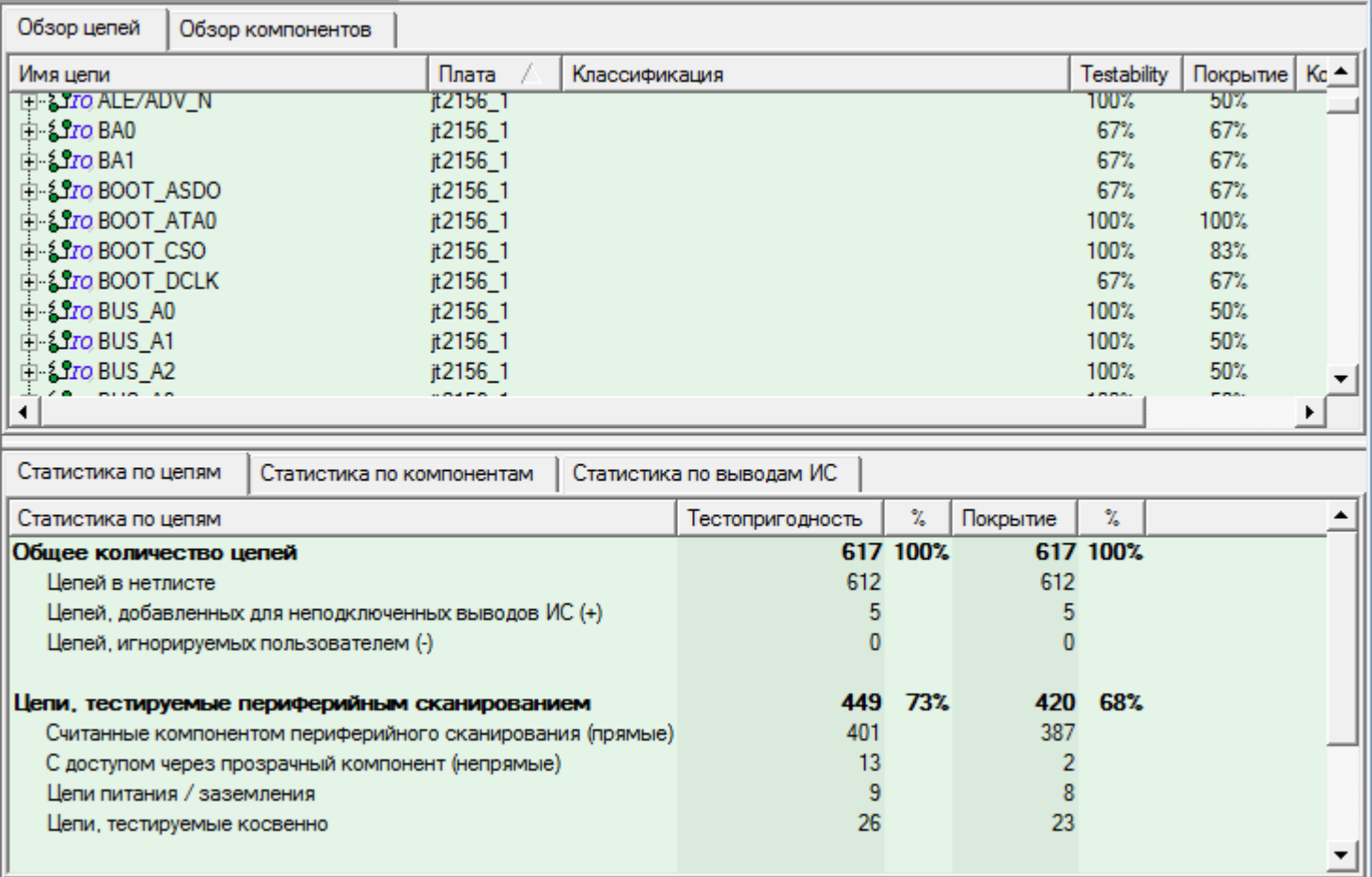

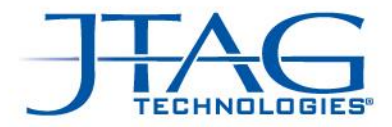

## Менеджер компонентов и библиотека

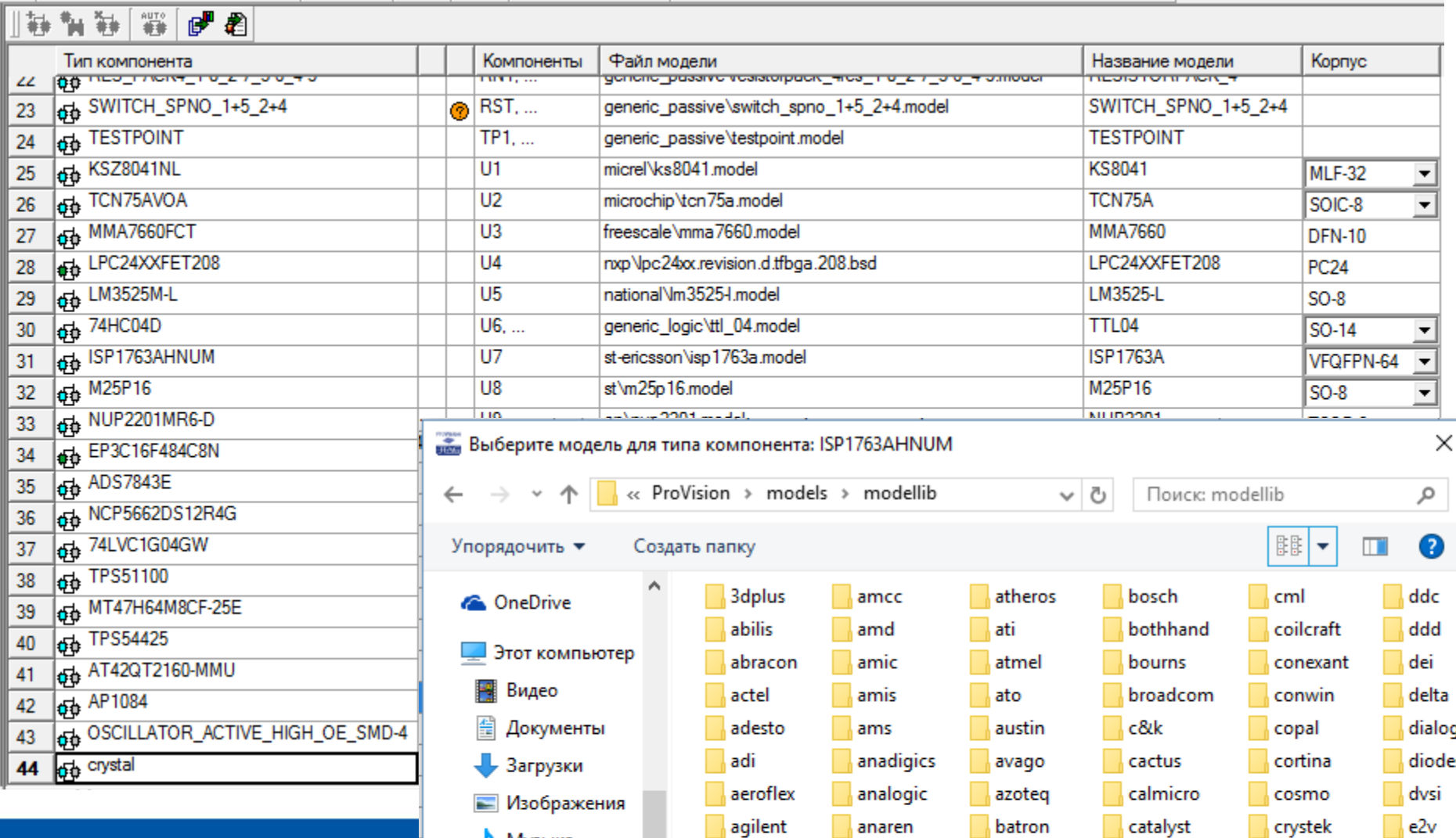

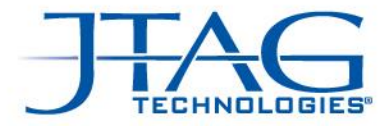

#### Модели для компонентов не поддерживающих JTAG

#### **Используются для:**

- Включения/выключения этих устройств автоматически при проведении тестов периферийного сканирования (CS, CE, EN…)
- Расчета тестового покрытия и доступа периферийного сканирования в глубь логических кластеров до 10 уровней (буферы и комбинированная логика)
- Генерации теста кластеров, если к ним имеется доступ окружающих компонентов с поддержкой периферийного сканирования.
- Генерации тестов памяти

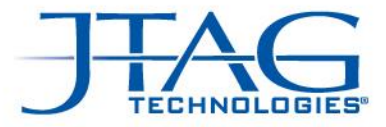

#### После запуска тестов:

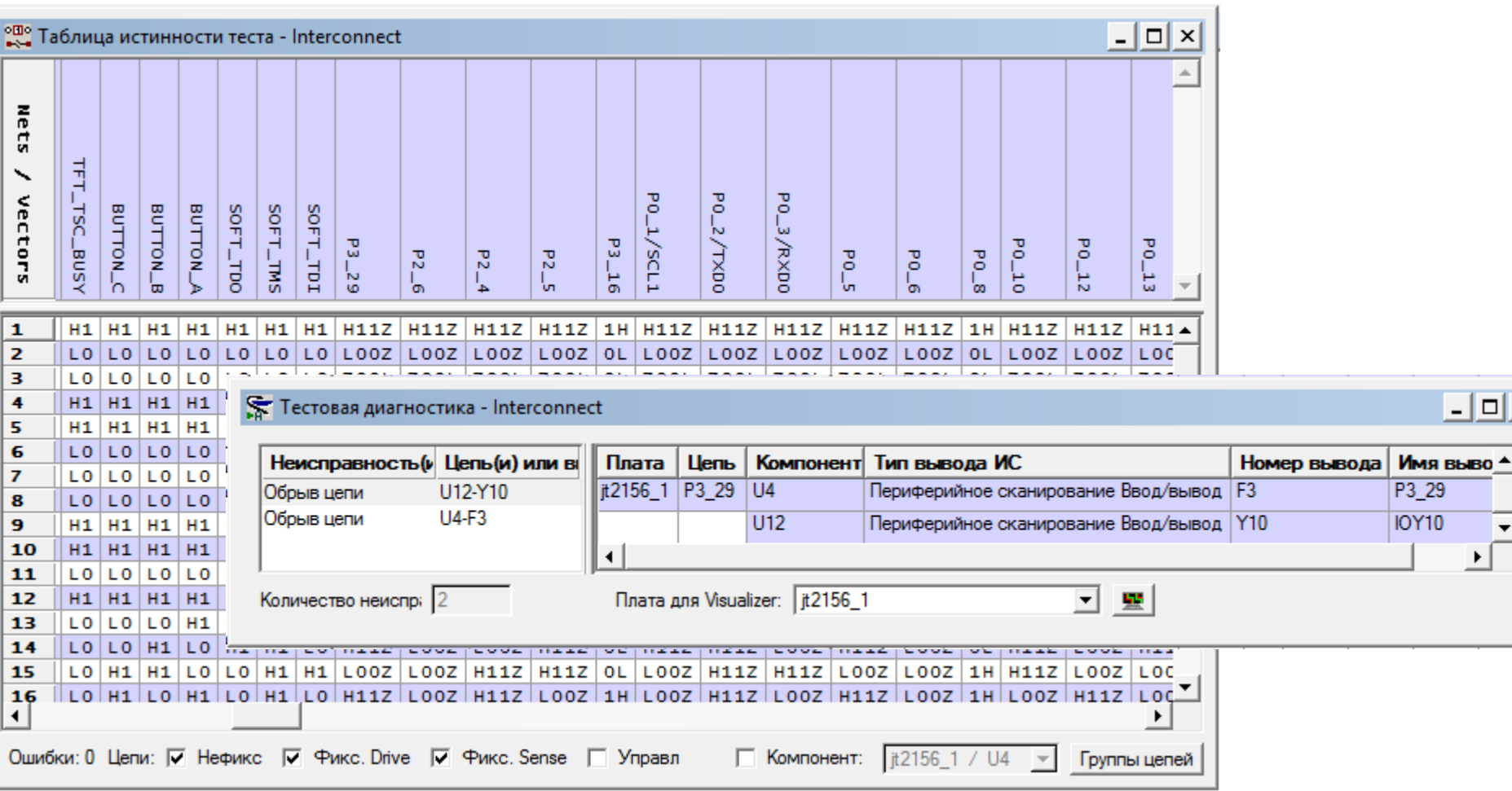

 $\vert \Box \vert \times \vert$ 

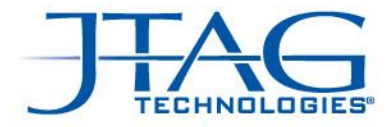

# После нахождения дефектов: JTAG Visualizer

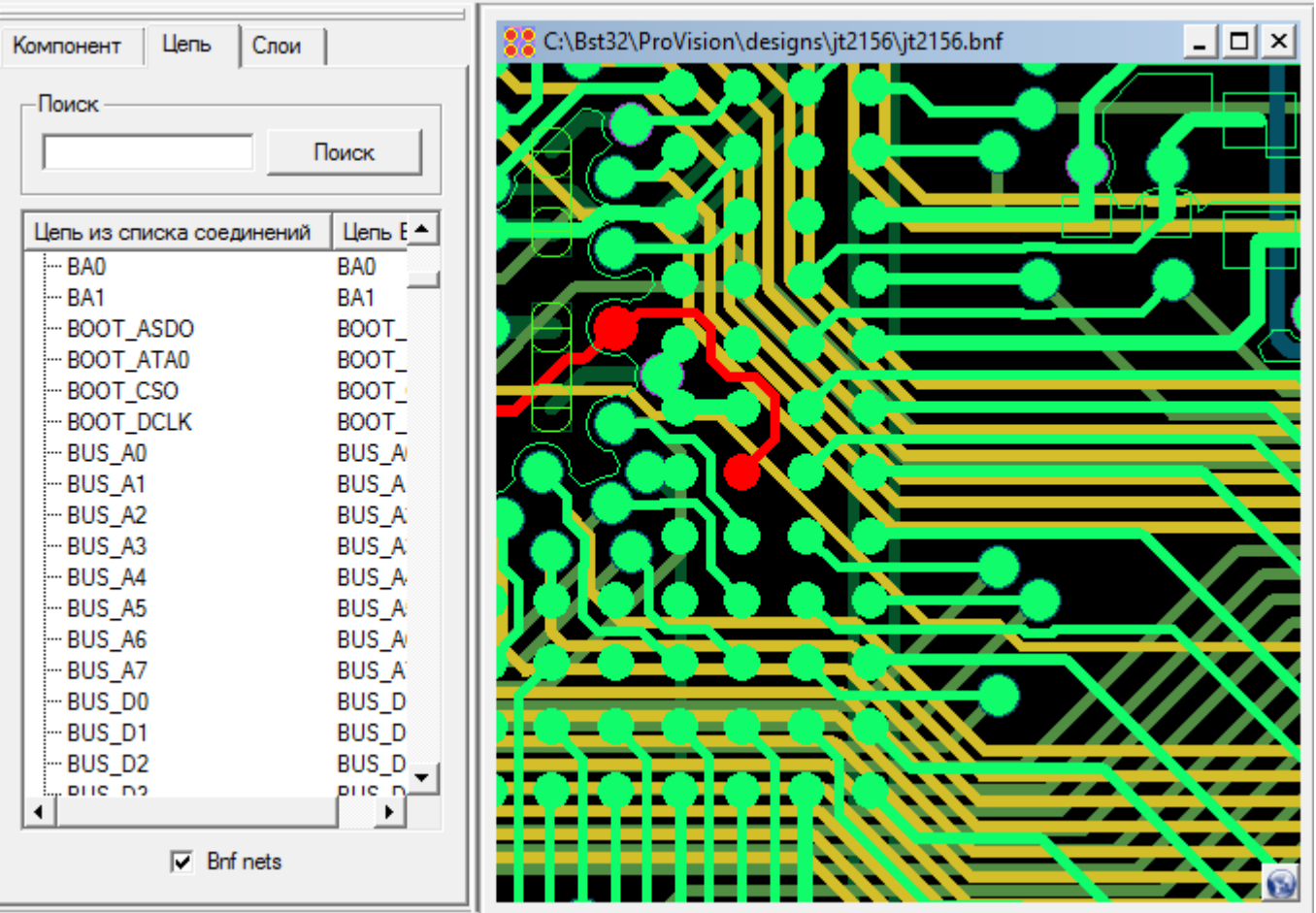
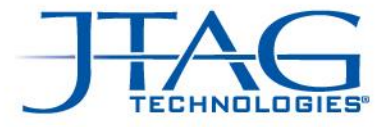

# Демо-плата JT2156

Разработка и выполнение тестов периферийного сканирования

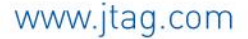

07.12.20

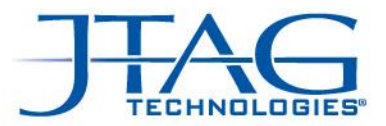

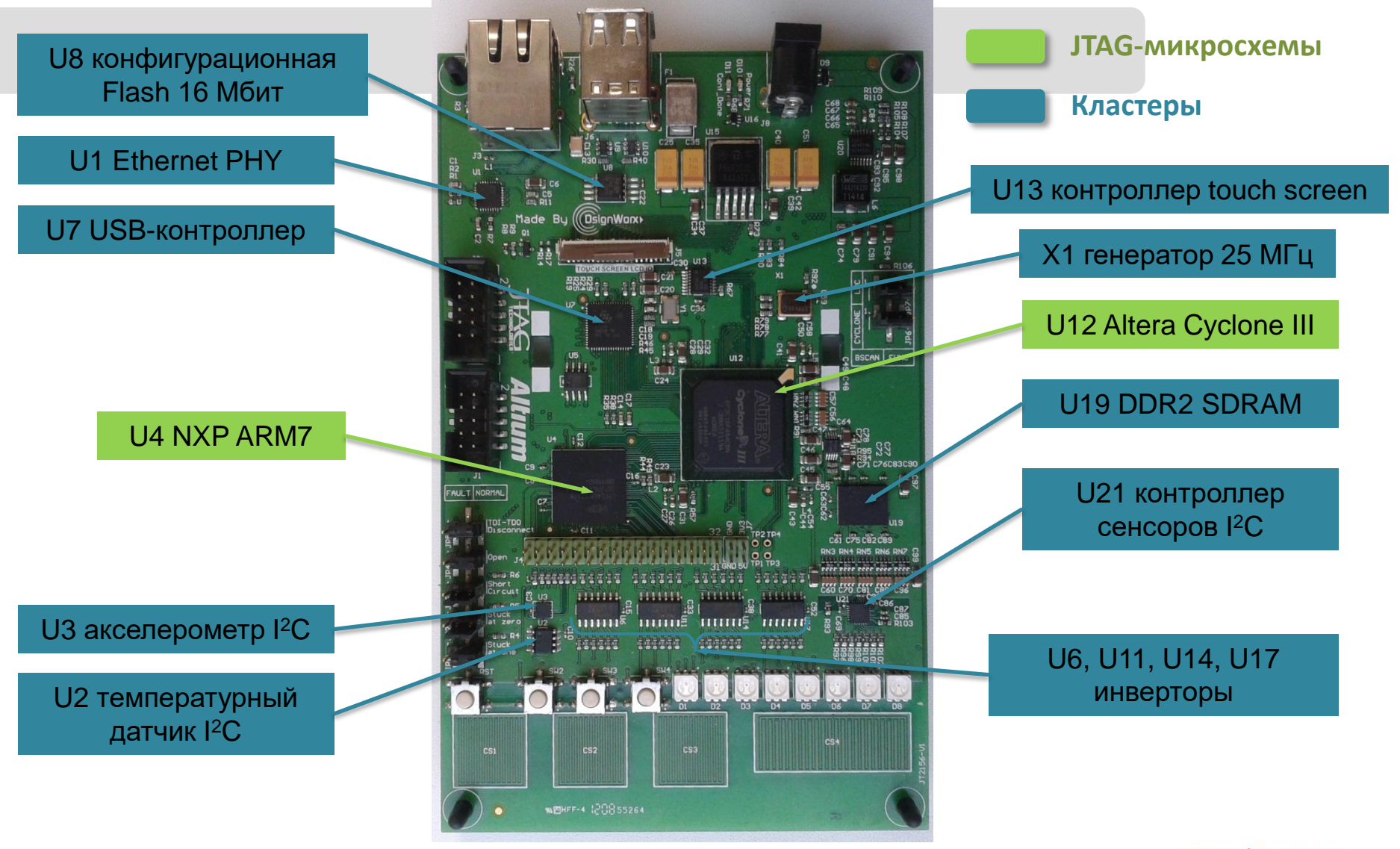

38 Copyright 2012, JTAG Technologies ©

www.jtag.com

07.12.20

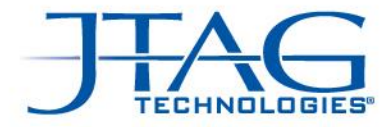

## Основные элементы JT2156 и их связи

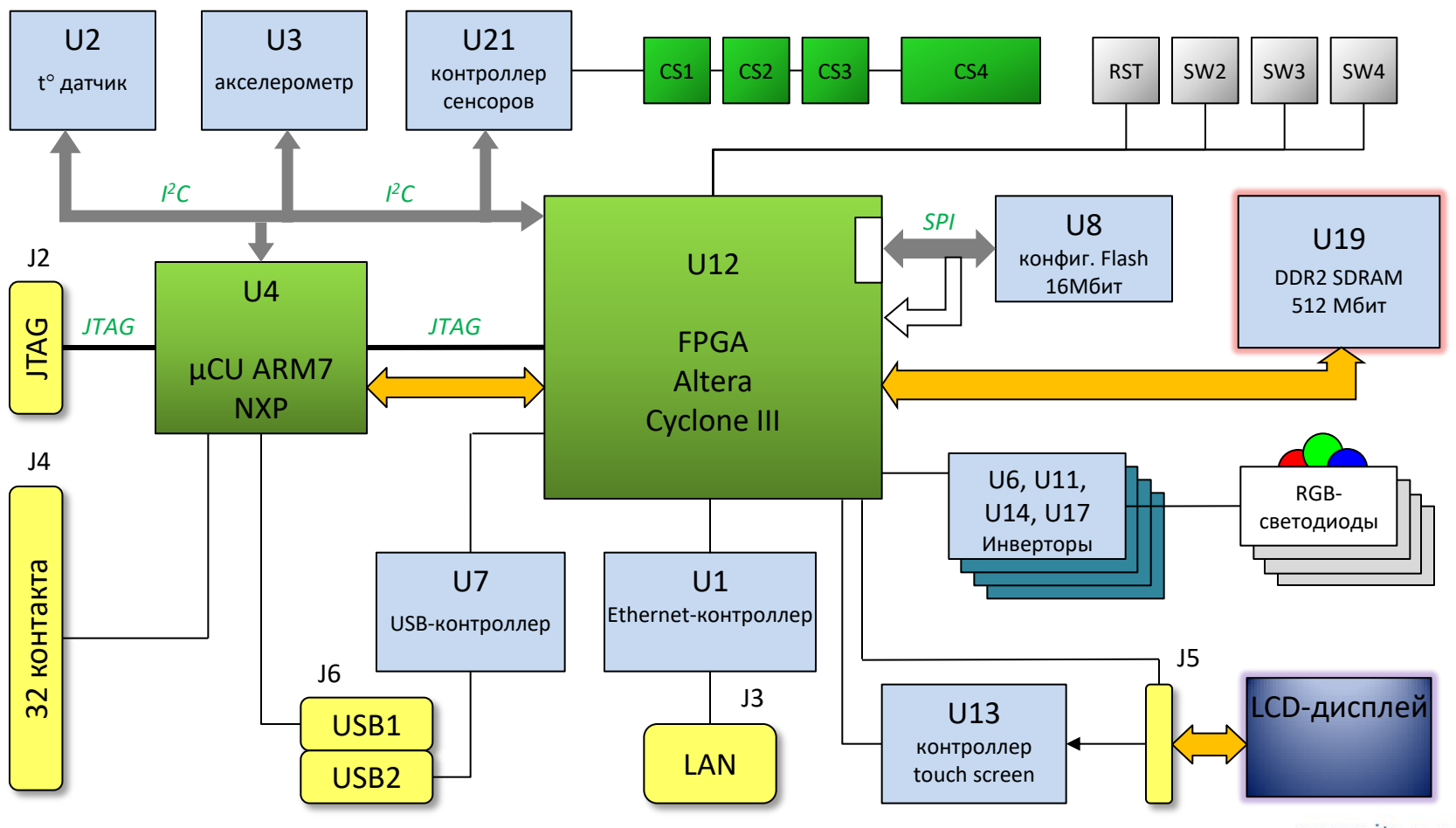

39 Copyright 2012, JTAG Technologies ©

www.jtag.com

07.12.20

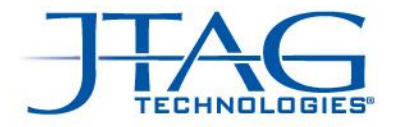

### Контроллеры периферийного сканирования

- Как правило, контроллер периферийного сканирования несколько более сложное устройство, чем различные программаторы JTAG
- Сколько TAP-портов (JTAG-портов) должен иметь контроллер?
- Нужны ли каналы IO для тестирования разъемов?
- Требуется ли быстрое программирование микросхем флэш? От данного требования зависит, какую максимальную частоту TCK будет иметь контроллер, а также будет ли он оборудован специальными аппаратными возможностями для ускоренного программирования.

# We are boundary-scan.<sup>®</sup><br>Контроллеры периферийного сканирования

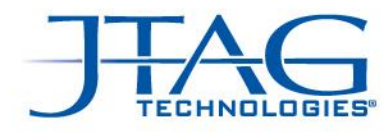

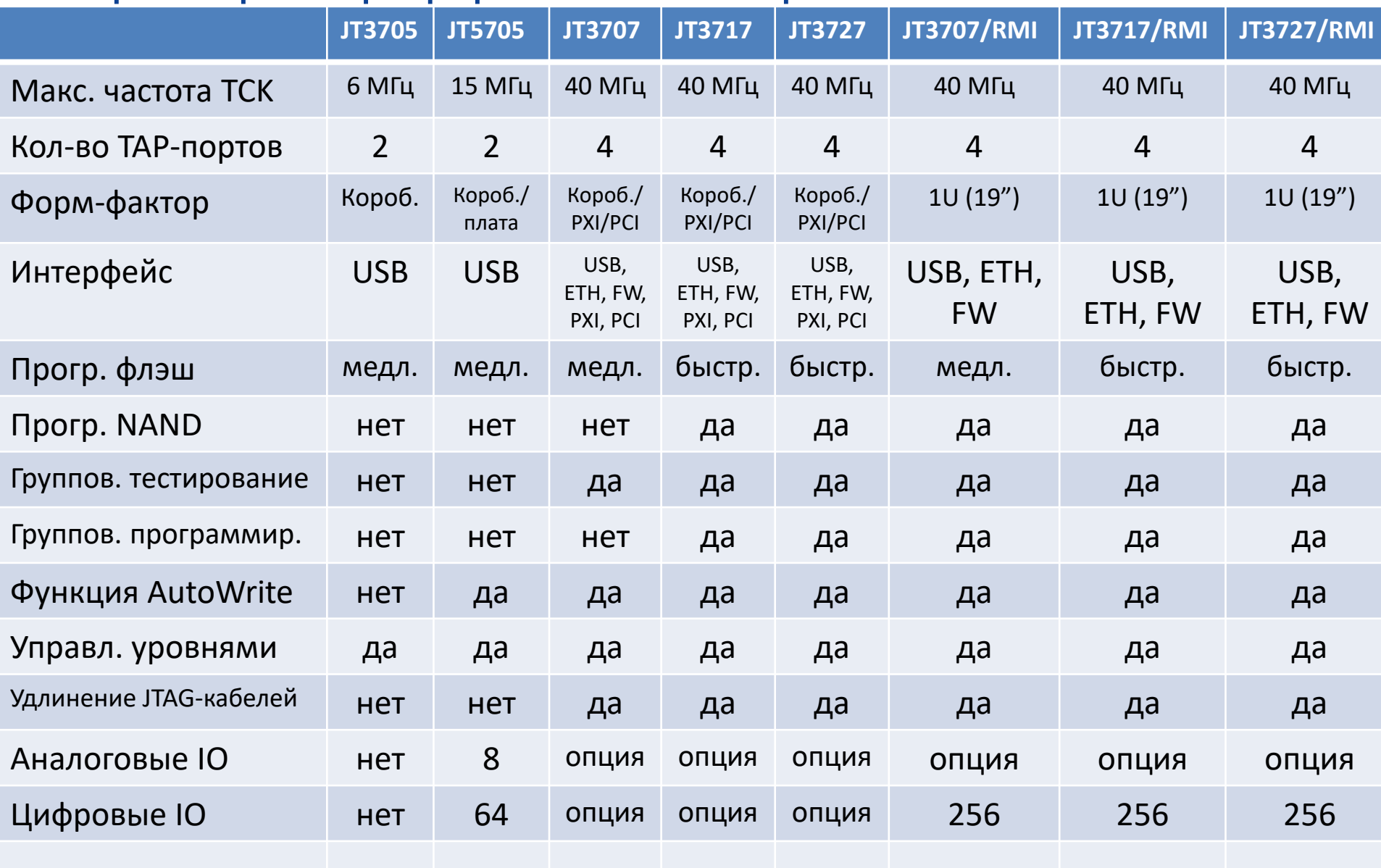

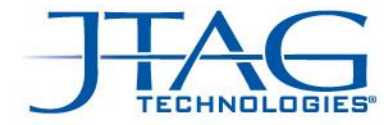

### Контроллеры периферийного сканирования

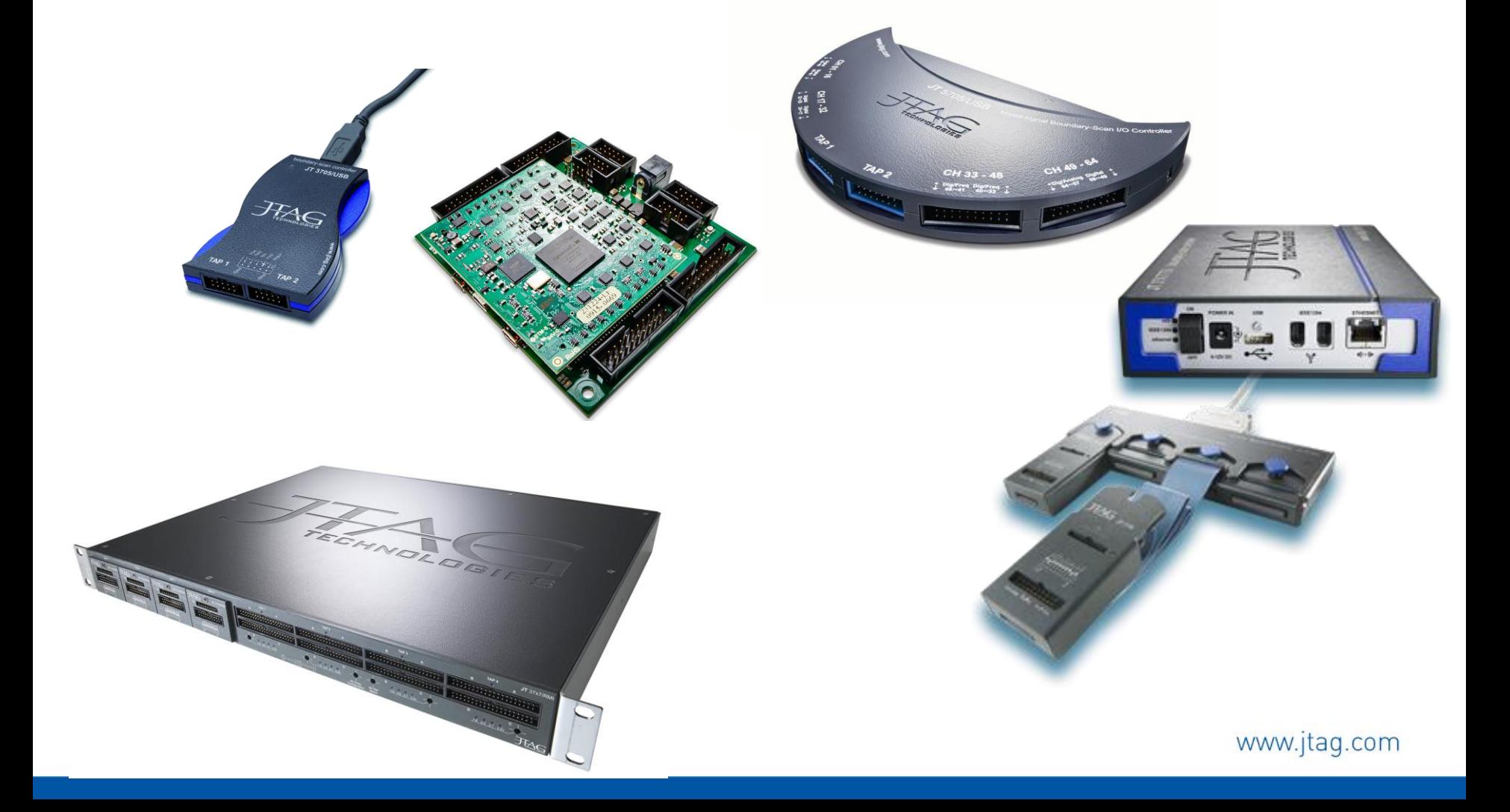

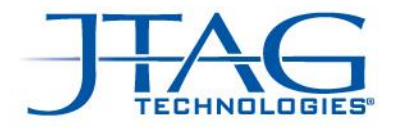

# Модули ввода/вывода (DIOS – Digital I/O Scan)

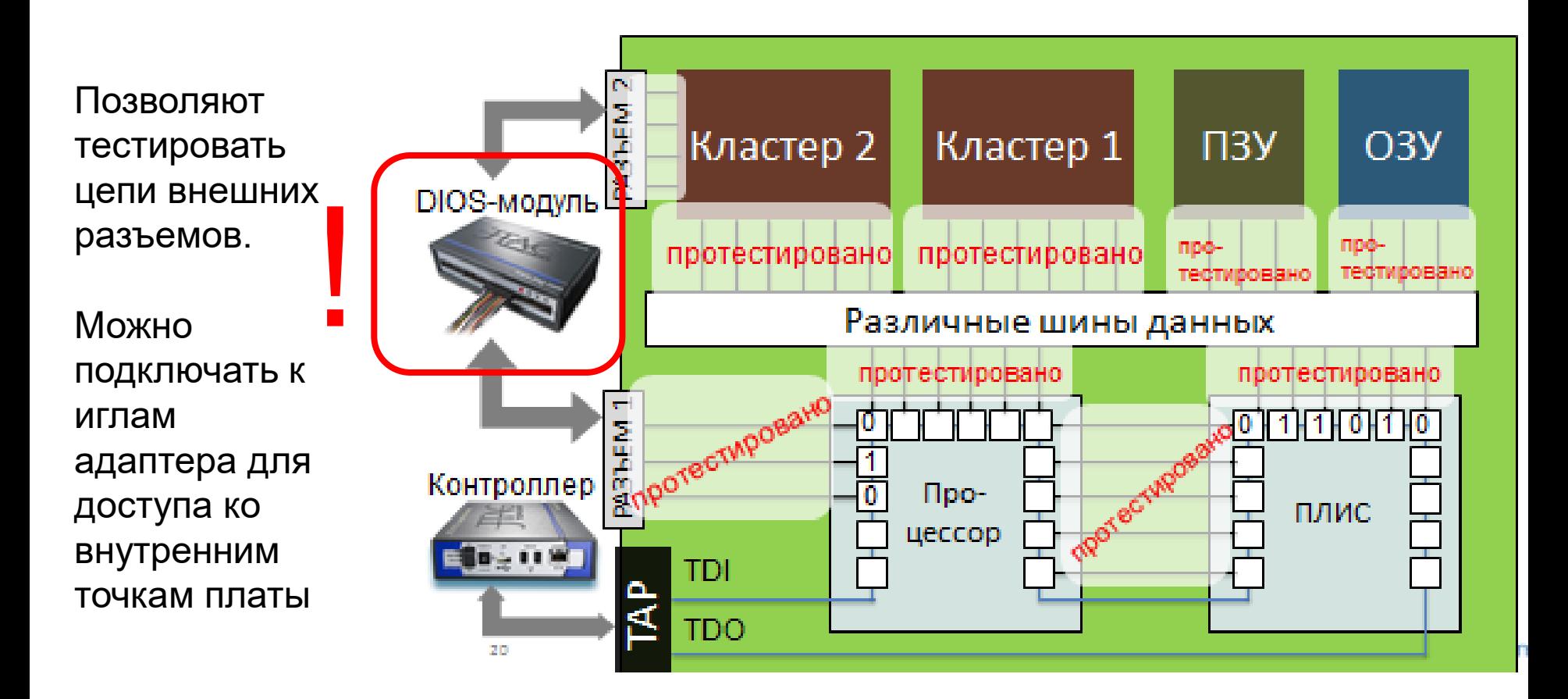

www.jtag.com

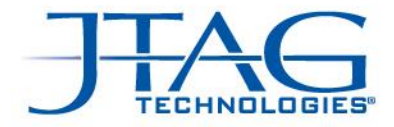

## JT 2111/MPV

 Цифровой модуль ввода/вывода на 64 канала, индивидуально конфигурируемых как однонаправленный (input или output), двунаправленный (bi-directional) вывод или с тремя состояниями (tri-state). Поддержка  $1.5V - 3.3V$  и 5V. TCK max >45Mhz, напряжение выбирается переключателем

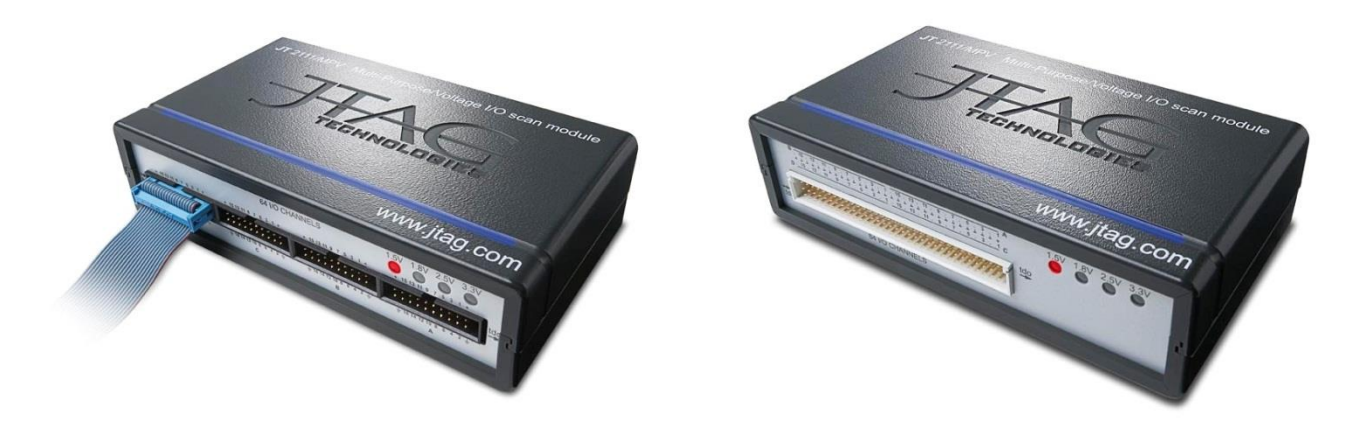

We are boundary-scan.\*

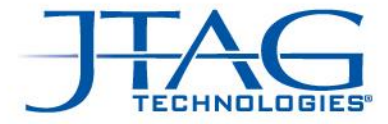

### DIMM DIOS-модули

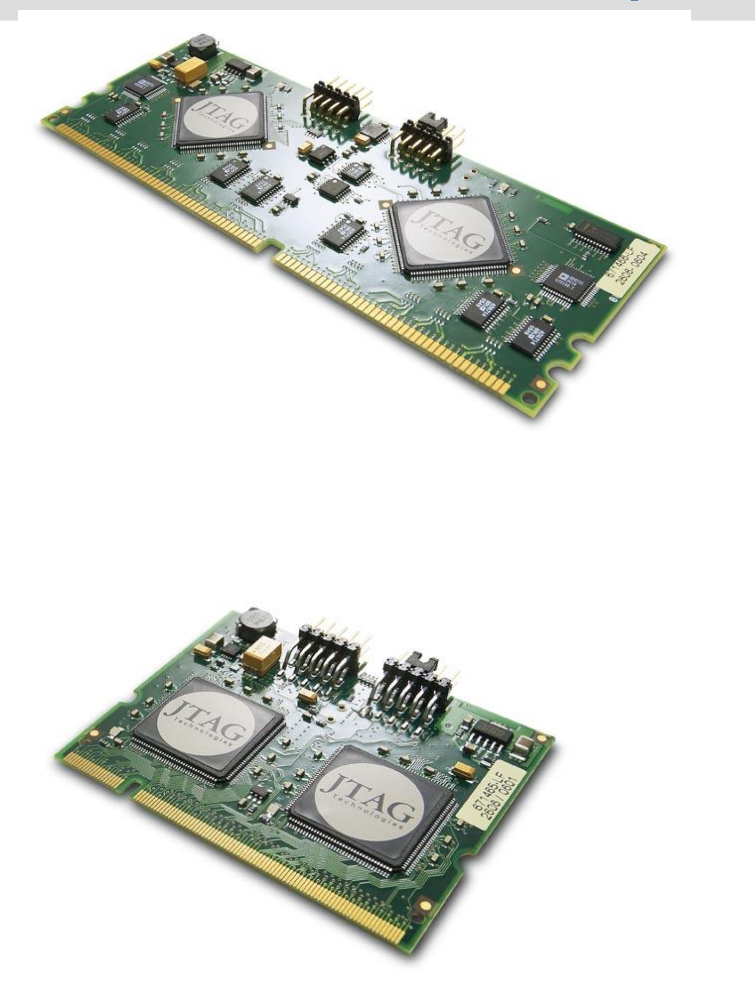

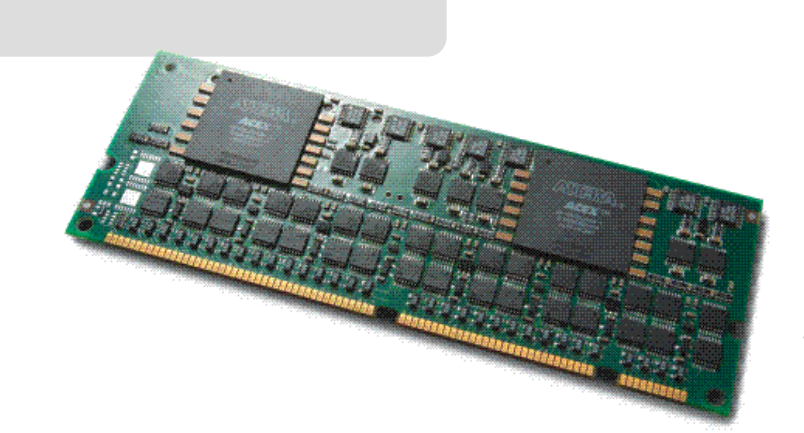

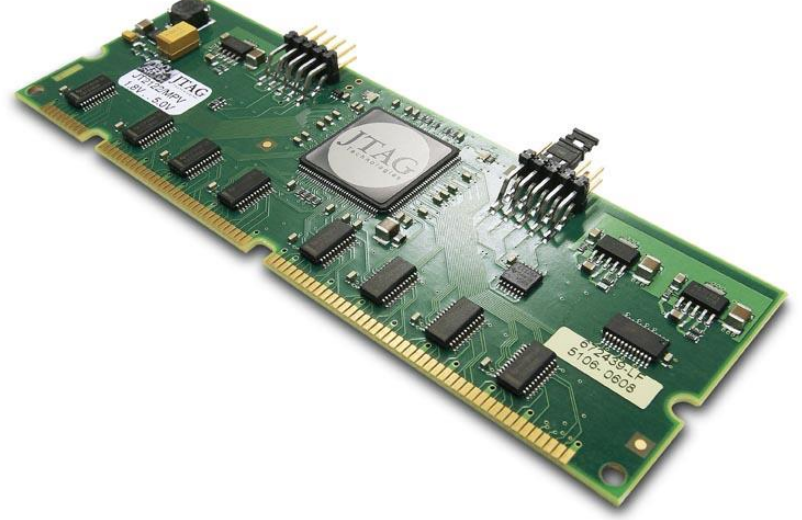

www.jtag-technologies.ru

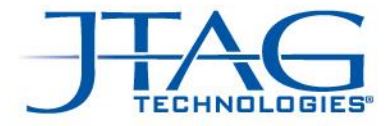

# JT2149/MPV

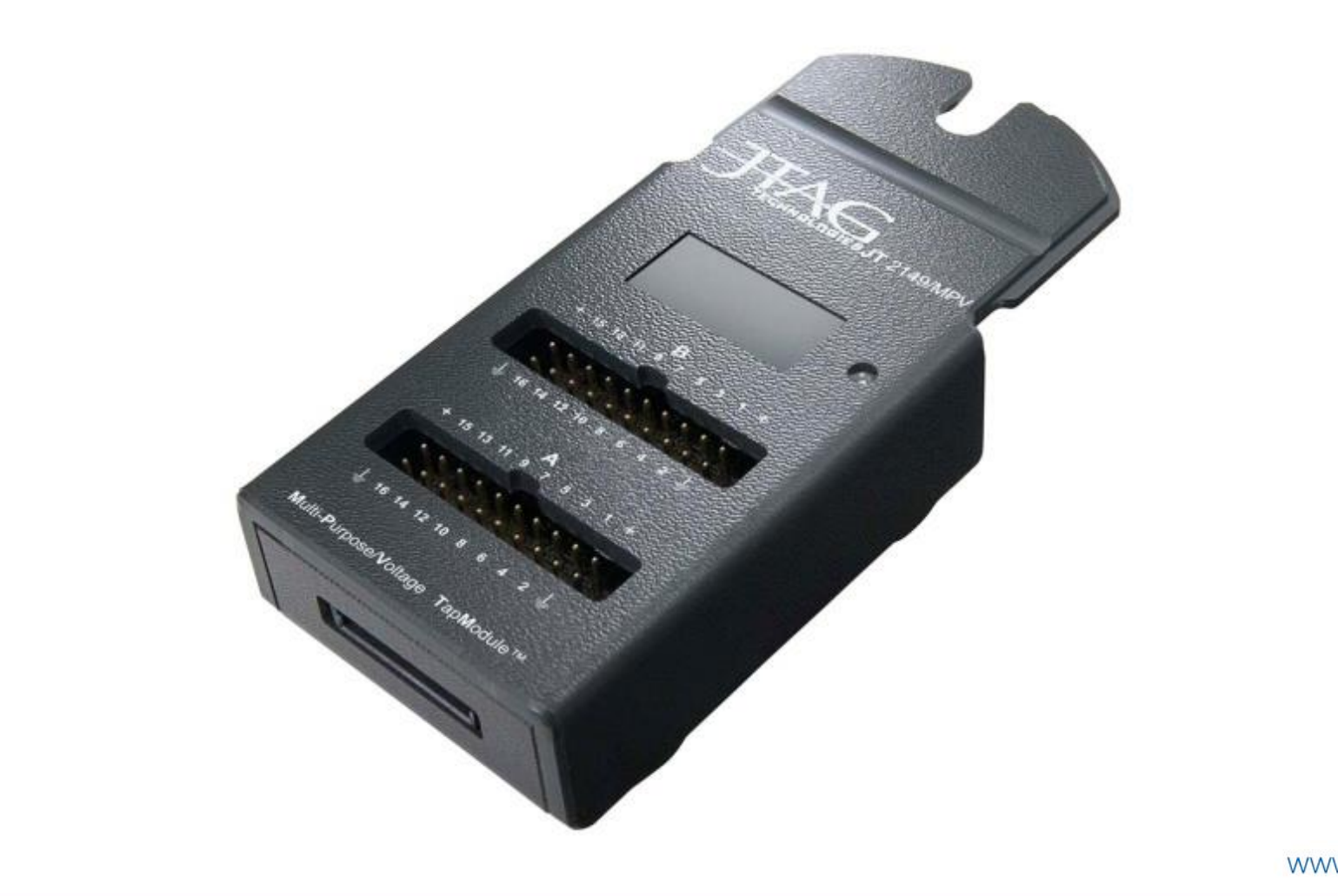

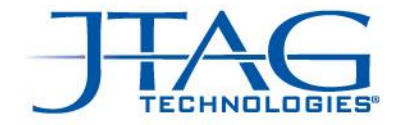

# Запуск приложений JTAG на производстве

#### И интеграция тестов в другие системы

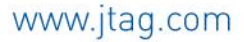

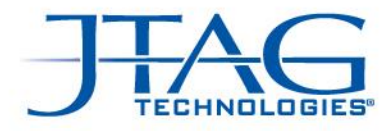

#### Отдельная станция запуска тестов

(на сайте: станции серии PS)

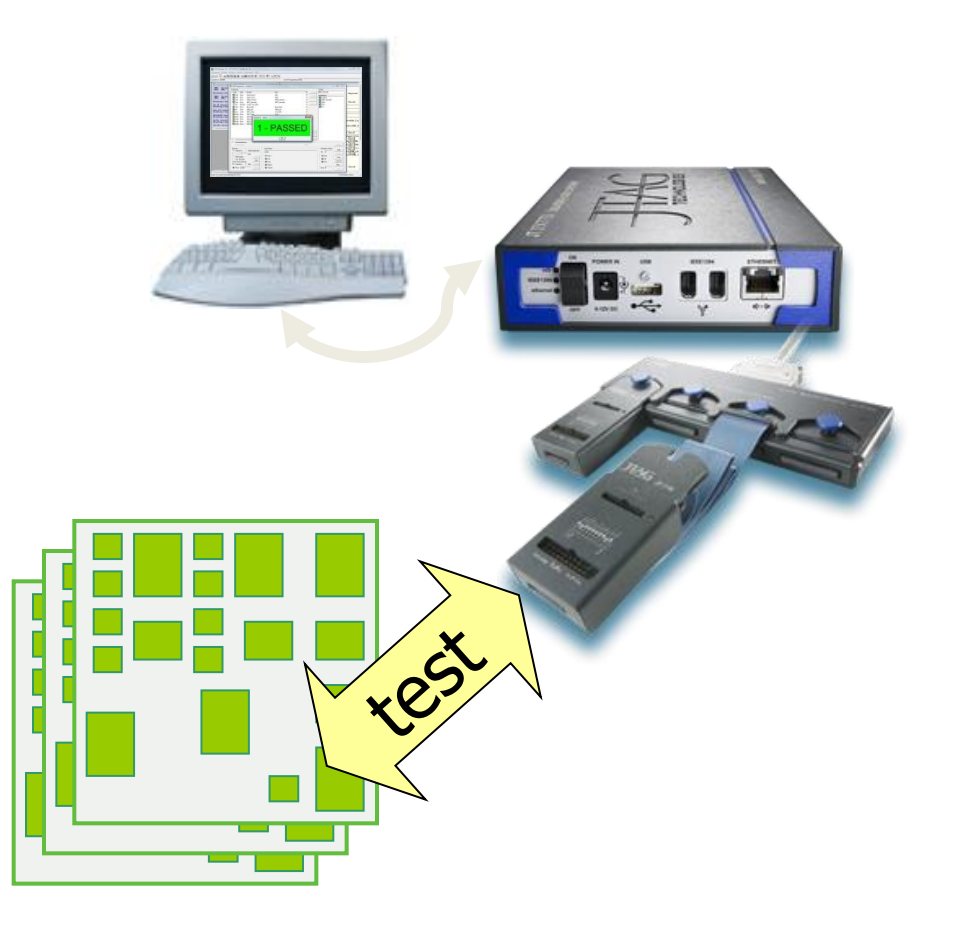

#### **Поочередный запуск приложений:**

- Тест JTAG-канала (проверка установки JTAG-компонентов);
- Тест межкомпонентных соединений (с проверкой неподключенных выводов и т.д., с разъемами);
- Тест соединений с памятью (может быть несколько в зависимости от количества и типа микросхем ОЗУ);
- Тест резисторов подтяжки на питание и на землю;
- Тест флэш-ПЗУ;
- Проверка светодиодов или сегментного дисплея с привлечением внимания оператора;
- Стирание ПЗУ
- Программирование ПЗУ;
- Проверка записи ПЗУ
- Сброс режима периферийного сканирования для запуска платы;

www.jtag-technolog

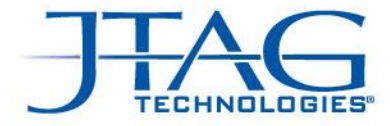

#### Отдельная станция тестирования

#### Секвенсор на базе платформы ProVision

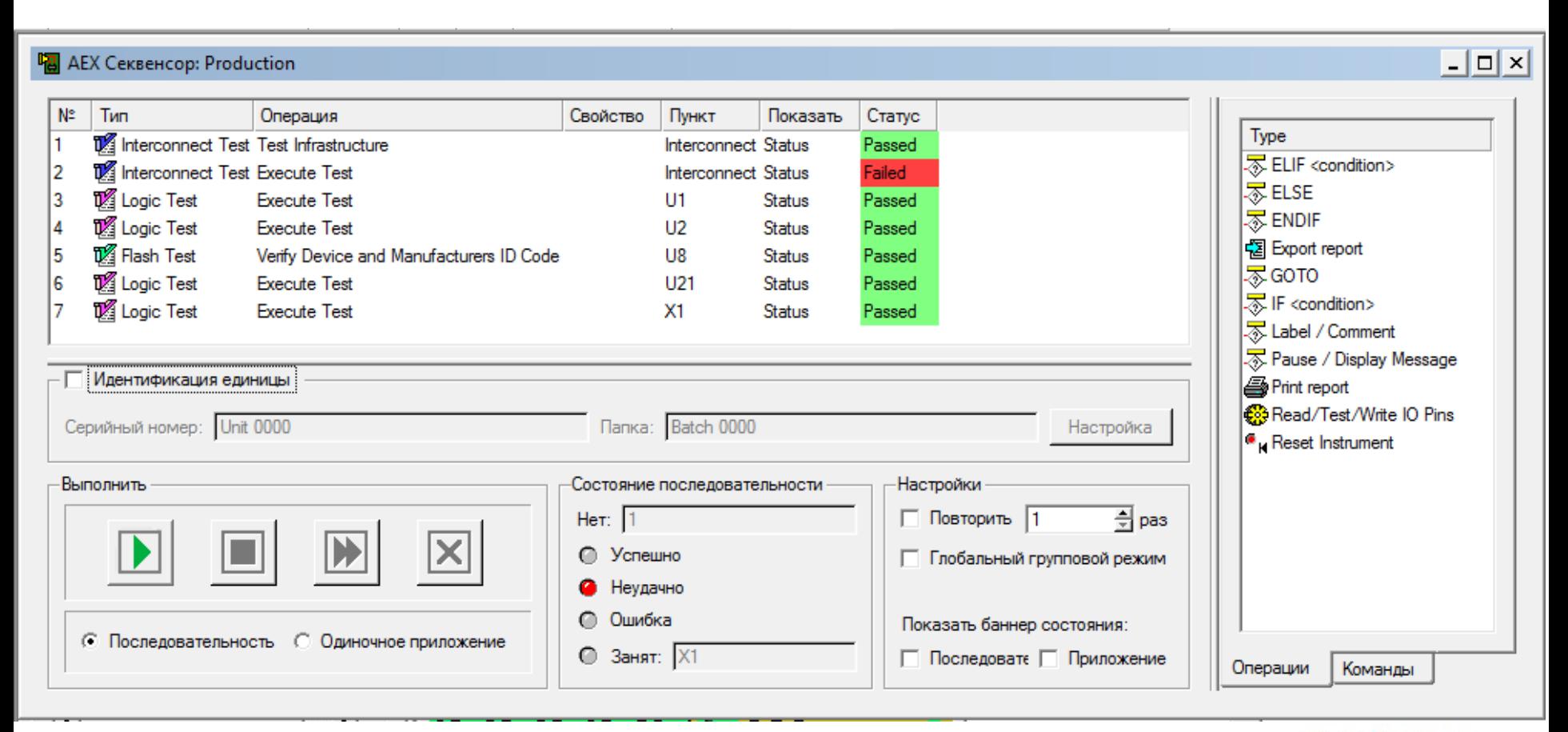

www.jtag.com

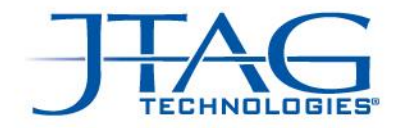

### Варианты интеграции JTAG-приложений

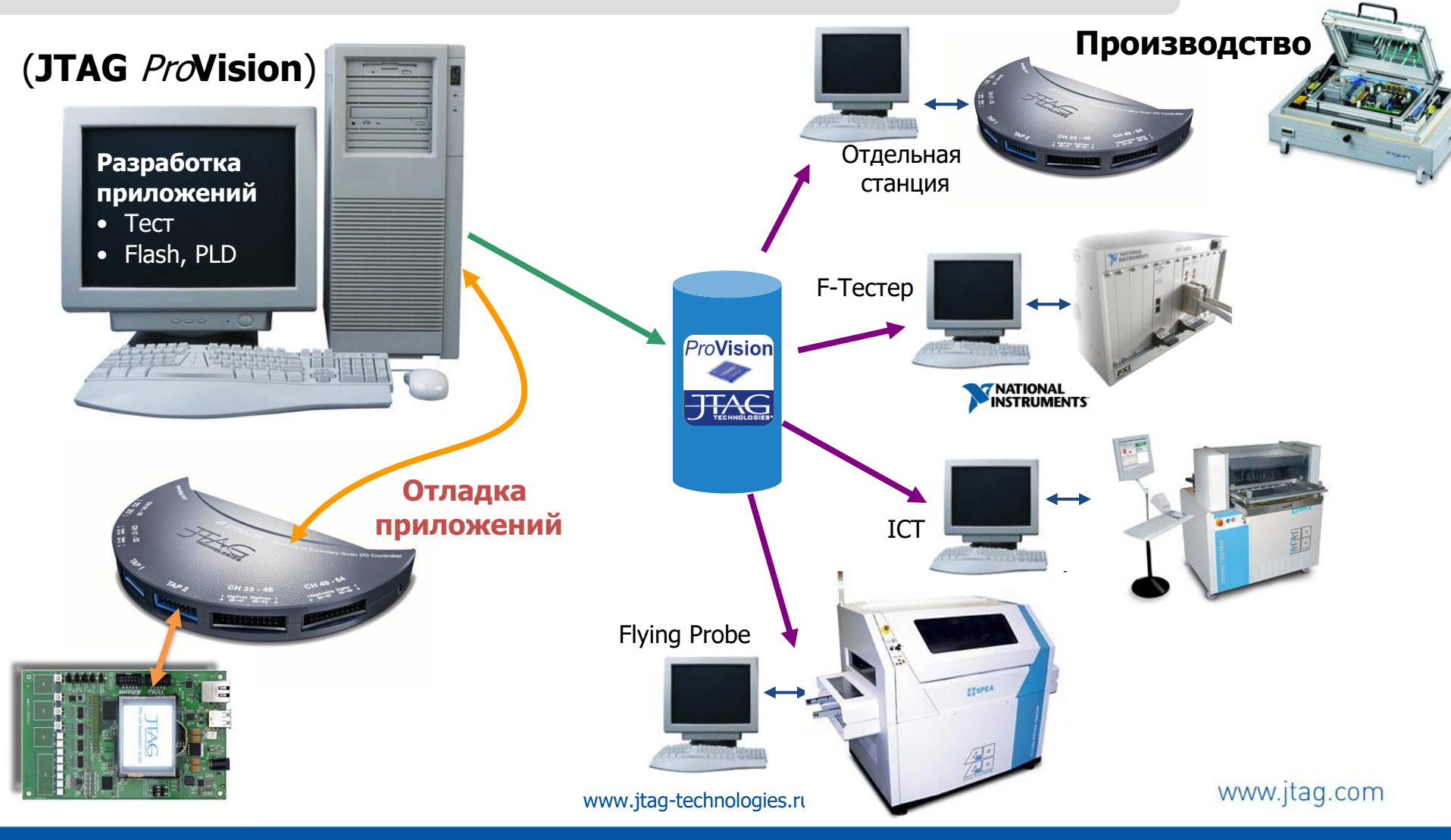

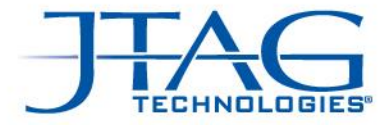

Почему интеграция?

Типичные проблемы, связанные с тестированием, заставляющие искать варианты интеграции

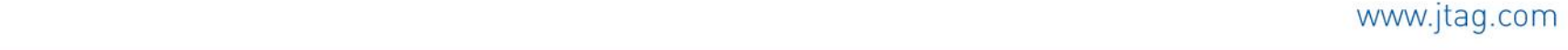

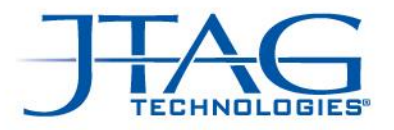

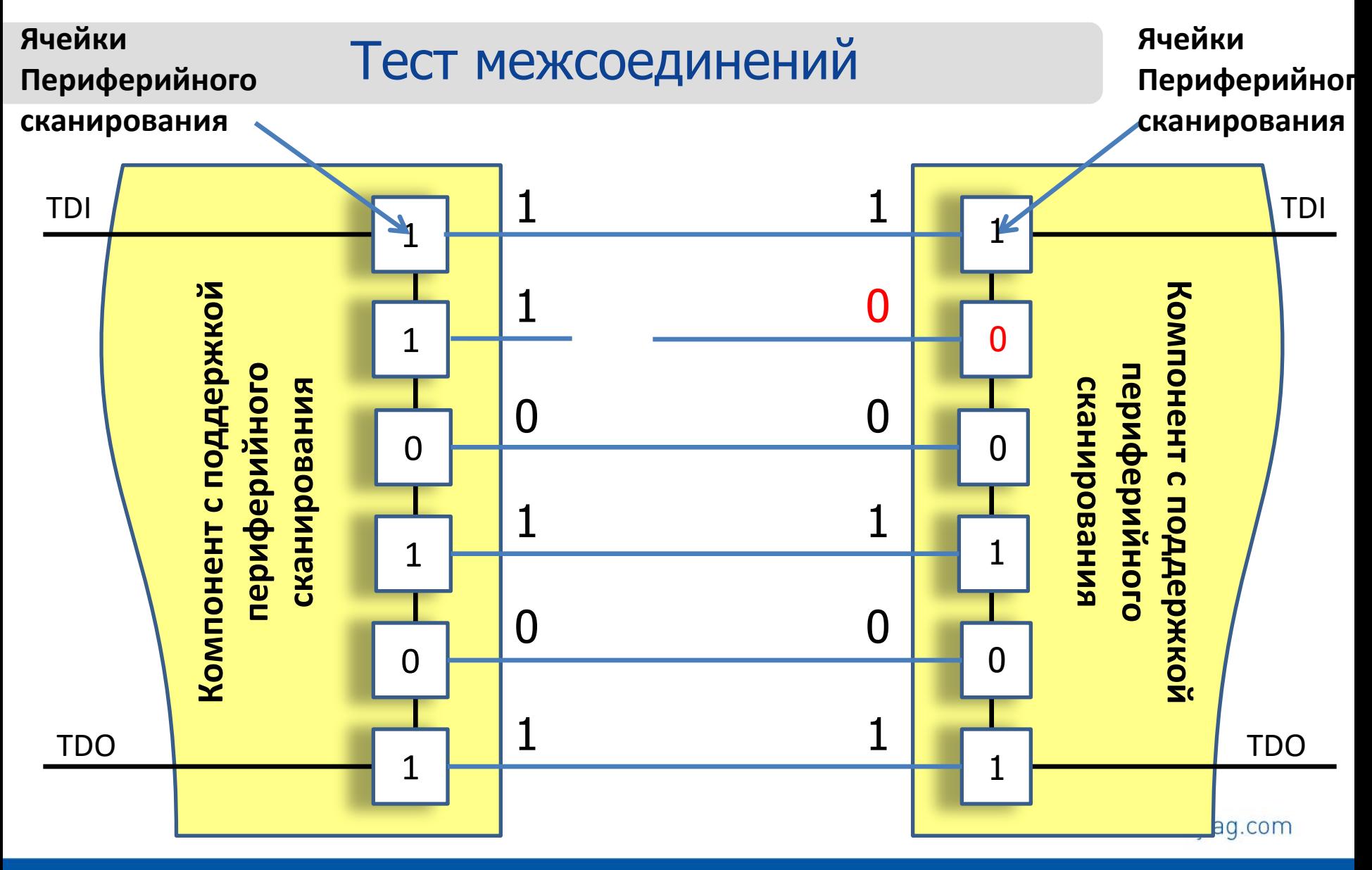

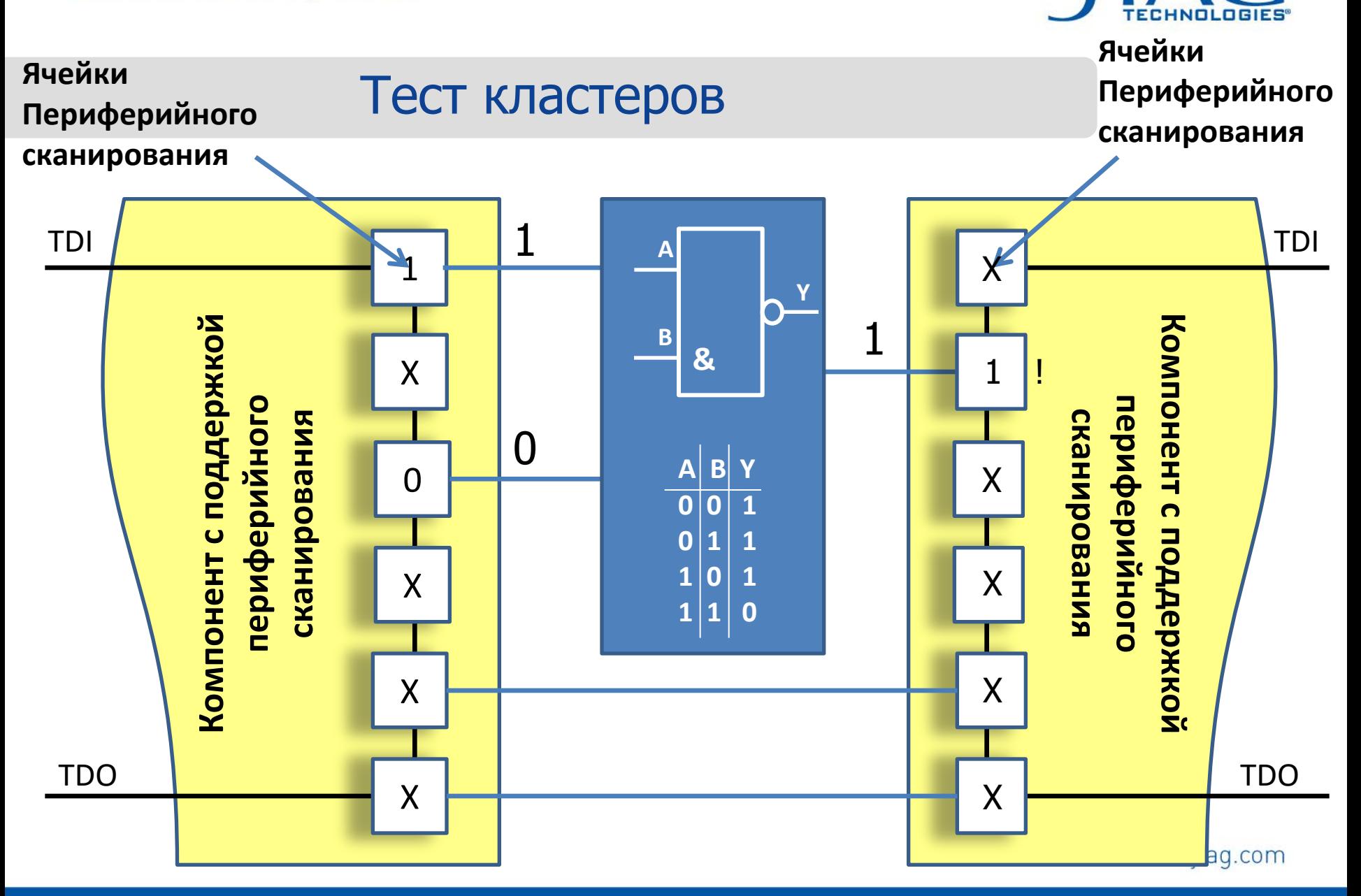

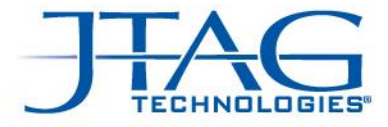

## Проблемы с тестированием кластеров

 $14.4$  Copyright JTAG Technology (C)  $\overline{C}$ 

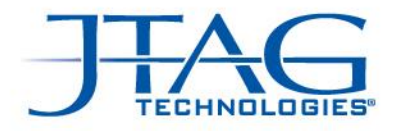

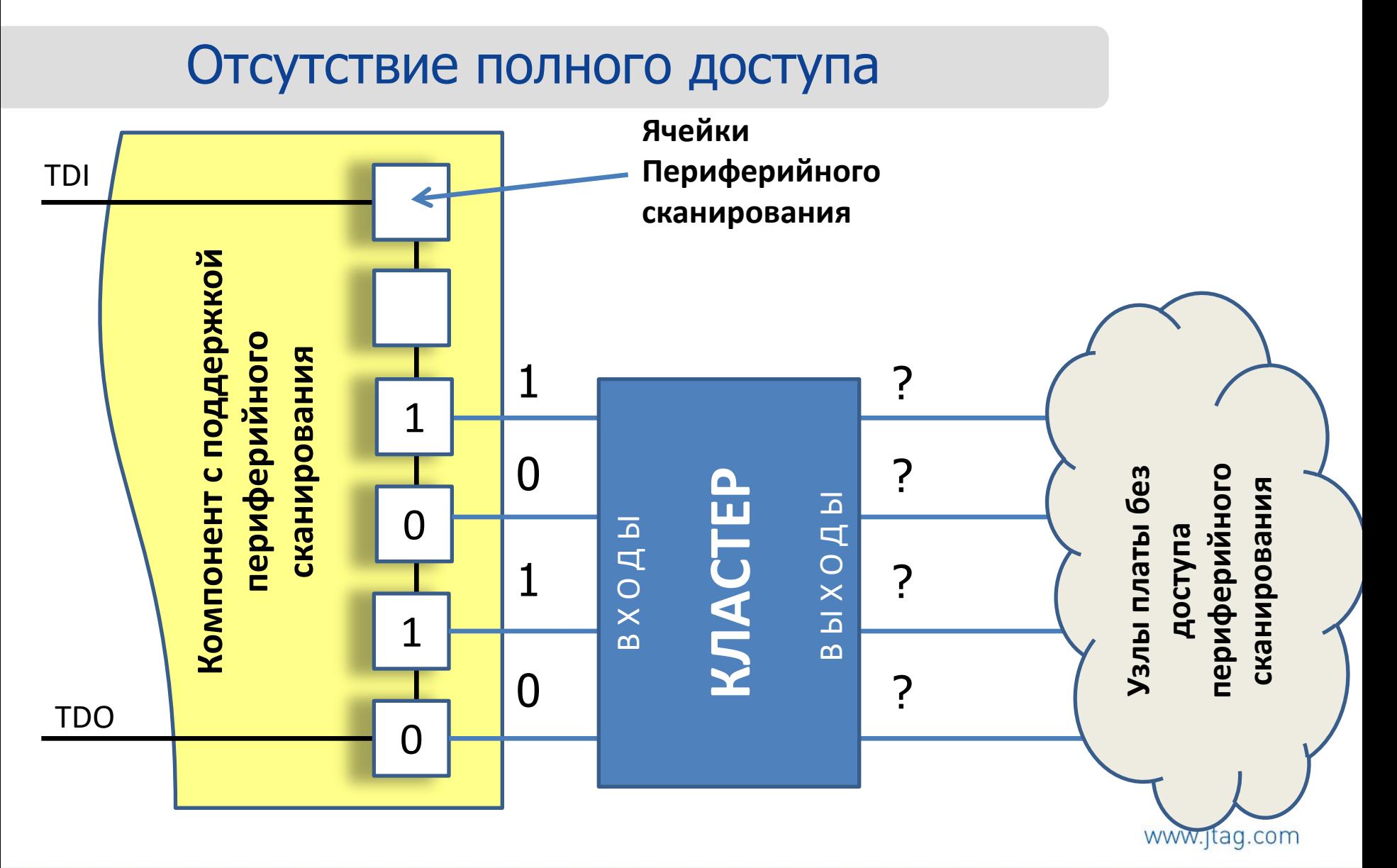

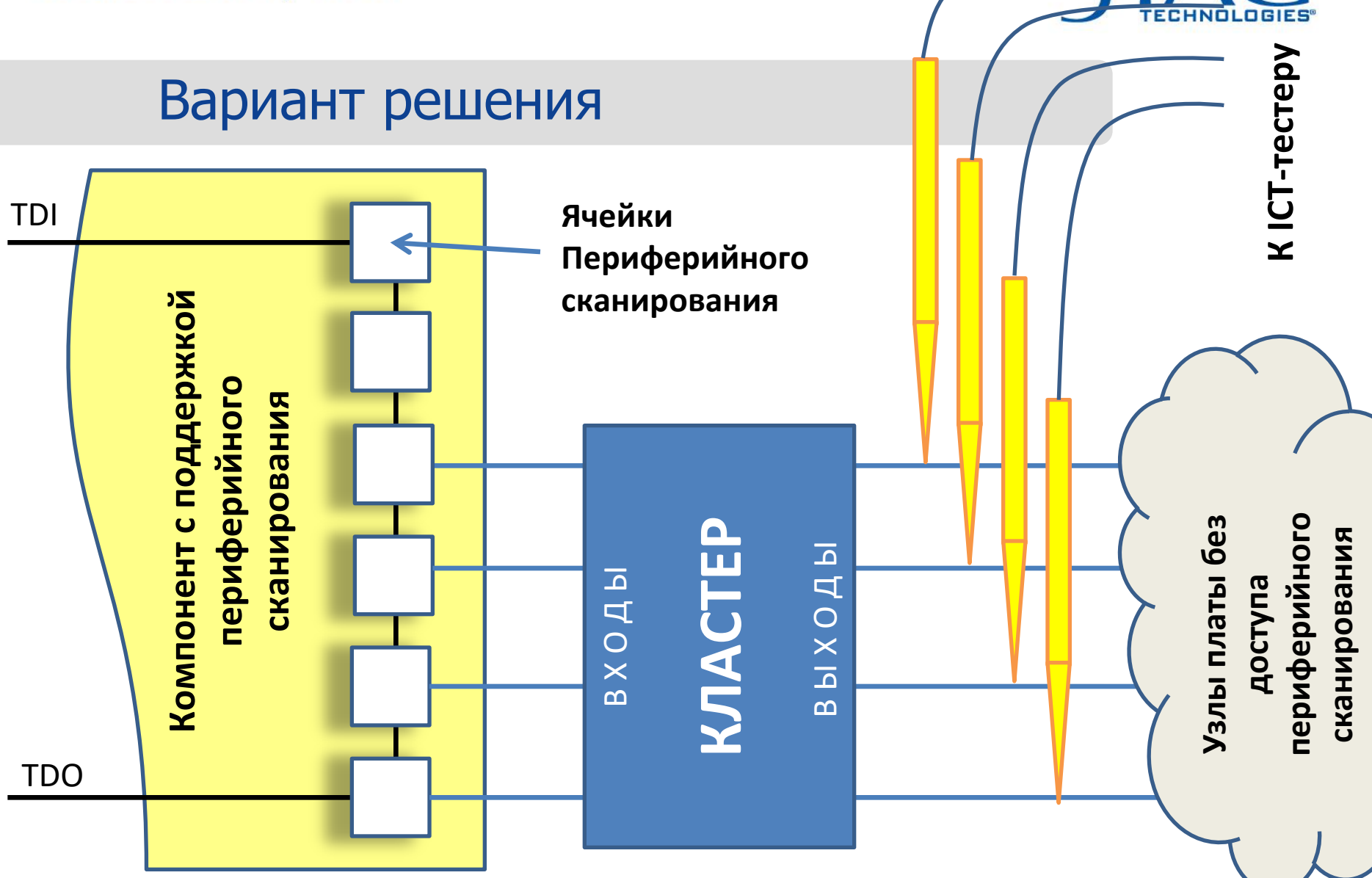

 $566$  Copyright JTAG Technology (C)  $\overline{C}$ 

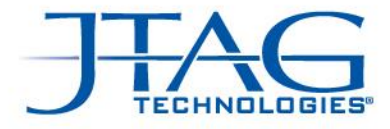

# Наличие аналоговой части

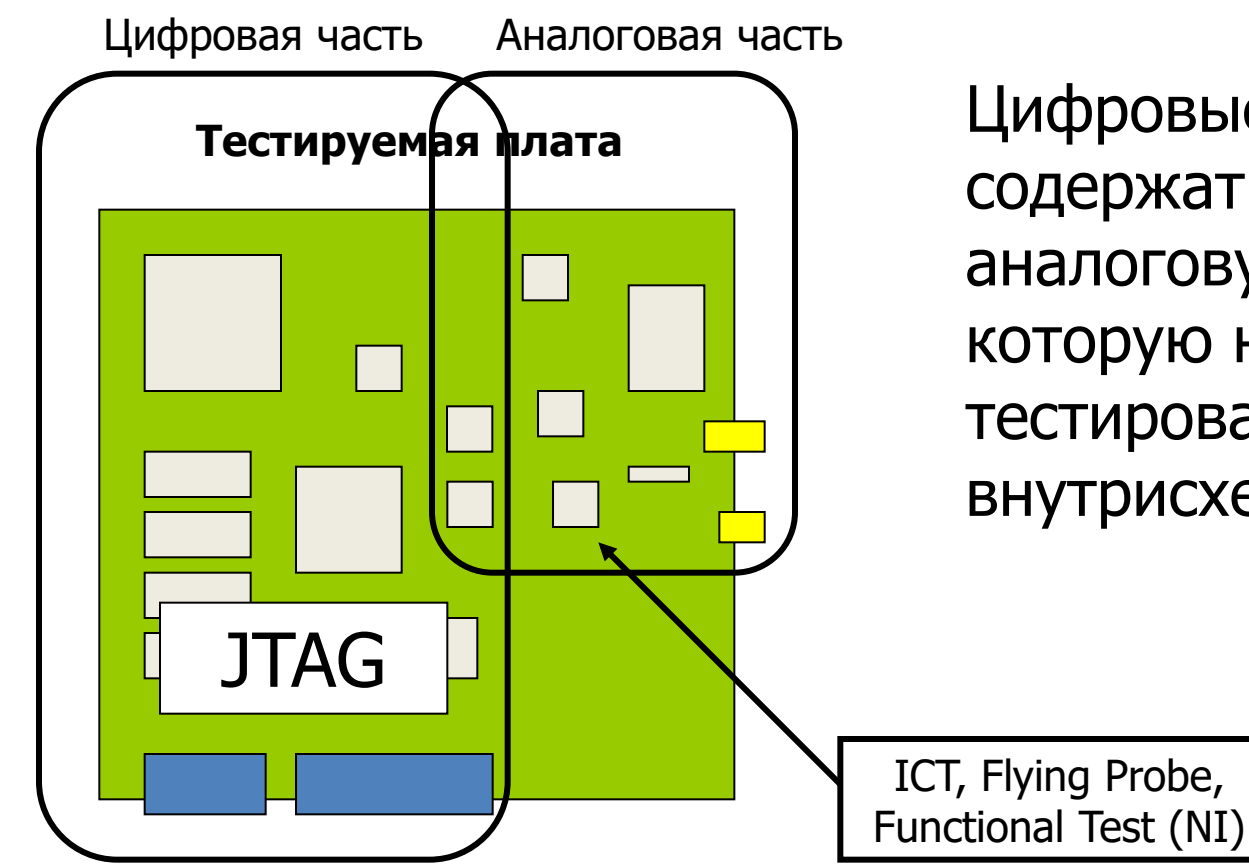

Цифровые платы часто содержат обширную аналоговую часть, которую необходимо тестировать с помощью внутрисхемного теста

 $577$  Copyright JTAG Technology (C)  $\sim$ 

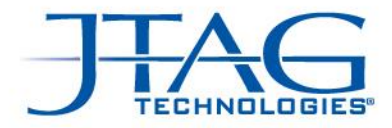

#### Тестовое разрешение

- Можно провести тестирование использовав периферийное сканирование с одной стороны, и измерительный прибор (аналоговый) с другой стороны. В этом случае, при наличии дефекта сборки в промежуточных точках (А, Б, В), мы не получим информацию о его точной локализации.
- Можно использовать иглы адаптера ICT в промежуточных точках, для повышения диагностического разрешения.

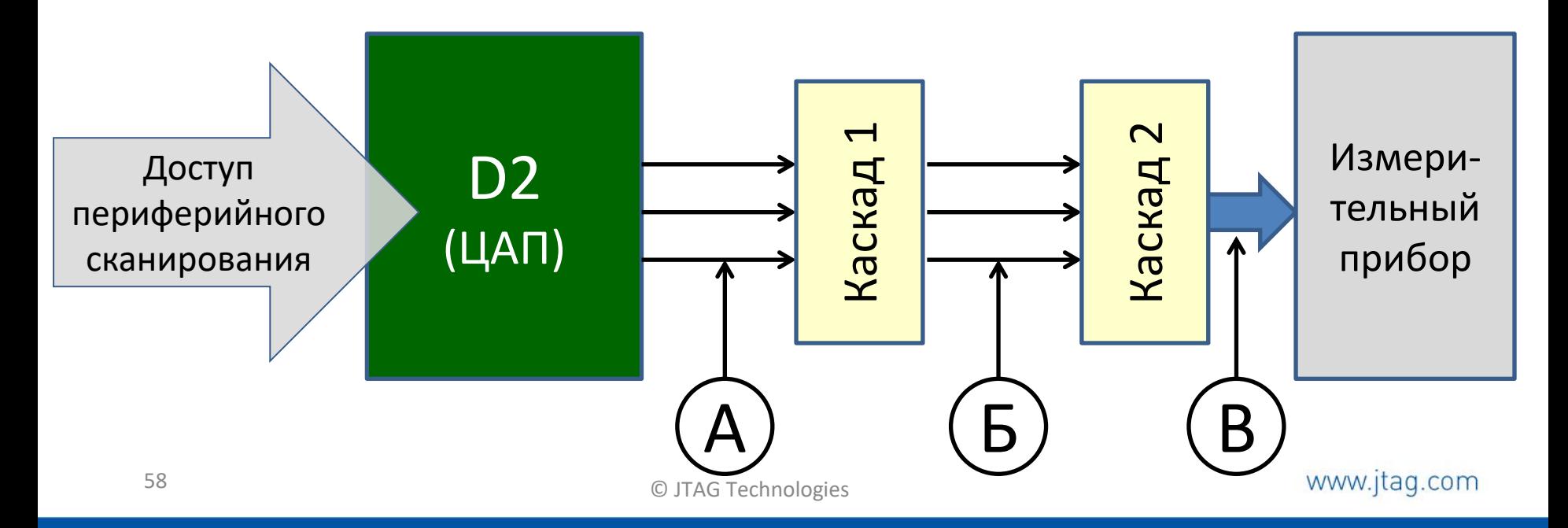

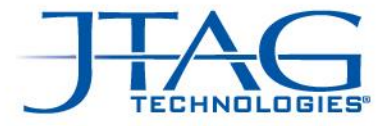

# Примеры интеграции внутрисхемного теста и периферийного сканирования

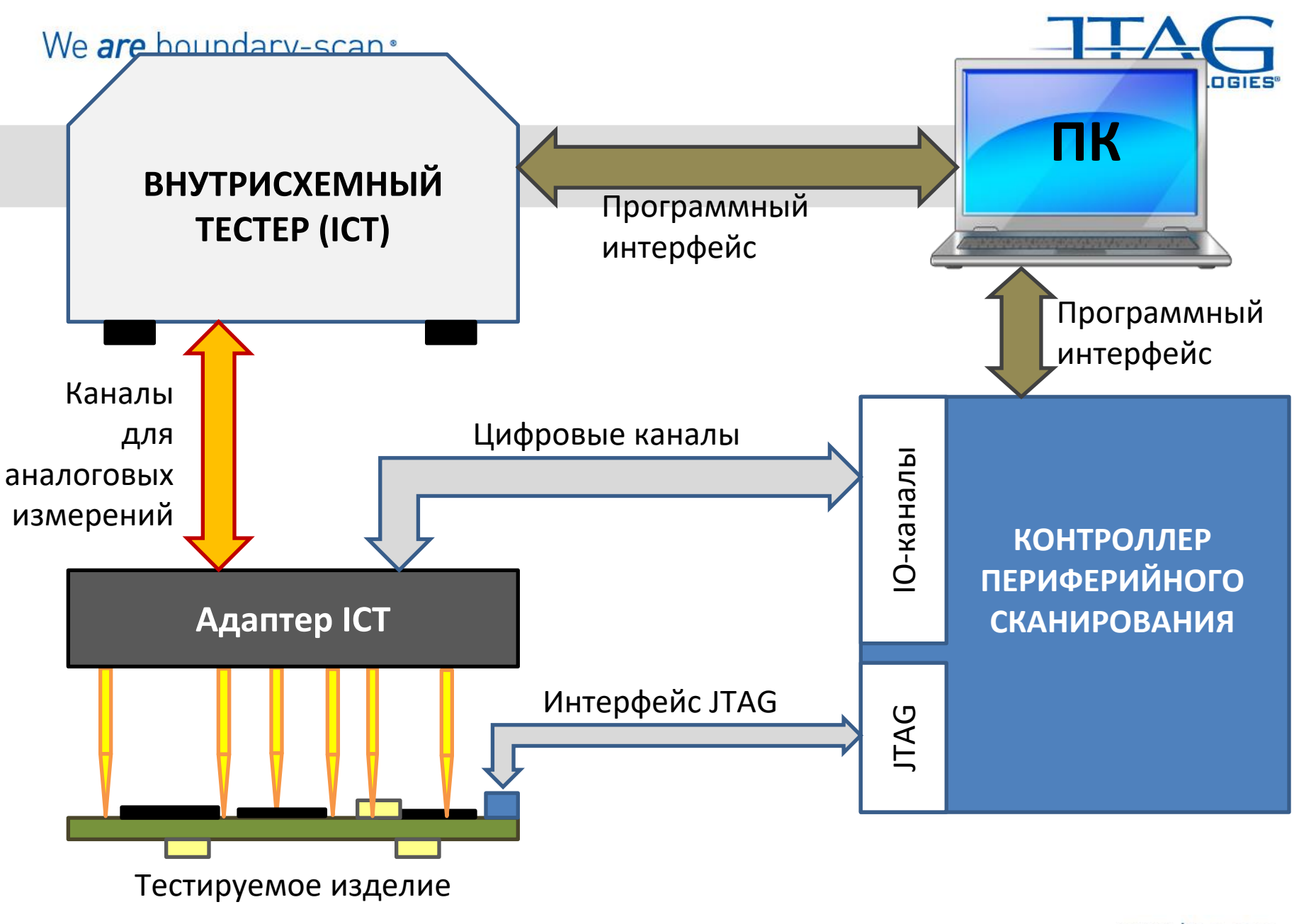

 $600$ 

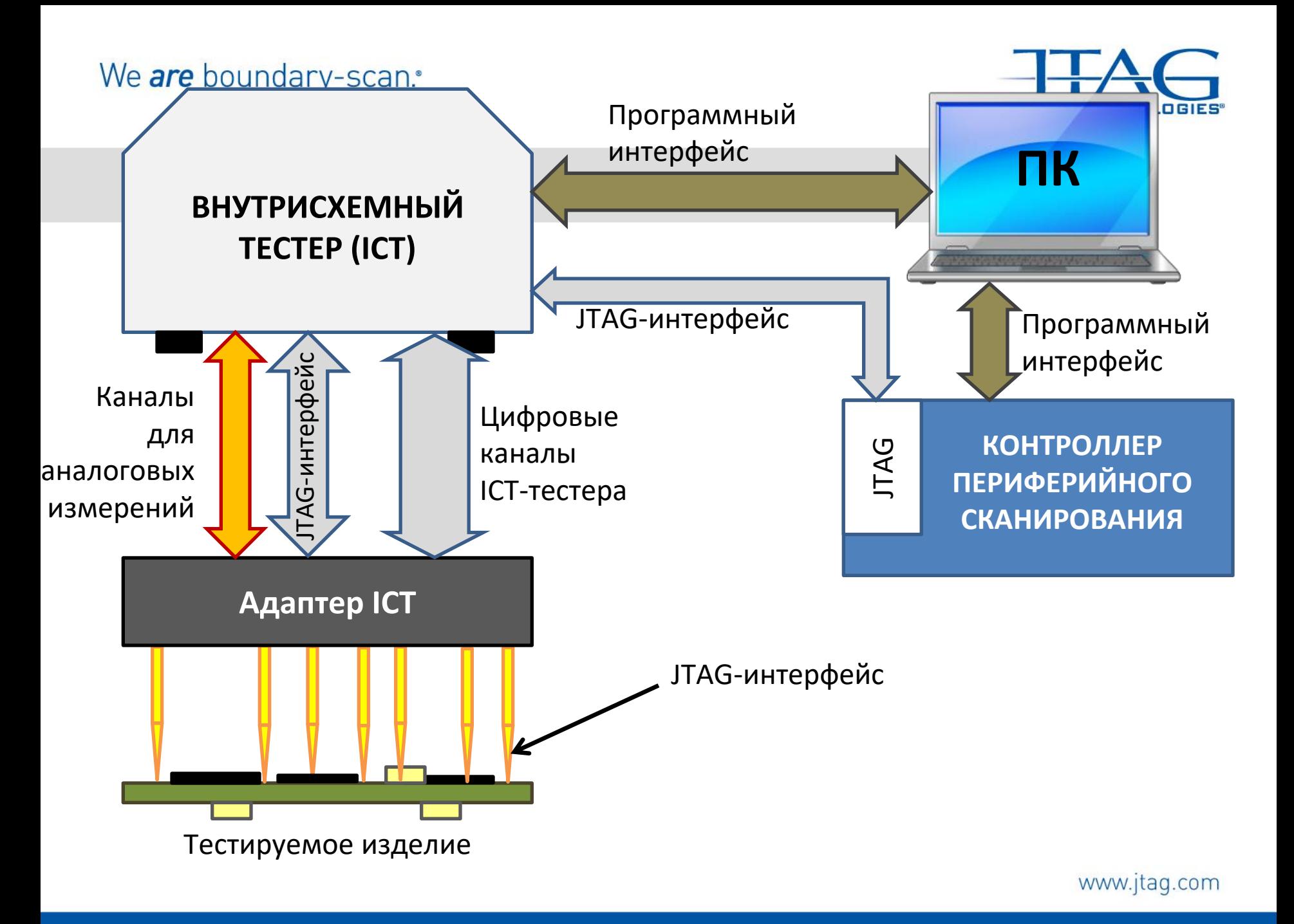

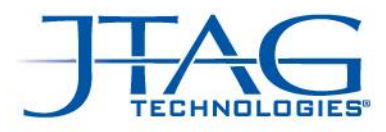

#### Пример

#### **JTAG**

#### **Поочередный запуск приложений:**

- Тест JTAG-канала (проверка установки JTAGкомпонентов);
- Тест межкомпонентных соединений (с проверкой неподключенных выводов и т.д., с разъемами);
- тест соединений с памятью (может быть несколько в зависимости от количества и типа микросхем ОЗУ);
- Тест резисторов подтяжки на питание и на землю;
- Тест флэш-ПЗУ;
- Проверка светодиодов или сегментного дисплея с привлечением внимания оператора;
- Стирание ПЗУ
- Программирование ПЗУ;
- Проверка записи ПЗУ
- Сброс режима периферийного сканирования для запуска платы;

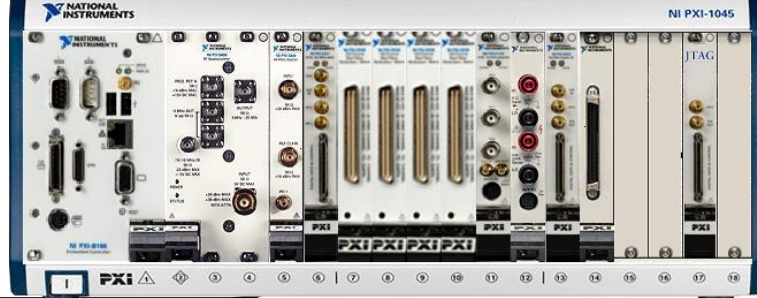

#### **PXI-система**

#### **Проверка радиочасти + функциональный тест**

•Проверка тока потребления (желательно до JTAG-теста);

•Проверка КСВН и других параметров приемо-передающей части;

•Запуск уже прошитого в исправное ПЗУ самоконтроля;

•Запуск «родной» оболочки, проверка функционирования (обмен по интерфейсу);

•Запуск внешнего генератора и проверка приема основных

www.jtag.com

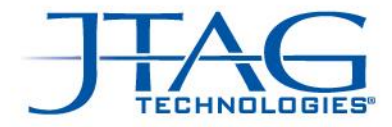

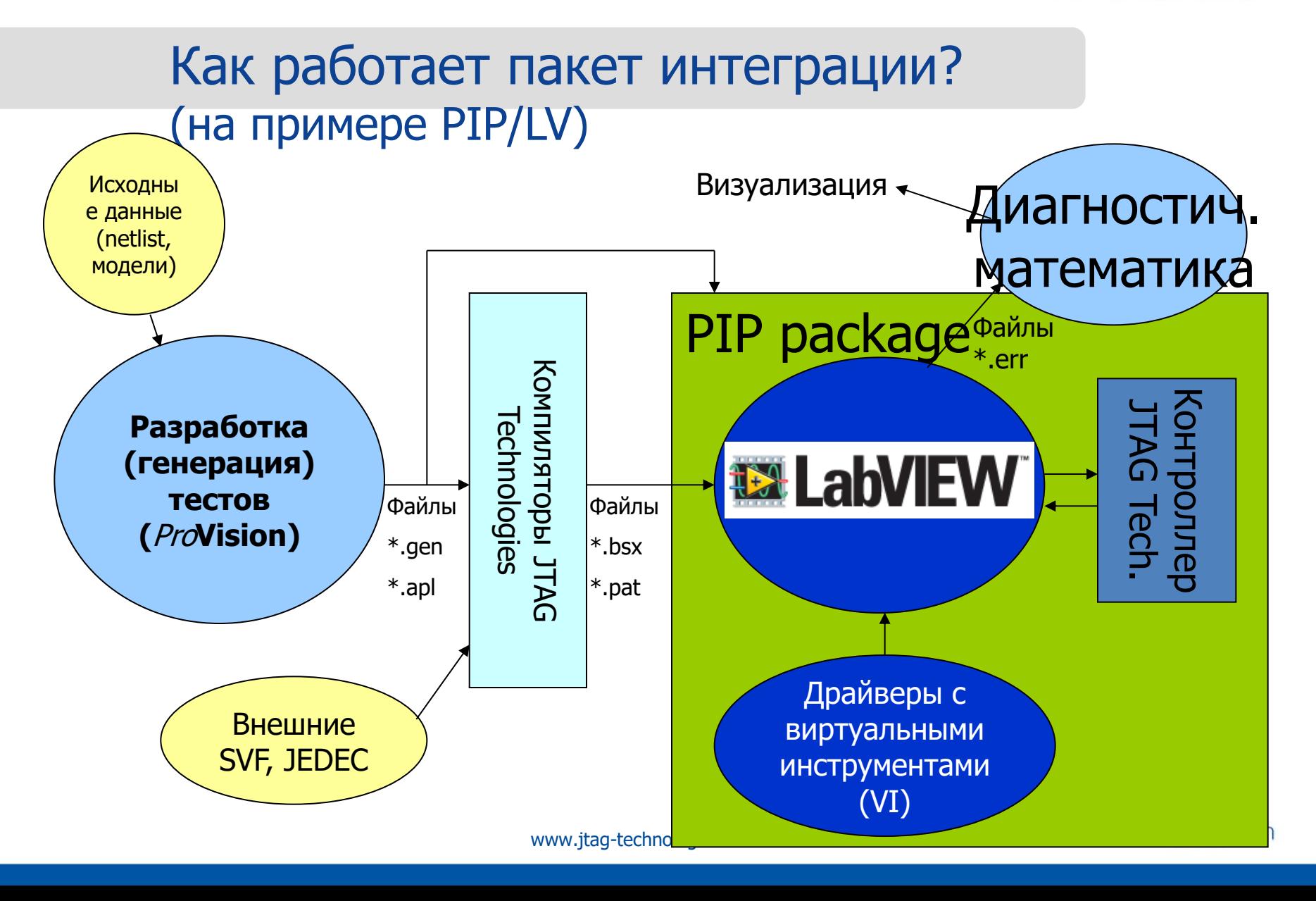

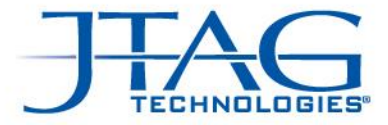

# Интеграция в функциональные тестеры PXI

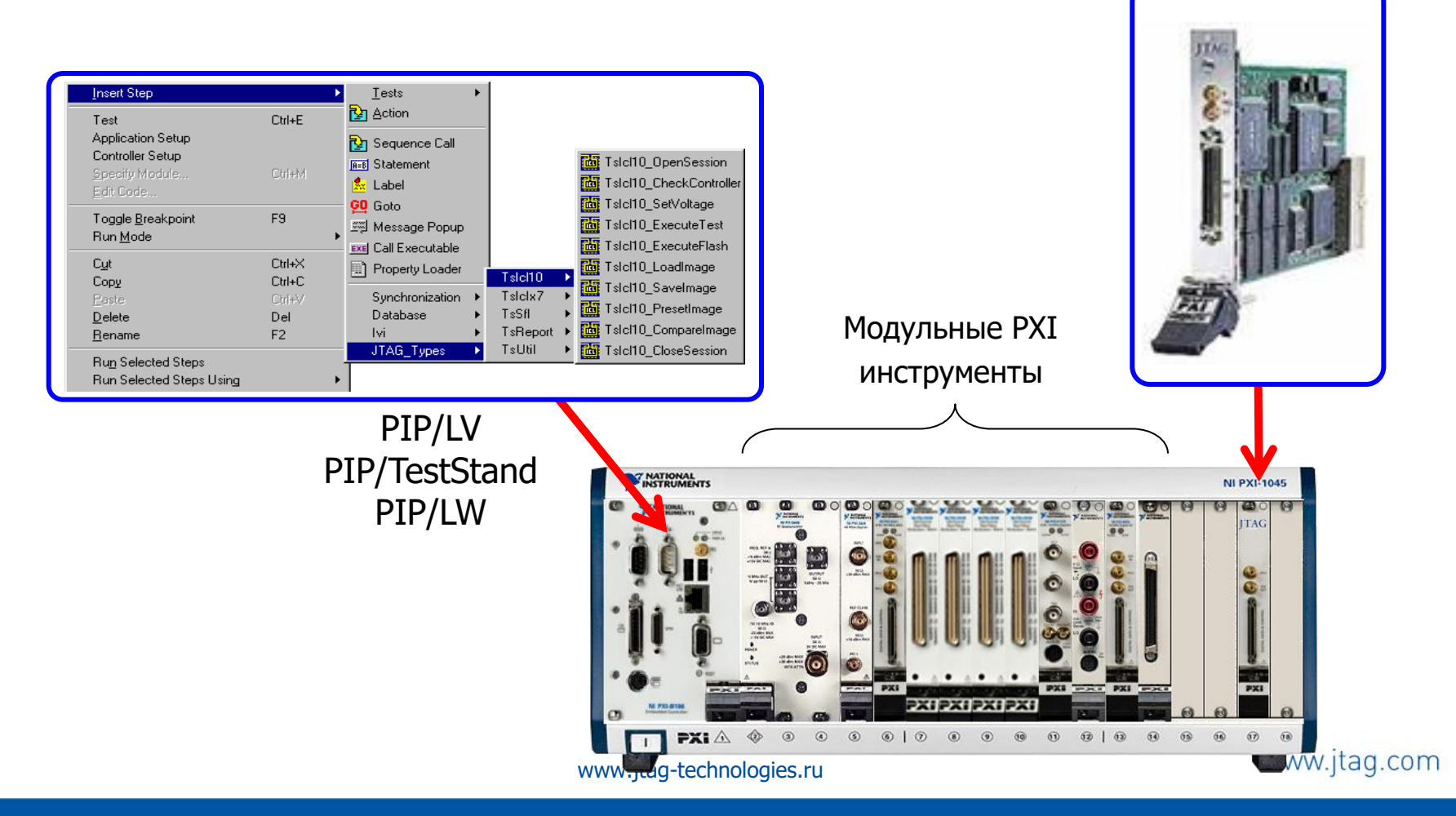

### Пример

Состав оборудования:

- Крейт NI PXIe-1085 для установки контроллера и модулей
- Контроллер NI PXIe-8135 промышленный компьютер с ОС Windows для разработки и проведения тестирования
- Источник питания NI PXIe-8135
- Контроллер периферийного сканирования JTAG Technologies JT3717/PXIe
- Разветвитель TAP портов JT2148

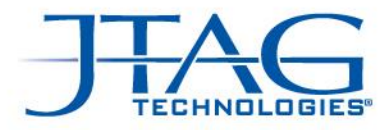

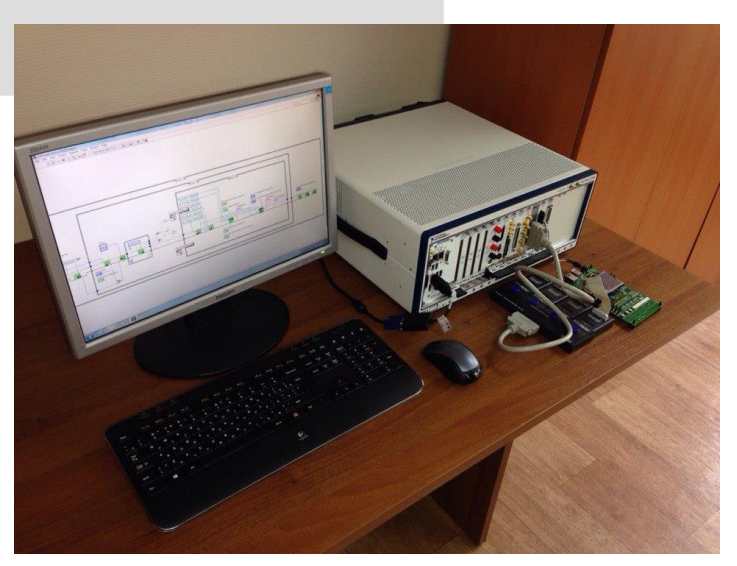

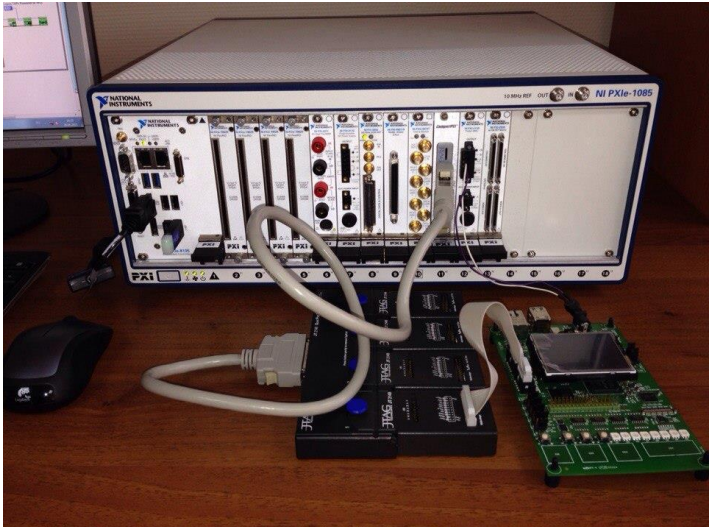

www.jtag.com

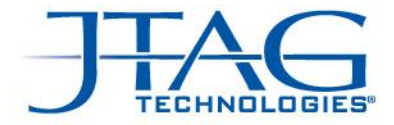

#### Размещение контроллера внутри адаптера

Контроллер JT5705/FXT в комплекте с платойпереходником для адаптеров Ingun MA 21xx и MA 31xx

Адаптер Ingun MA 31xx

**ПОЛНОЦЕННЫЙ ТЕСТЕР**

Контроллер имеет 2 TAP-порта, 64 канала цифровых IO, 8 аналоговых. Плата-переходник может переключать аналоговые каналы на большее количество каналов адаптера

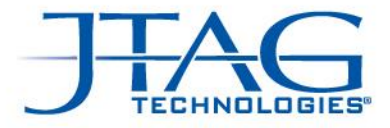

# Контроллер JT5705/FXT

Для встраивания в тестовые установки собственного производства

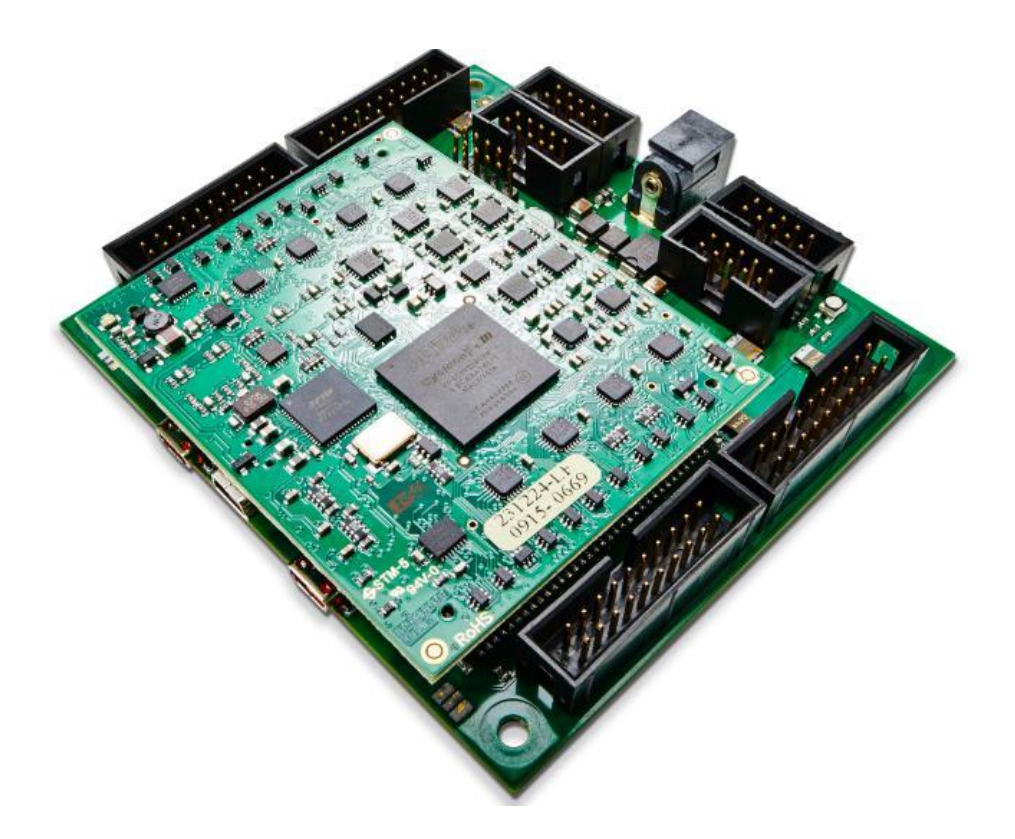

- 2 TAP-порта
- 64 цифровых канала IO
- 8 каналов измерения/стимуляции напряжения
- 16 каналов измерения частоты
- **Генератор**

#### We are boundary-scan.\*

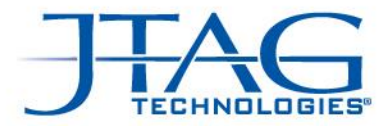

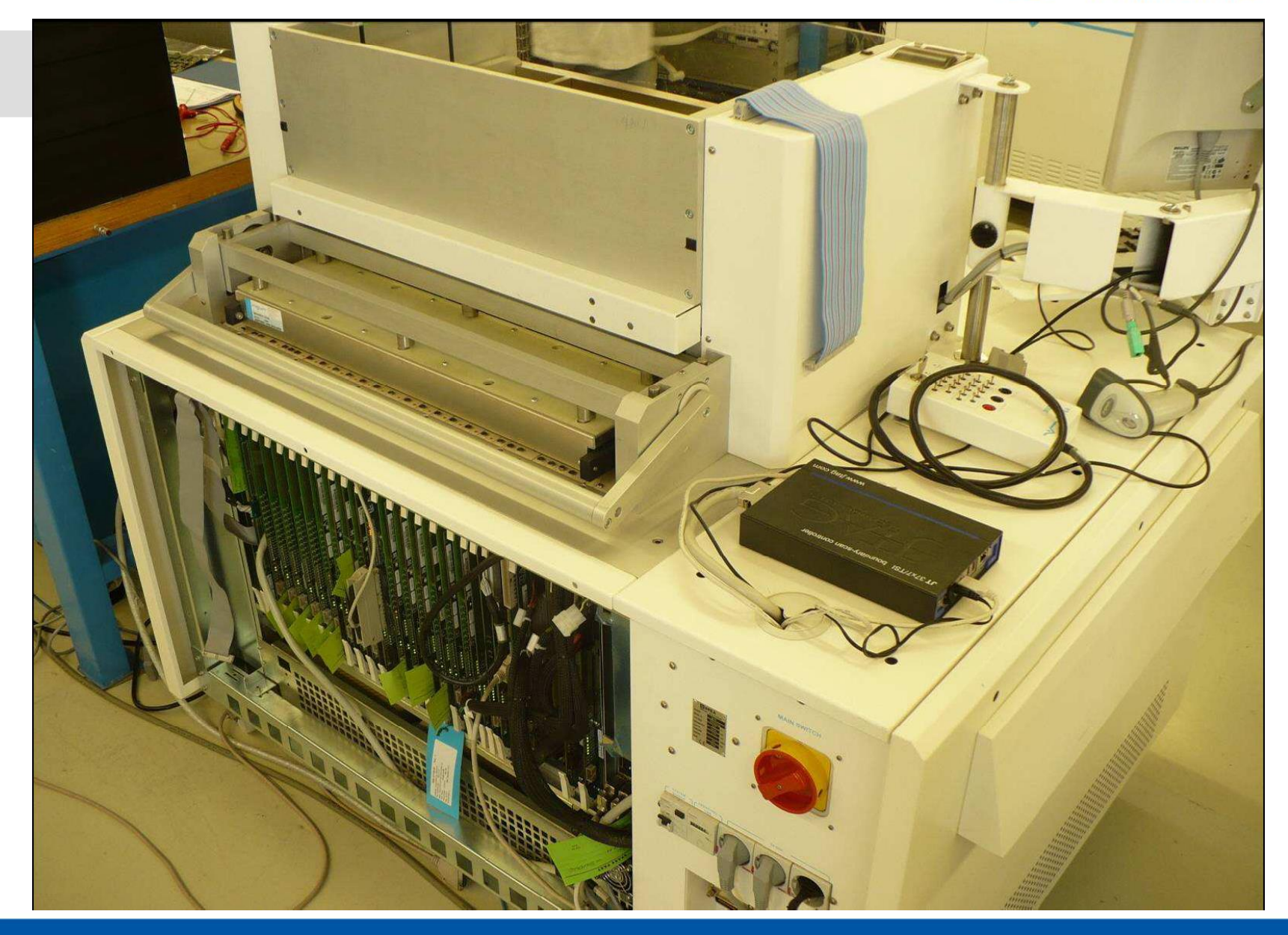

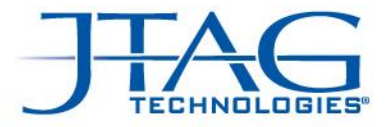

## JTAG Technologies

Структурное тестирование и программирование изделий на производстве

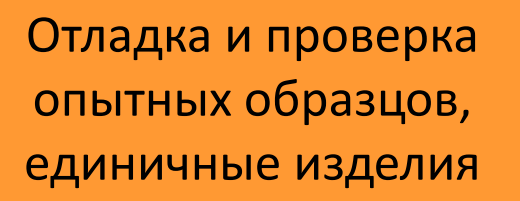

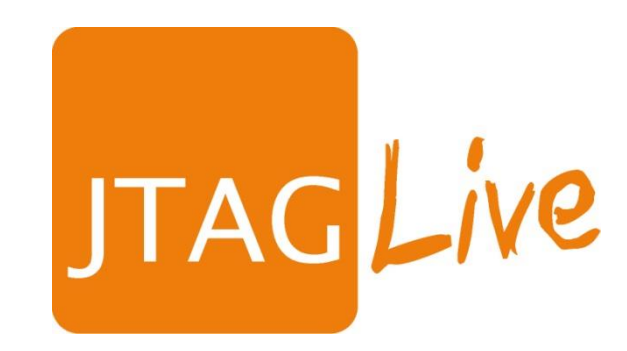

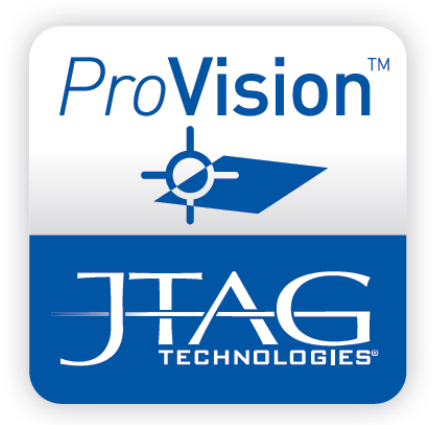

<sup>69</sup> Copyright JTAG Technologies (C) **07.12.2016**

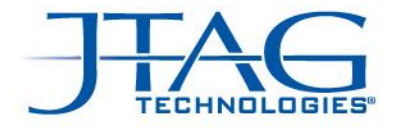

# JTAG Live Studio

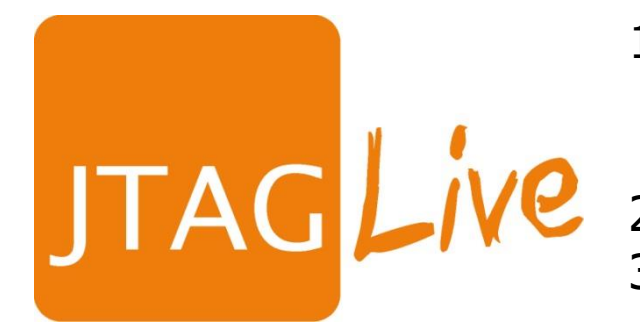

- 1. Нет конвертации нетлистов (есть только считывание цепей м/компонентами с поддержкой JTAG)
- 2. Нет моделей компонентов
	- 3. Удобно для отделов разработки и ремонта техники 3-х производителей

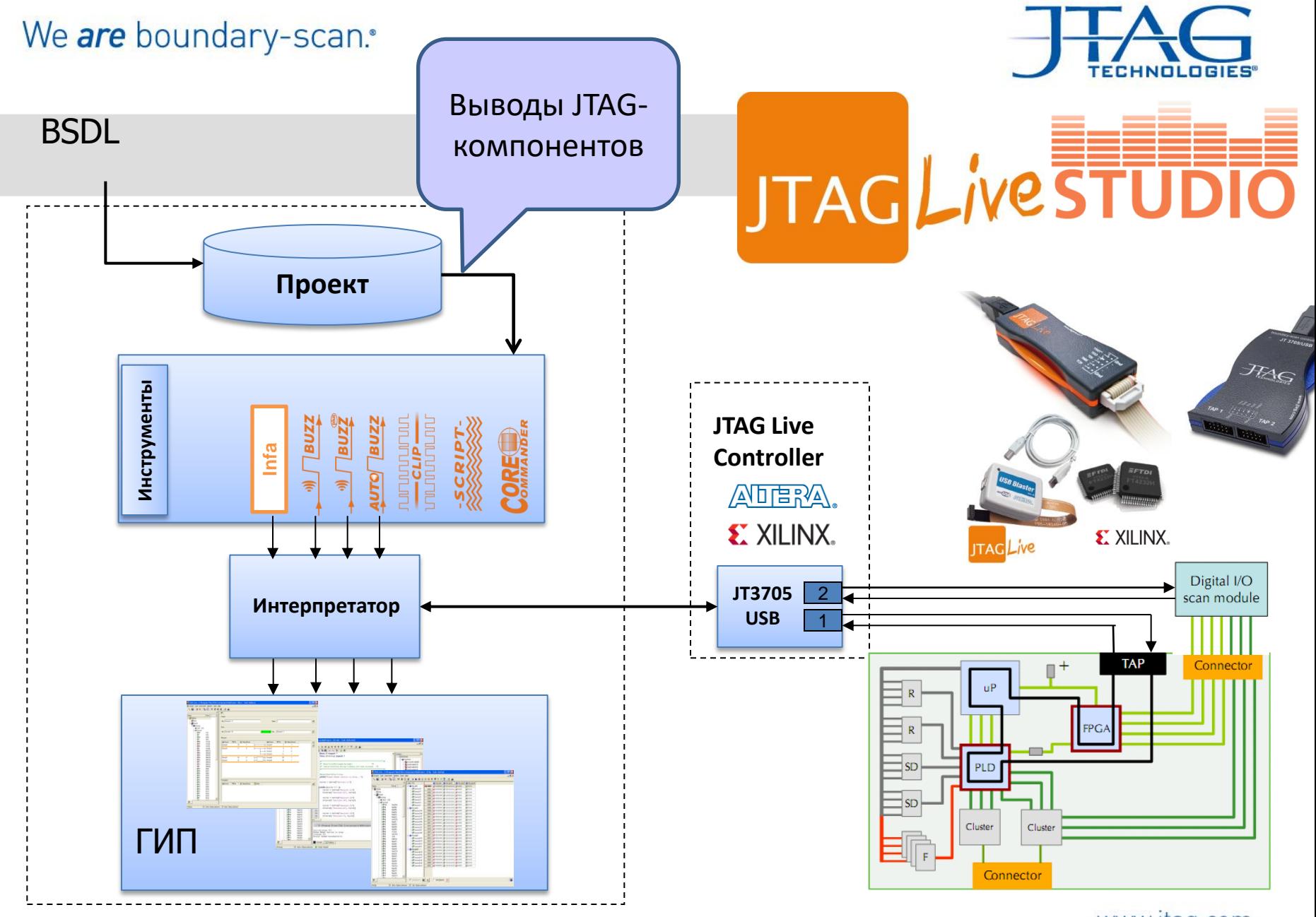

www.jtag.com

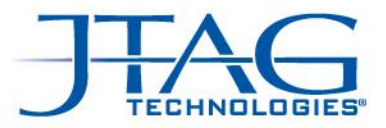

### Стоимость различных JTAG-средств

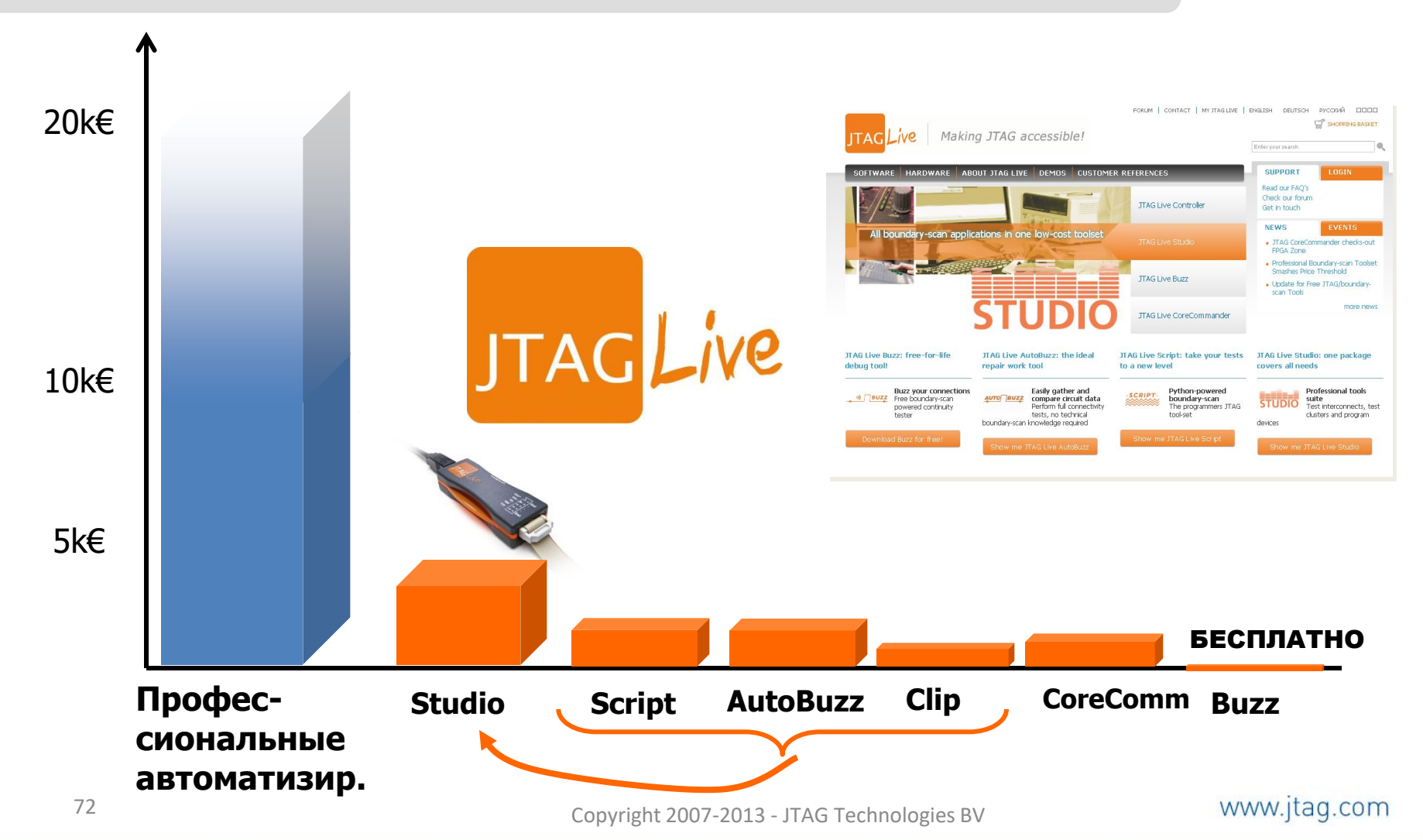
# Совместимые контроллеры

- **JTAG Live Сontroller 1 TAP-порт**
- **Altera USB Blaster – 1 TAP-порт**
- **Xilinx USB cable - 1 TAP-порт**
- **Микросхема FTDI 2232 – 1 TAP-порт**
- **JTAG Technologies JT 3705/USB – 2 TAP-порта**
- **JTAG Technologies JT 37x7 DataBlaster - 4 TAP-порта**

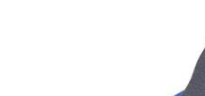

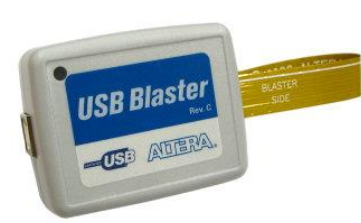

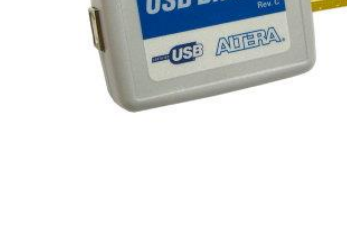

**JTAG** 

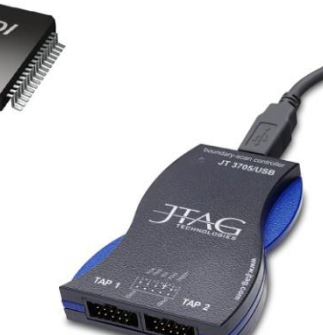

www.jtag.com

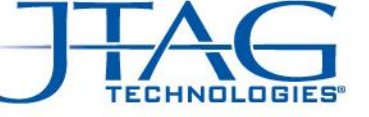

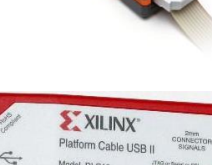

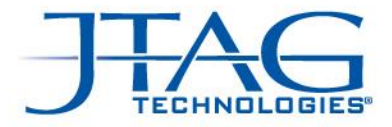

# Что можно протестировать?

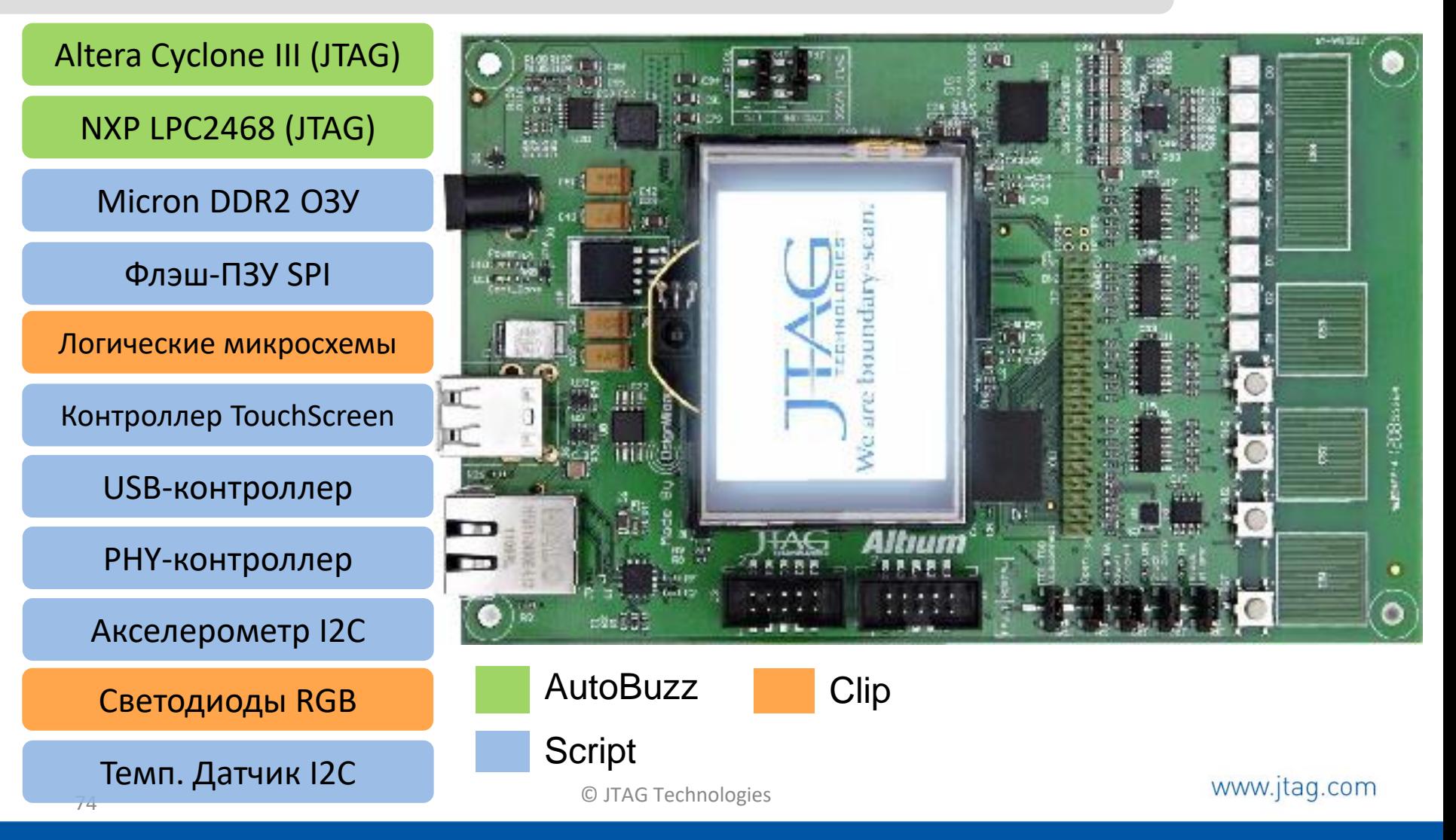

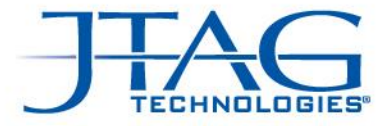

# Инфраструктура JTAG

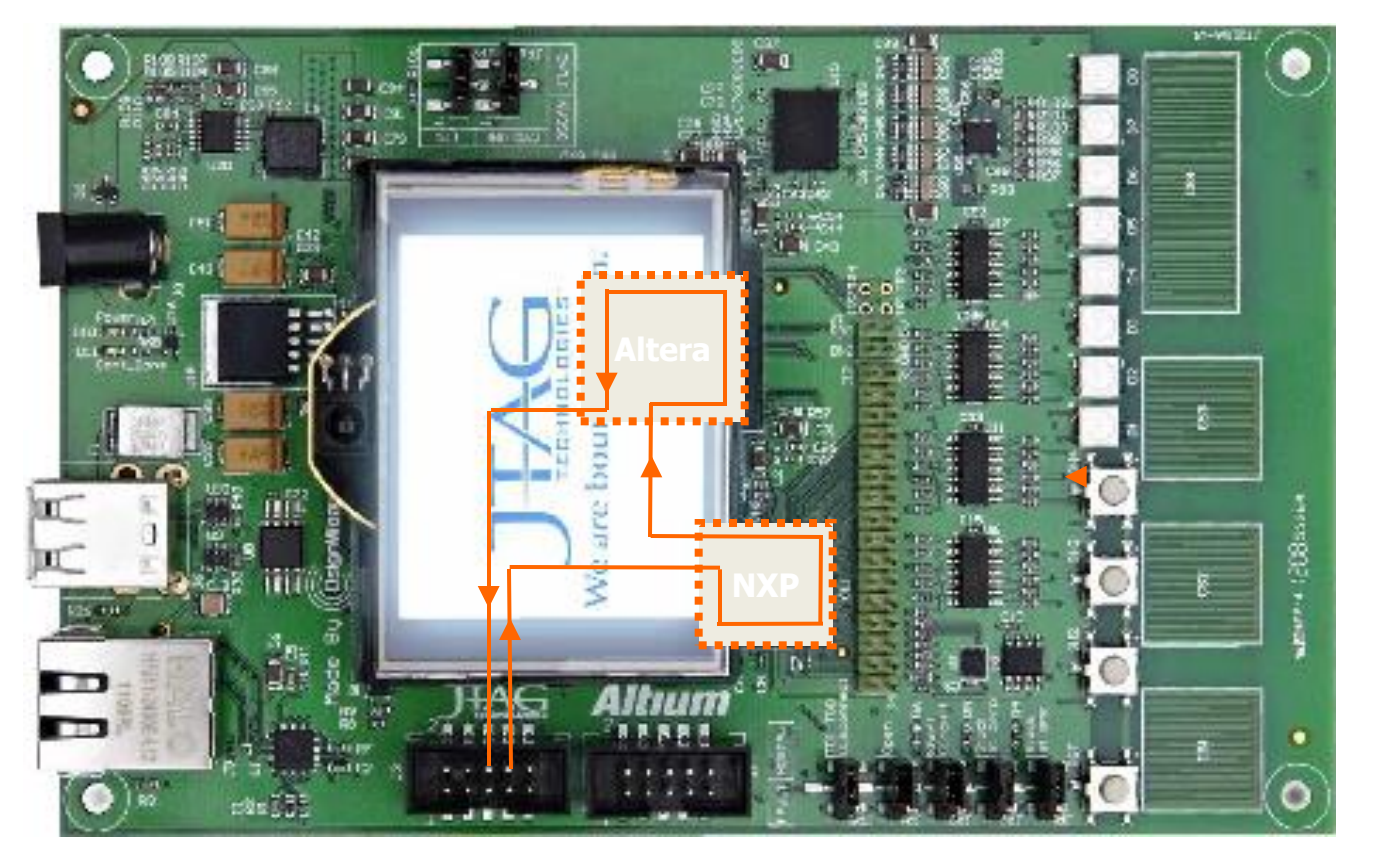

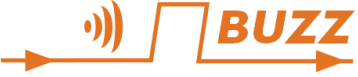

www.jtag.com

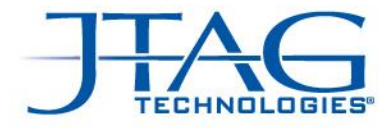

# Автоопределение JTAG-цепочки

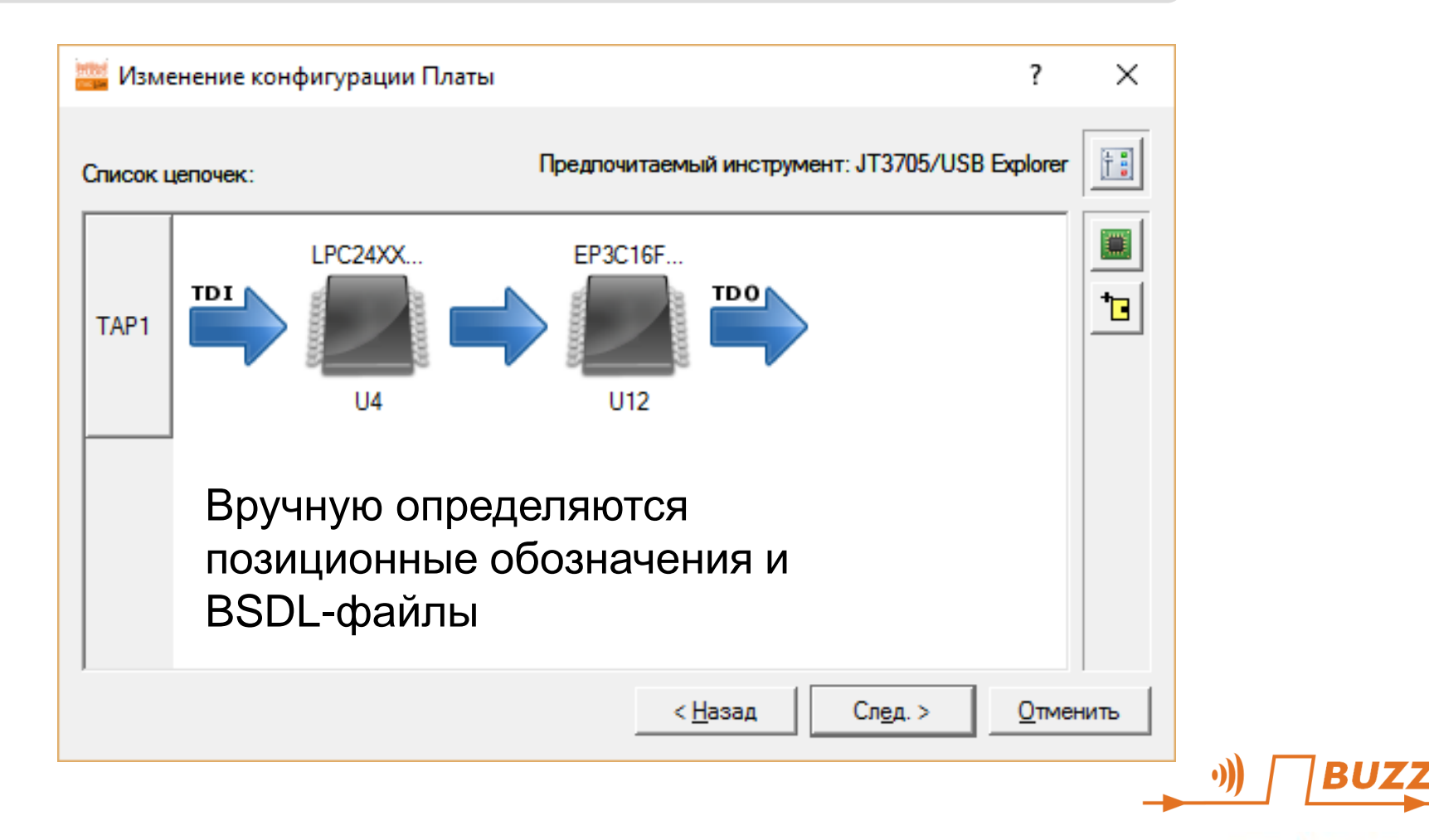

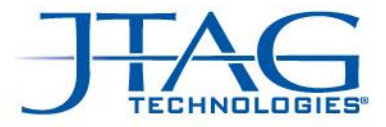

# Тестирование инфраструктуры

**U4** µCU ARM7 NXP R114 ID IR BP  $\begin{pmatrix} 2 \end{pmatrix}$   $\begin{pmatrix} 53 \end{pmatrix}$   $\begin{pmatrix} 52 \end{pmatrix}$   $\begin{pmatrix} 01 \end{pmatrix}$   $\begin{pmatrix} 03 \end{pmatrix}$ **U12** FPGA Cyclone III Altera ID IR BP <mark>L5 (L1 L2 L2 L4</mark>  $J2$ **TRST TCK** TMS TDO TDI JP5 *3V3 TDI TMS TCK TRST TDO TDI TMS TCK TDO* R116 R113 20<br>R11<br>R11<br>R11 R112 R115 • **CAPTURE-тест** • **IDENT-тест** • **TRST-тест**

www.jtag.com

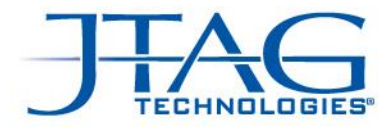

# Результат

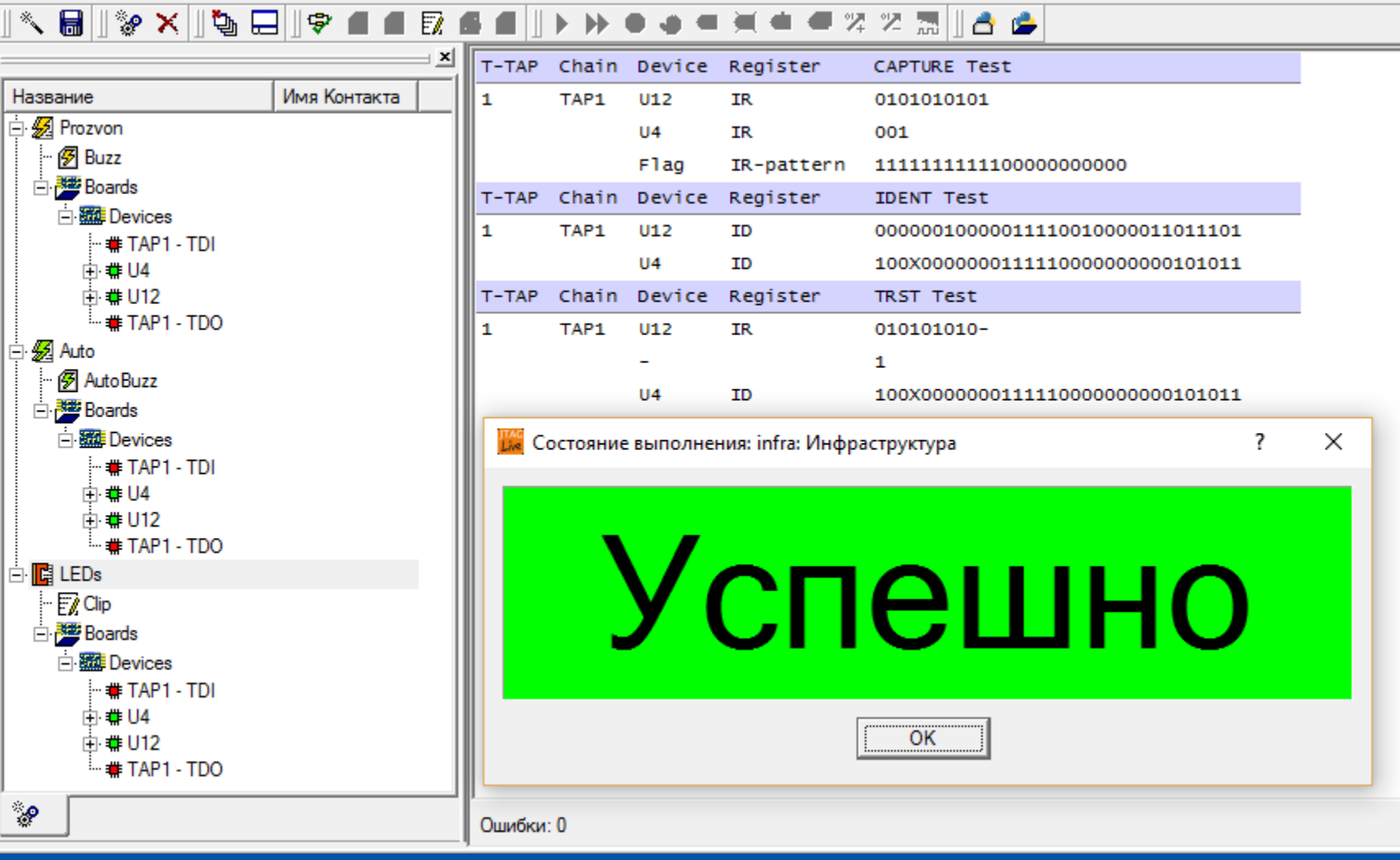

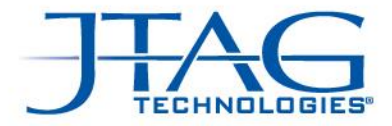

# Мониторинг значения на пине

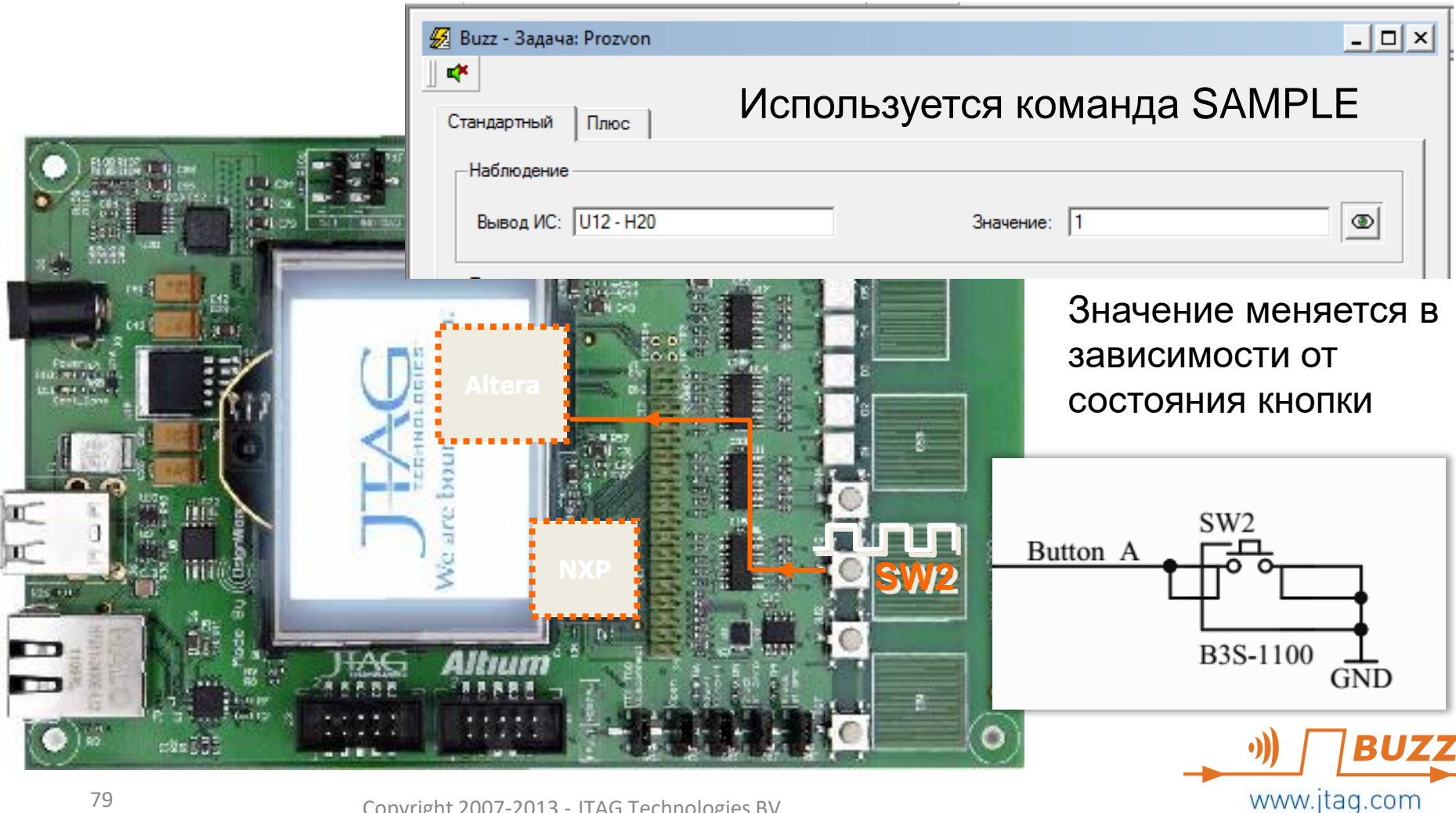

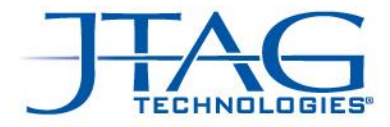

#### Прозвонка в стиле мультиметра

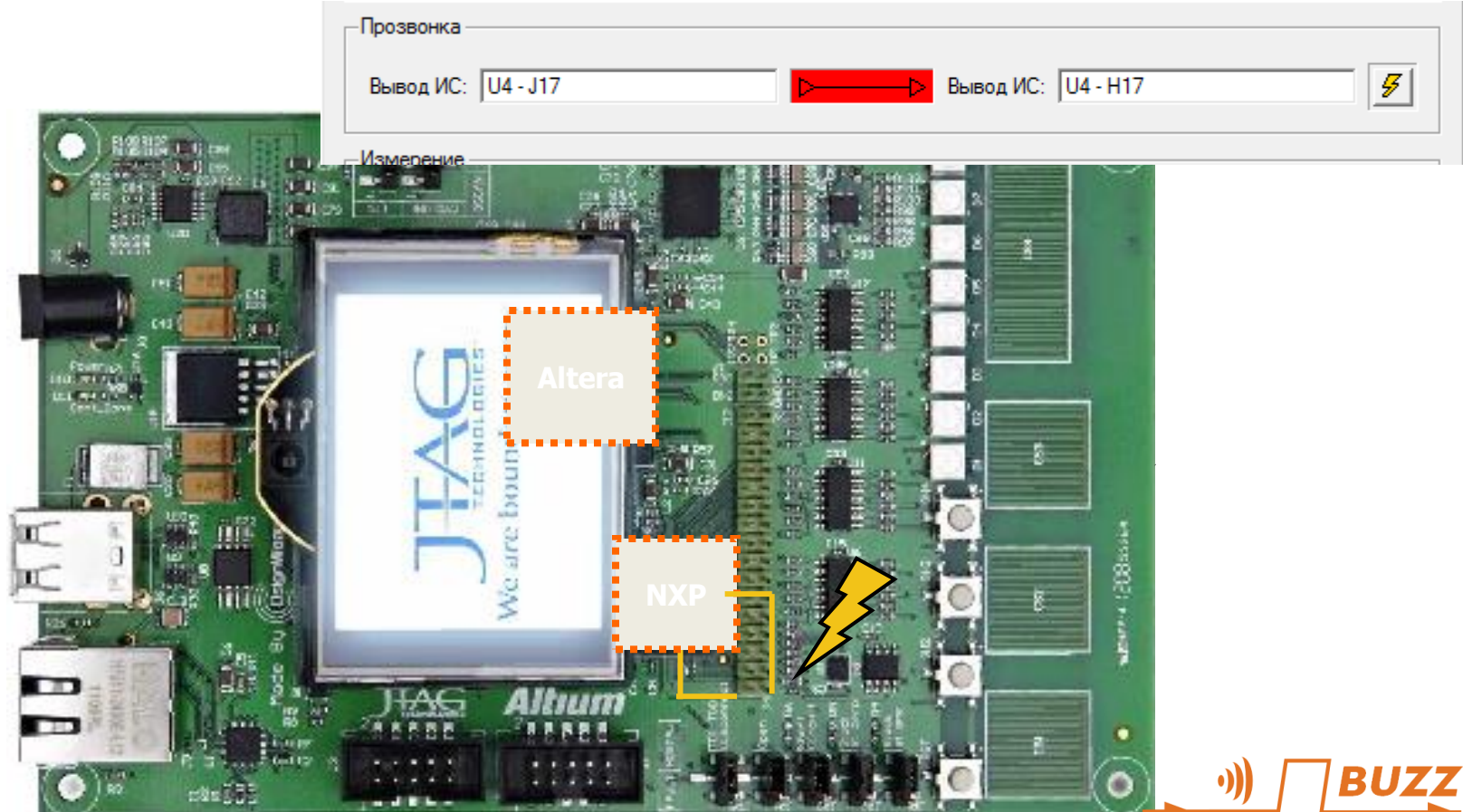

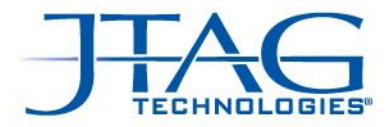

## Тестирование шины в ручном режиме

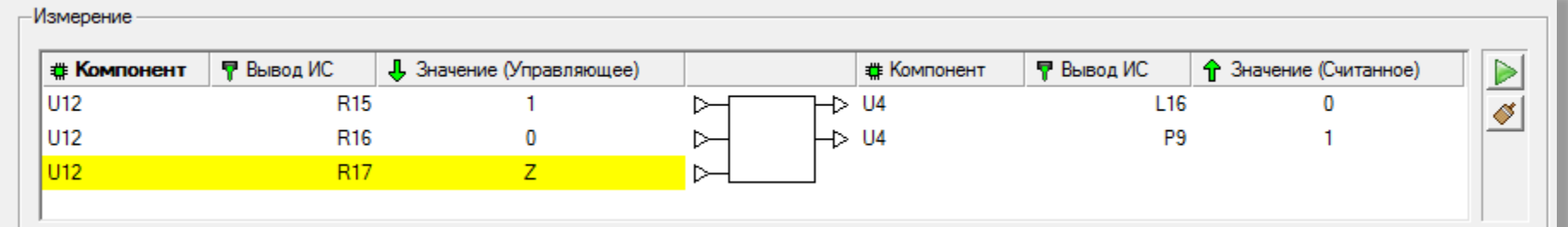

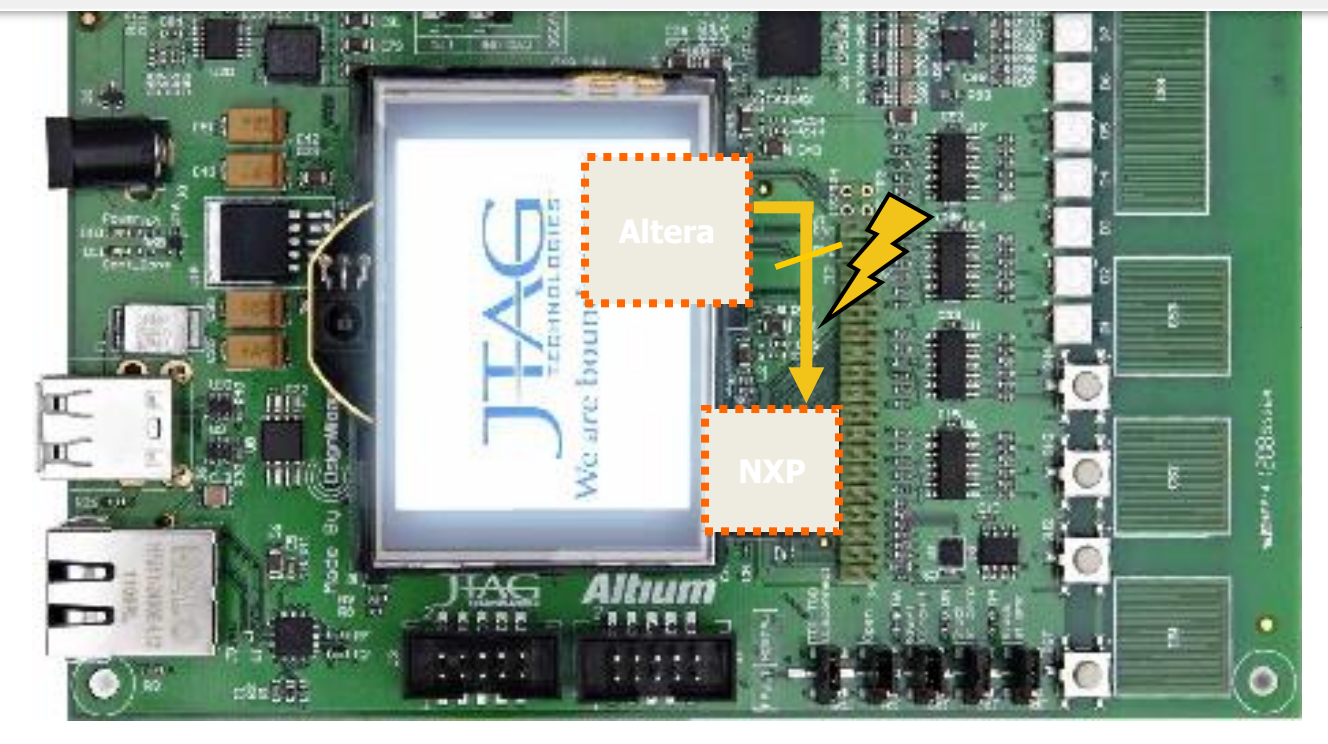

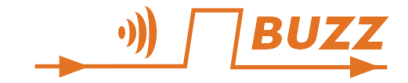

Copyright 2007-2013 - JTAG Technologies BV

www.jtag.com

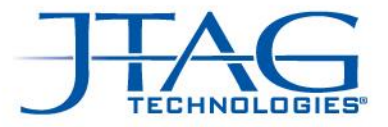

#### **Все возможности, показанные в предыдущих слайдах, – это бесплатная версия программы (JTAG Live Buzz):**

**www.jtaglive.ru**

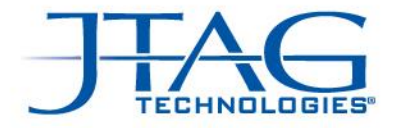

# **CLIP: простой логический анализатор**

- Выставляет и считывает созданные вручную векторы с пинов компонентов, поддерживающих периферийное сканирование
- Векторы можно создавать в bin, hex, dec
- Можно сохранять считанную сигнатуру
- $\bullet$ Есть графическое представление тестовых векторов в стиле логического анализатора

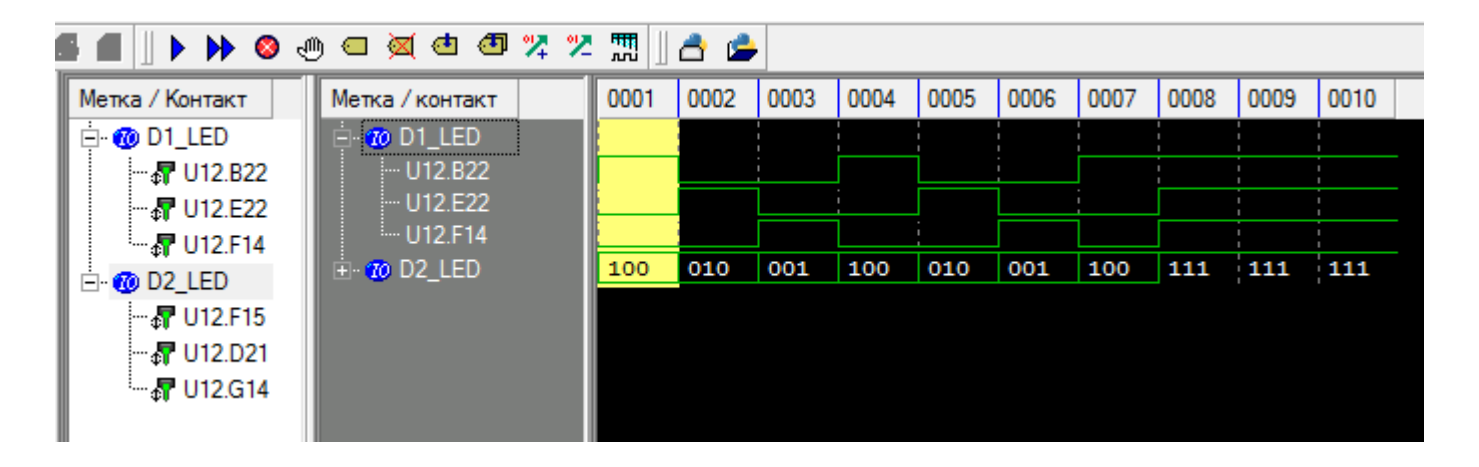

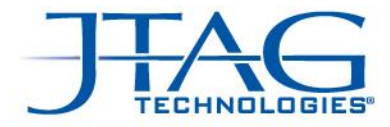

## Делаем «гирлянду» с помощью CLIP

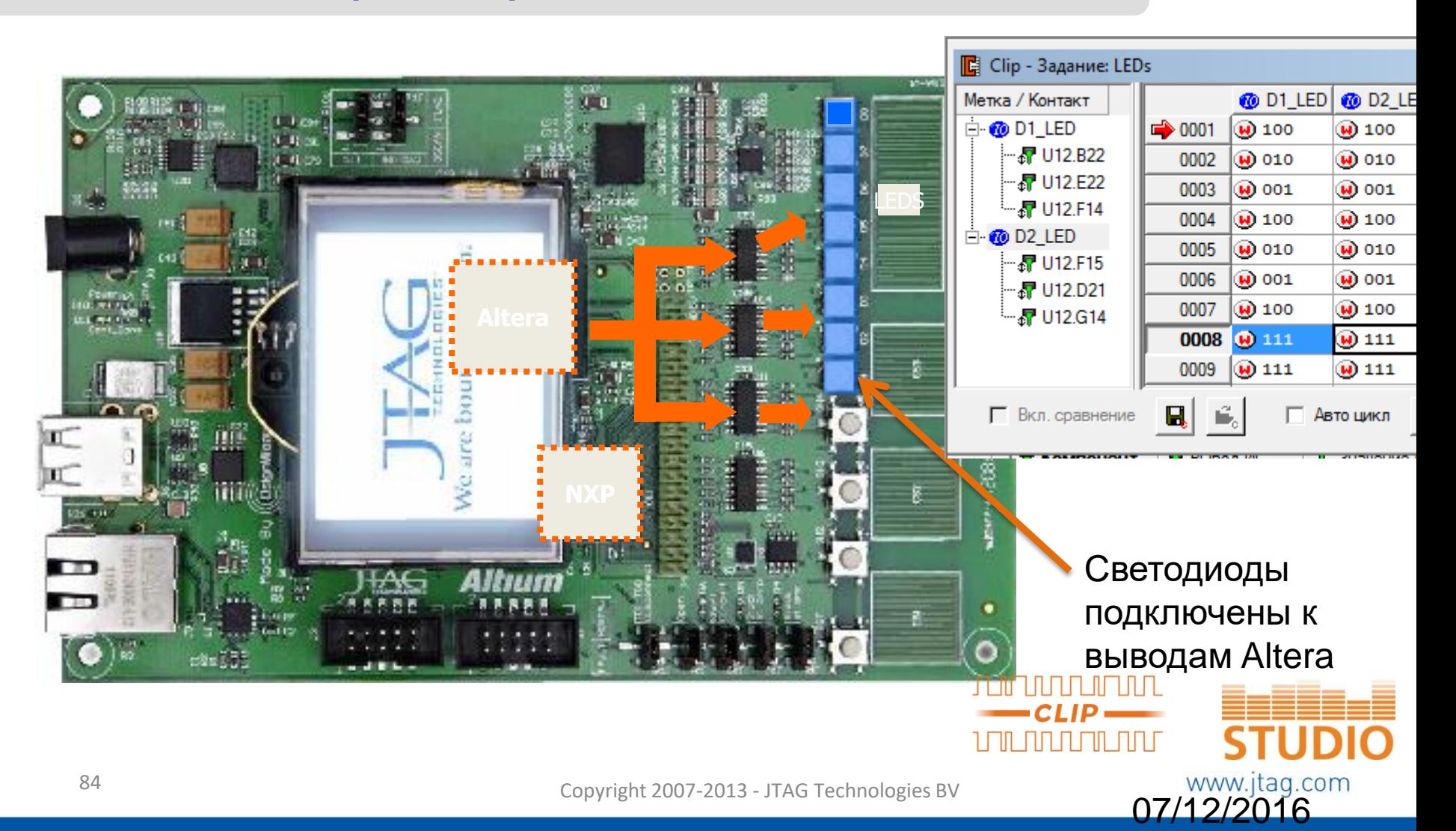

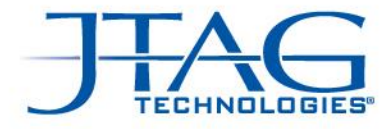

# AutoBuzz: считывание связей и сравнение

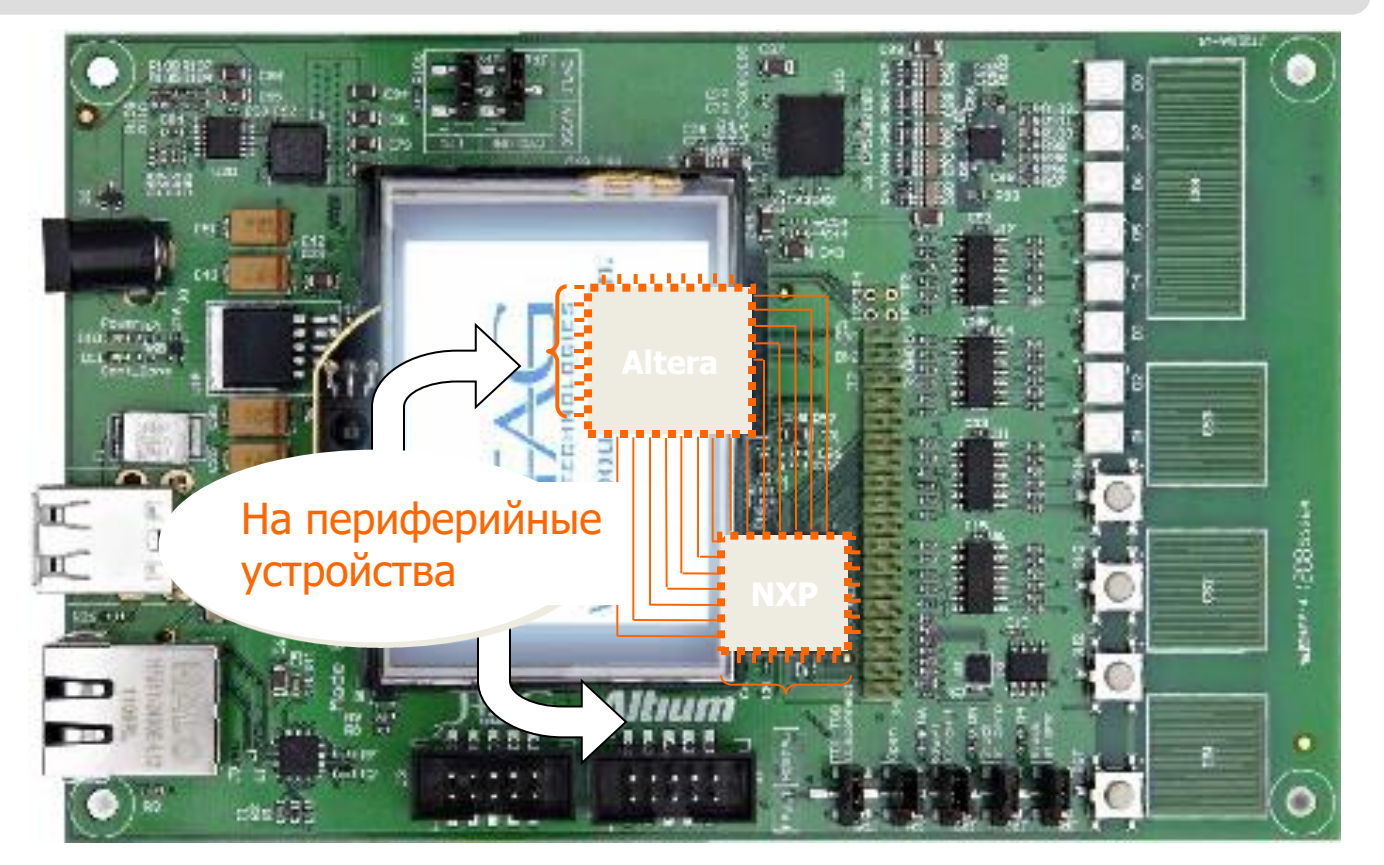

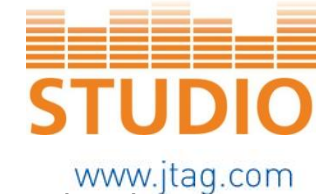

**AUT®** *RUZZ* 

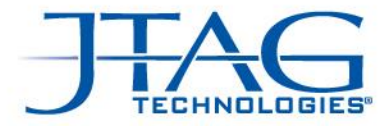

## Изучение и сравнение

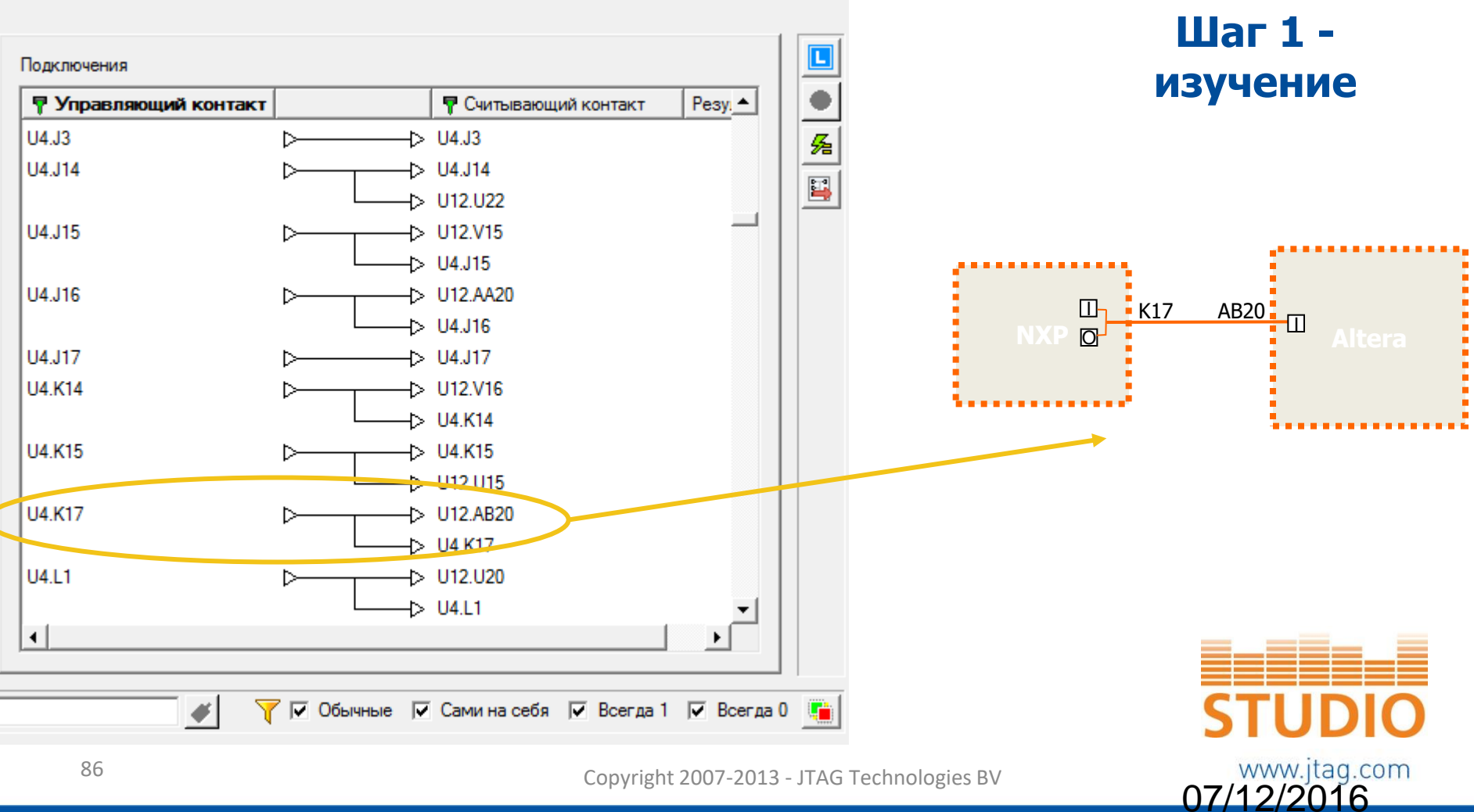

Copyright 2007-2013 - JTAG Technologies BV

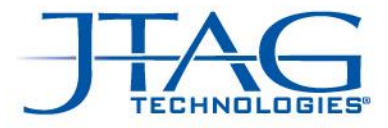

Шаг $2:$ 

07/12/2016

#### Изучение и сравнение

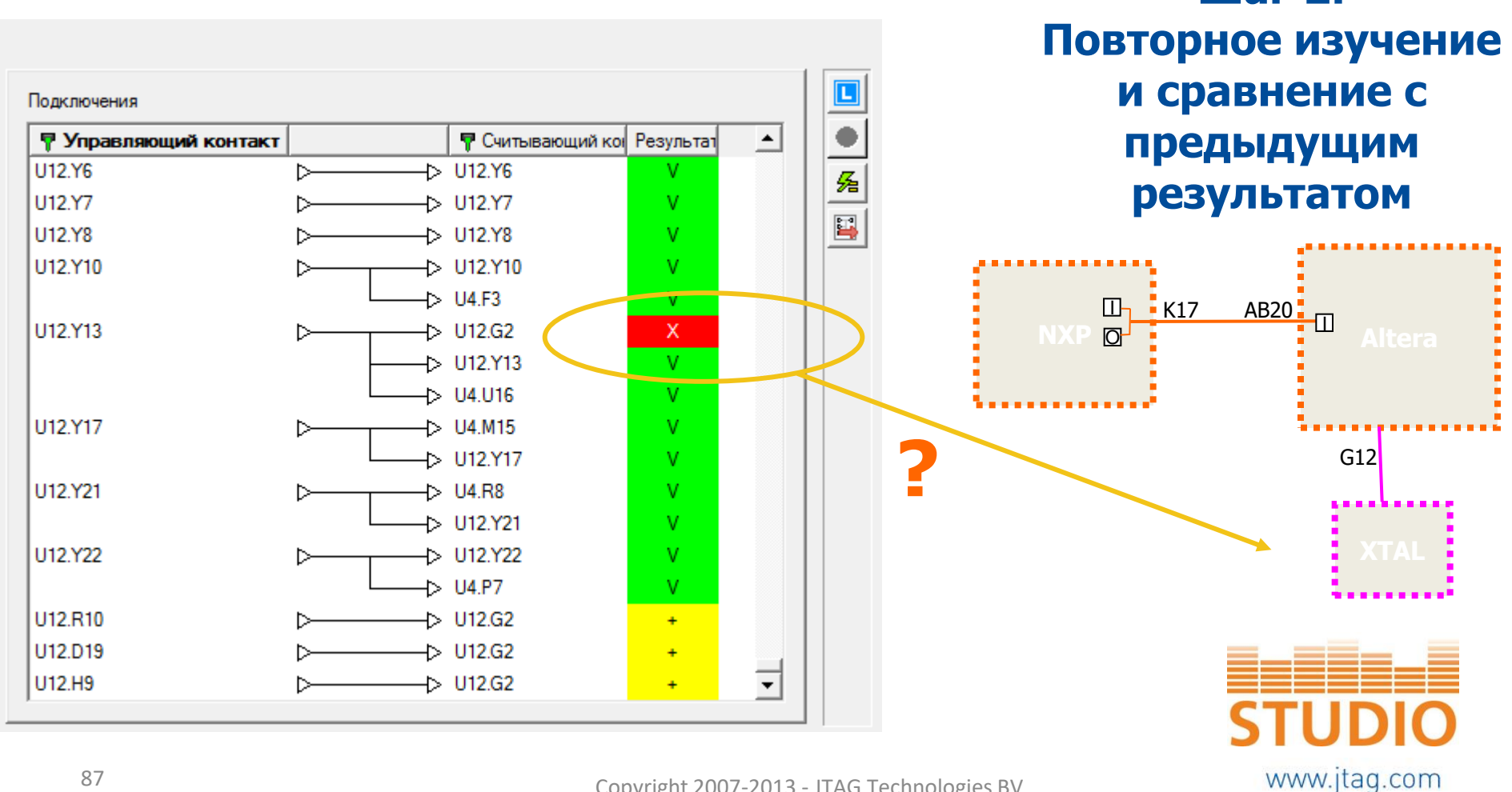

Copyright 2007-2013 - JTAG Technologies BV

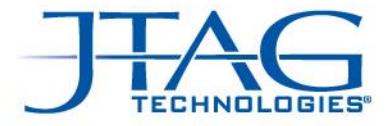

# JTAG Live Script

- Основан на встроенном языке программирования Python
- Готовые библиотеки позволяют работать с выводами JTAGкомпонентов платы и выполнять операции установки на них лог. данных, считывания данных с цепей, организовывать шины и многое другое

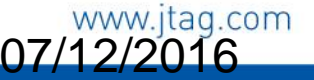

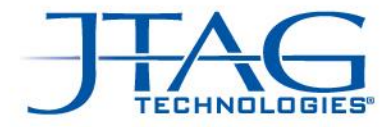

# Примеры готовых функций Script

**DriveLow(VarName)** – устанавливает лог. 0 на указанном пине. Примеры: *DriveLow("D201.B2(8)"), DriveLow("Decoder.G1")*

**DriveHigh(VarName)** – устанавливает лог. 1 на указанном пине. Примеры: *DriveHigh("D201.B2(8)"), DriveHigh("Decoder.G1")*

**DeclareGroup(GrpName, GroupMemberList)** – позволяет создать шину из выбранных пинов JTAG-микросхемы или кластера. Пример: *DeclareGroup("D301.ADDRESS",["D301.A15","D301.A14","D301.A13", "D301.A12","D301.A11","D301.A10","D301.A9","D301.A8","D301.A7","D301.A6", "D301.A5","D301.A4","D301.A3","D301.A2","D301.A1","D301.A0"])*

**GetGroup(GrpName)** – позволяет считать данные с созданной ранее шины. Пример: *a = GetGroup("Decoder.OUTPUTS")*

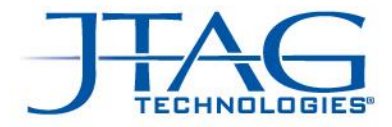

# Использование AutoBuzz в Script…

… А, значит, и в общей тестовой последовательности, которую создадим

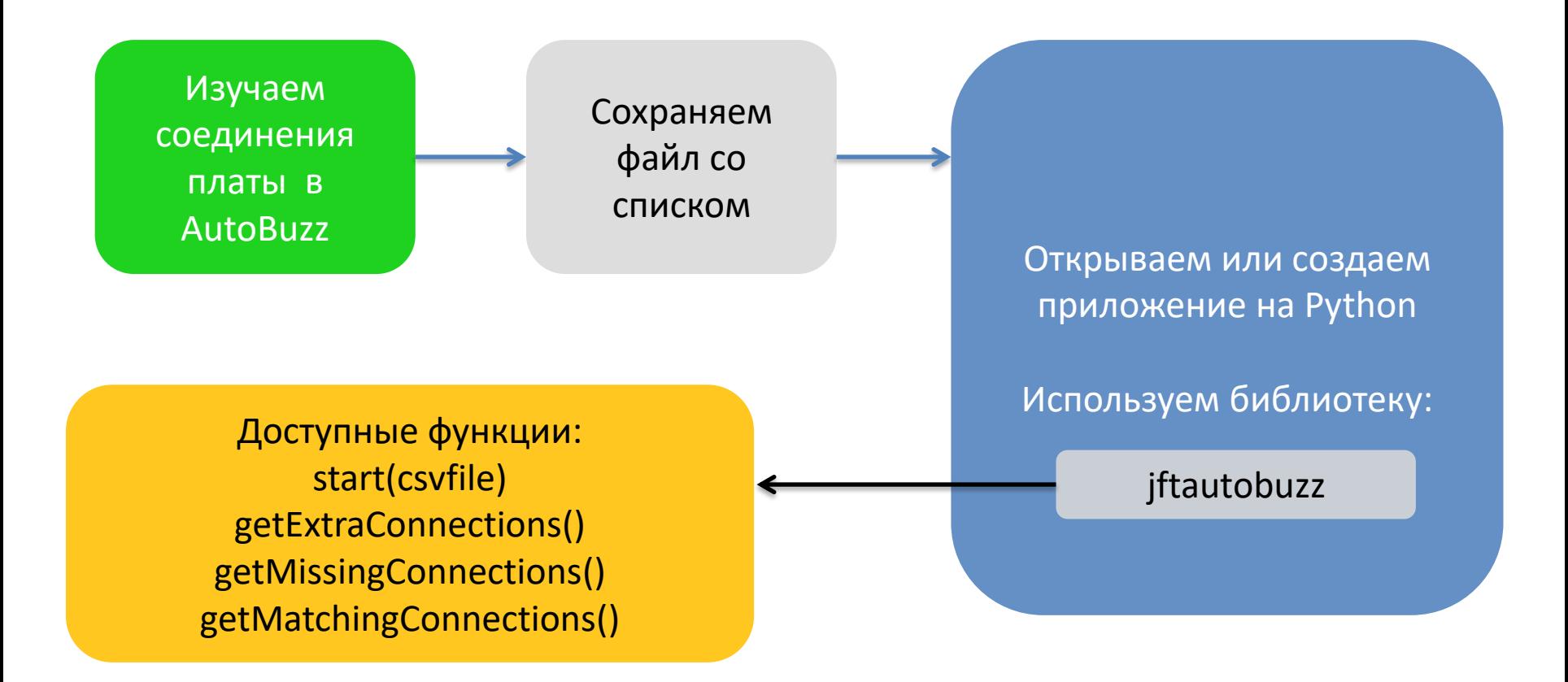

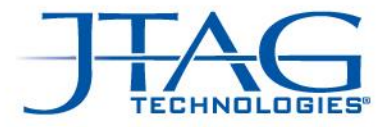

# Использование AutoBuzz в Script...

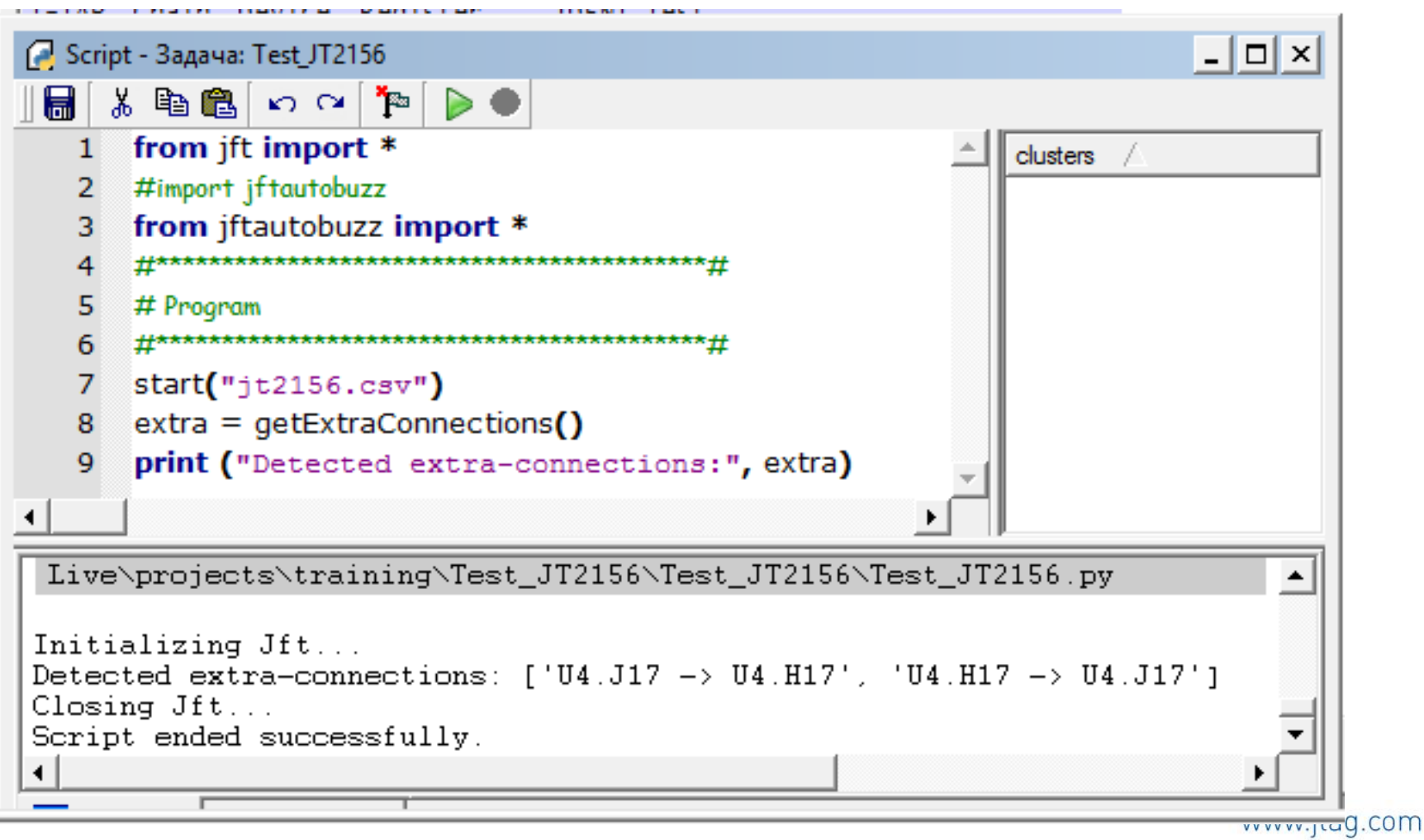

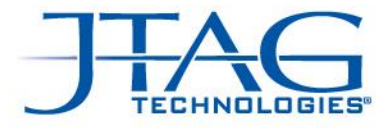

#### Аппаратные средства

Контроллер JTAG Live (входит в комплект Studio)

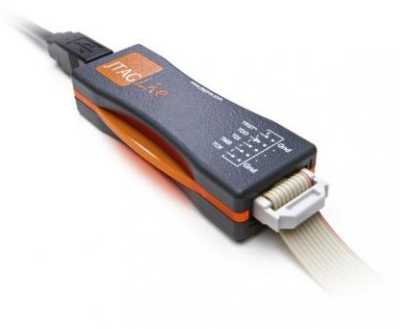

Контроллер JT3705/USB (два TAP-порта, удобно для сложных плат)

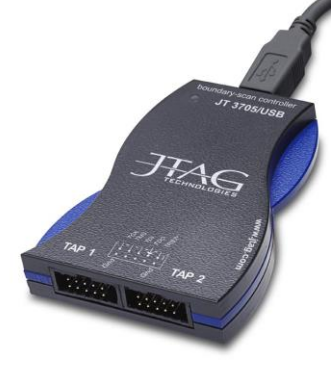

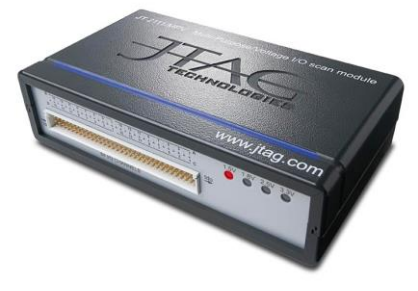

#### Модуль JT2111/MPV

- Подключается к контроллеру
- 64 тестовых цифровых канала

#### Модуль JT5112

- Подключается к контроллеру
- Цифровые и аналоговые тестовые каналы
- Аналоговые измерения через библиотеки Script

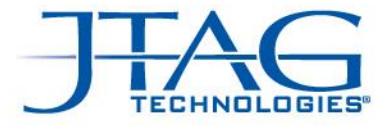

# Спасибо за внимание!